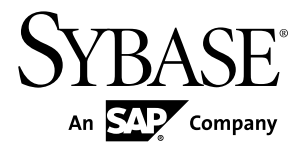

# **Primary Database Guide Replication Agent™ 15.7.1**

Linux, Microsoft Windows, and UNIX

## DOCUMENT ID: DC00269-01-1571-01

LAST REVISED: April 2012

Copyright © 2012 by Sybase, Inc. All rights reserved.

This publication pertains to Sybase software and to any subsequent release until otherwise indicated in new editions or technical notes. Information in this document is subject to change without notice. The software described herein is furnished under a license agreement, and it may be used or copied only in accordance with the terms of that agreement.

Upgrades are provided only at regularly scheduled software release dates. No part of this publication may be reproduced, transmitted, ortranslated in any formor by anymeans, electronic,mechanical,manual, optical, or otherwise, without the prior written permission of Sybase, Inc.

Sybase trademarks can be viewed at the Sybase trademarks page at <http://www.sybase.com/detail?id=1011207>. Sybase and the marks listed are trademarks of Sybase, Inc. ® indicates registration in the United States of America.

SAP and other SAP products and services mentioned herein as well as their respective logos are trademarks or registered trademarks of SAP AG in Germany and in several other countries all over the world.

Java and all Java-based marks are trademarks or registered trademarks of Oracle and/or its affiliates in the U.S. and other countries.

Unicode and the Unicode Logo are registered trademarks of Unicode, Inc.

All other company and product names mentioned may be trademarks of the respective companies with which they are associated.

Use, duplication, or disclosure by the government is subject to the restrictions set forth in subparagraph  $(c)(1)(ii)$  of DFARS 52.227-7013 for the DOD and as set forth in FAR 52.227-19(a)-(d) for civilian agencies.

Sybase, Inc., One Sybase Drive, Dublin, CA 94568.

# **Contents**

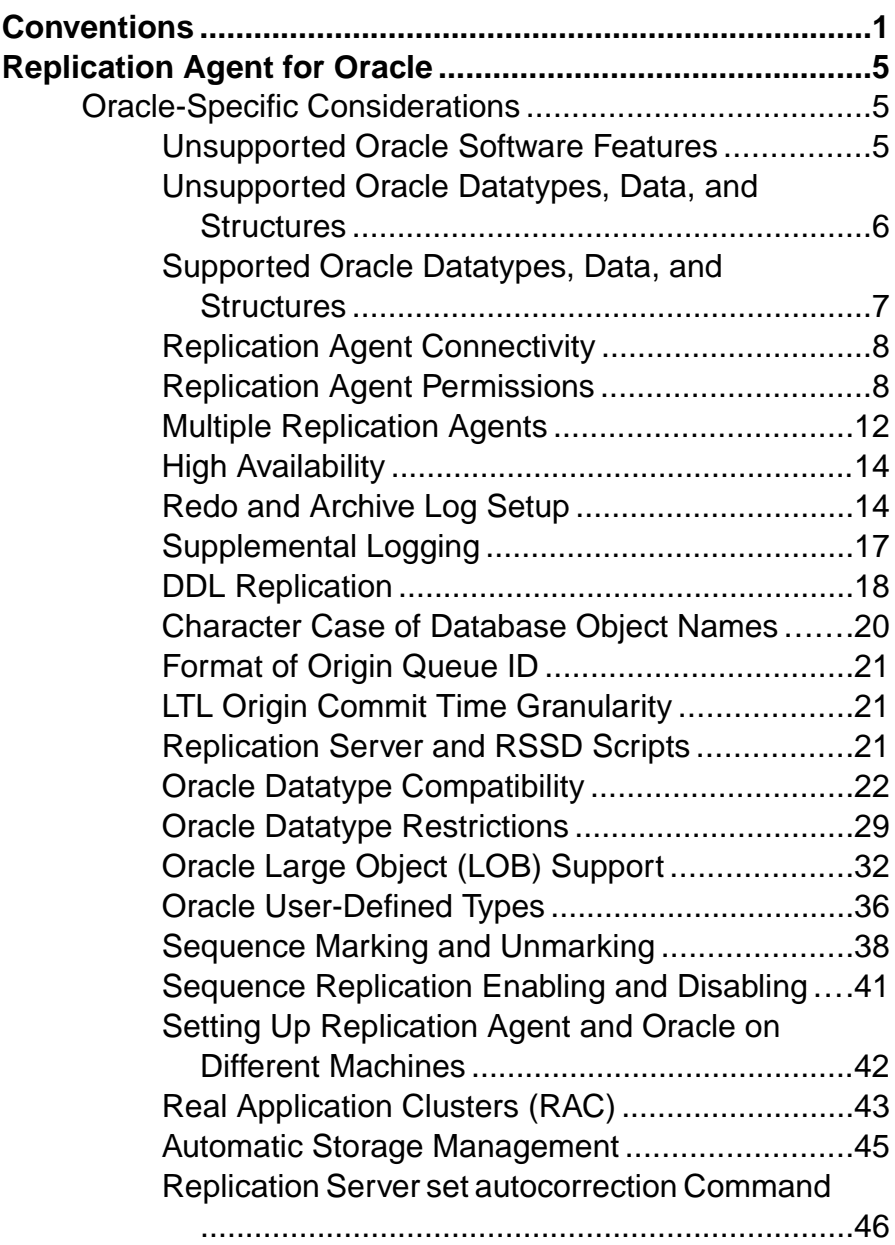

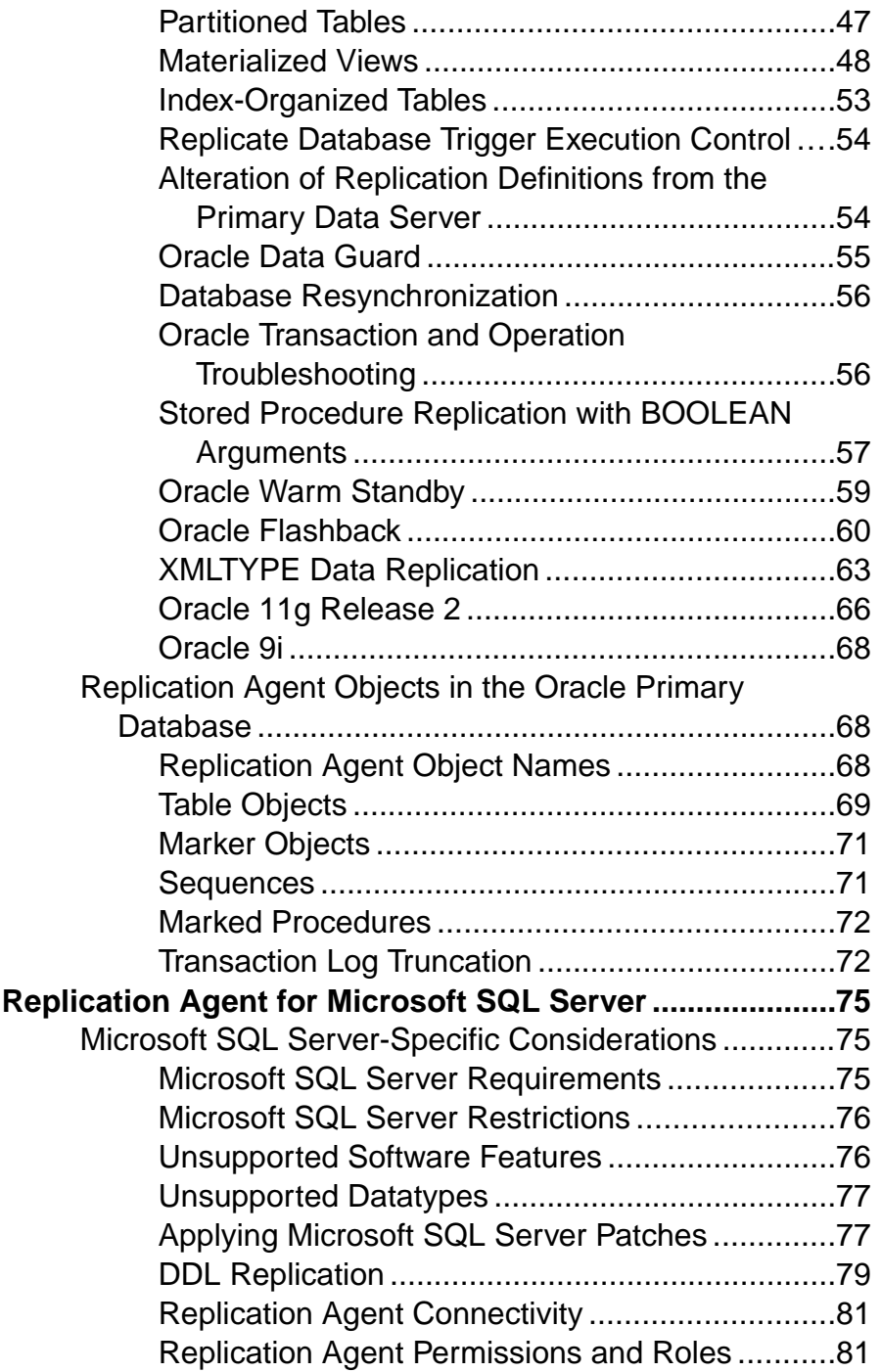

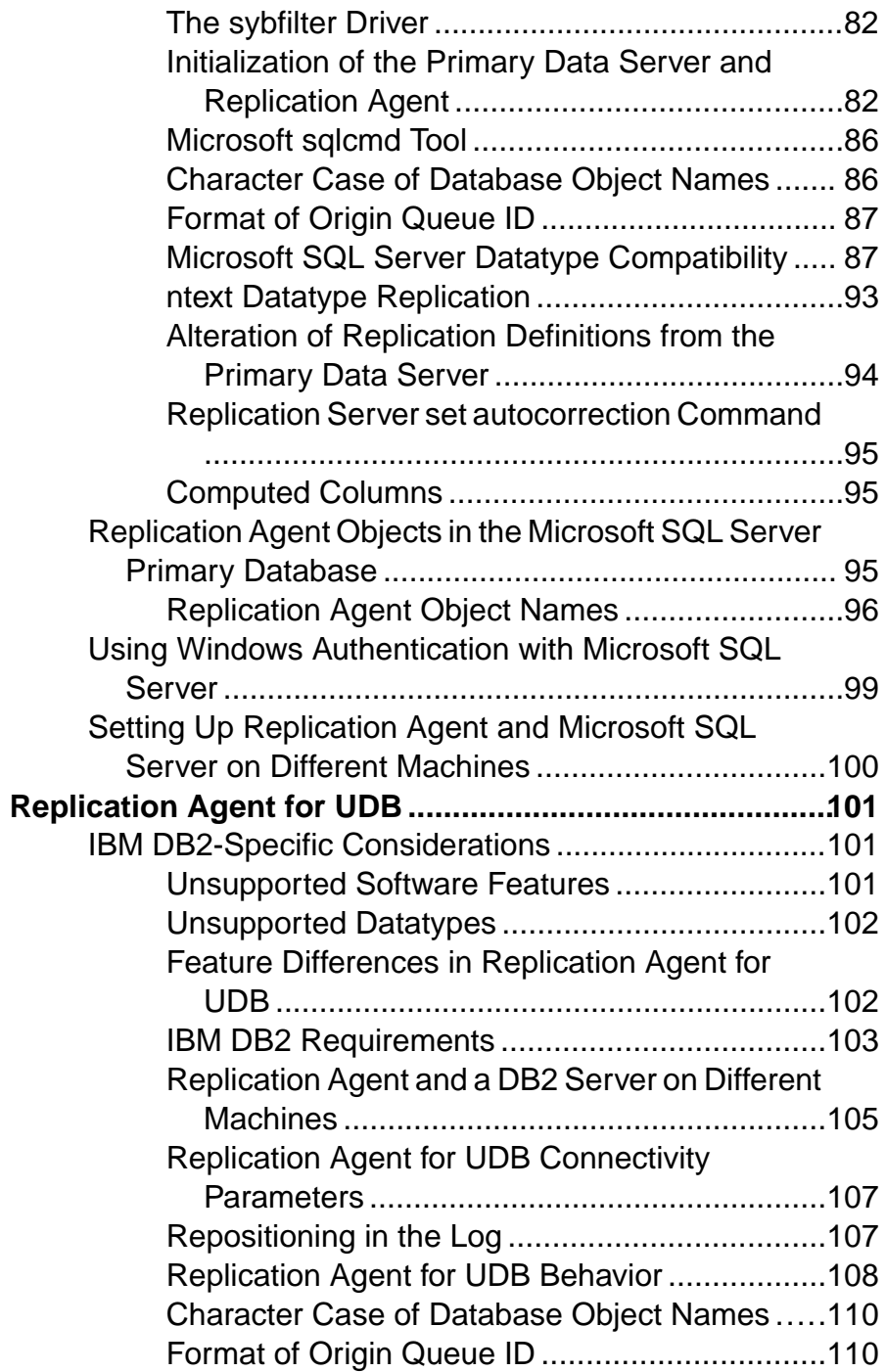

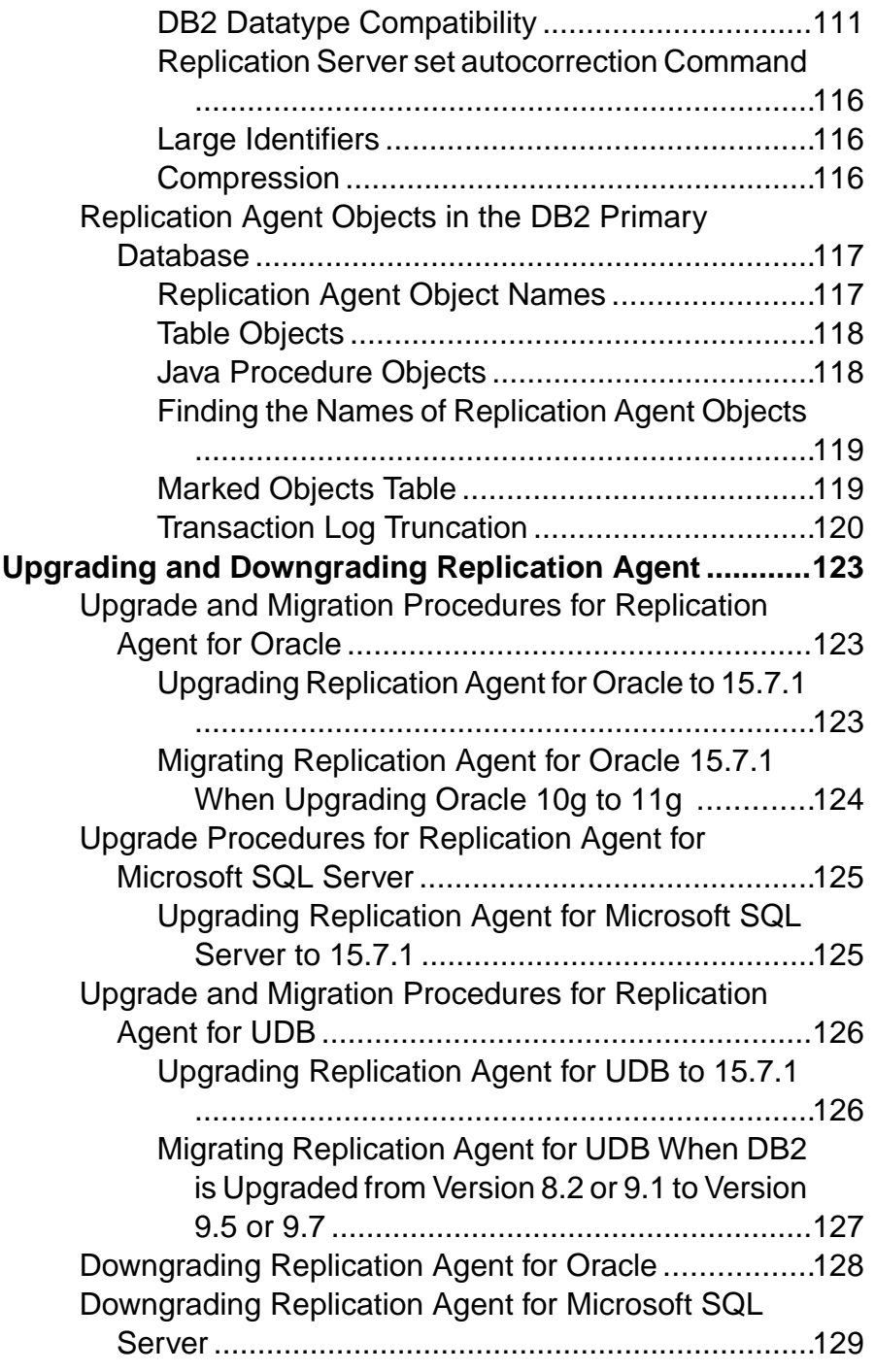

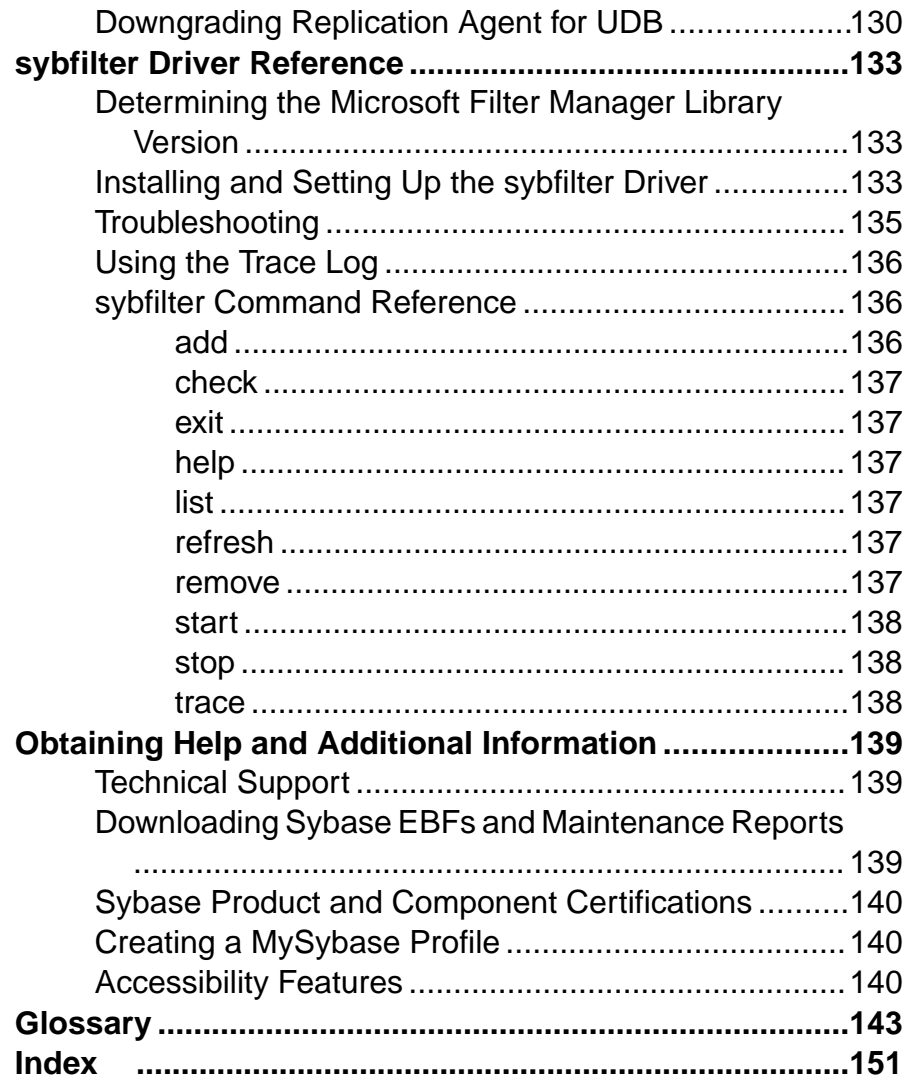

## **Contents**

## <span id="page-8-0"></span>**Conventions**

These style and syntax conventions are used in Sybase® documentation.

Style conventions

| <b>Key</b>                   | <b>Definition</b>                                                                                                    |  |  |
|------------------------------|----------------------------------------------------------------------------------------------------|--|--|
| monospaced (fixed-<br>width) | SQL and program code<br>$\bullet$<br>Commands to be entered exactly as shown<br>٠<br>File names<br>Directory names                                                                                                    |  |  |
| <i>italic</i> monospaced     | In SQL or program code snippets, placeholders for user-specified<br>values (see example below).                                                                                                    |  |  |
| italic                       | File and variable names<br>Cross-references to other topics or documents<br>٠<br>In text, placeholders for user-specified values (see example be-<br>low)<br>Glossary terms in text                                                                                                    |  |  |
| bold sans serif              | Command, function, stored procedure, utility, class, and meth-<br>٠<br>od names<br>Glossary entries (in the Glossary)<br>٠<br>Menu option paths<br>In numbered task or procedure steps, user-interface (UI) ele-<br>٠<br>ments that you click, such as buttons, check boxes, icons, and so<br>on |  |  |

If necessary, an explanation for a placeholder (system- or setup-specific values) follows in text. For example:

Run:

installation directory\start.bat

where *installation directory* is where the application is installed.

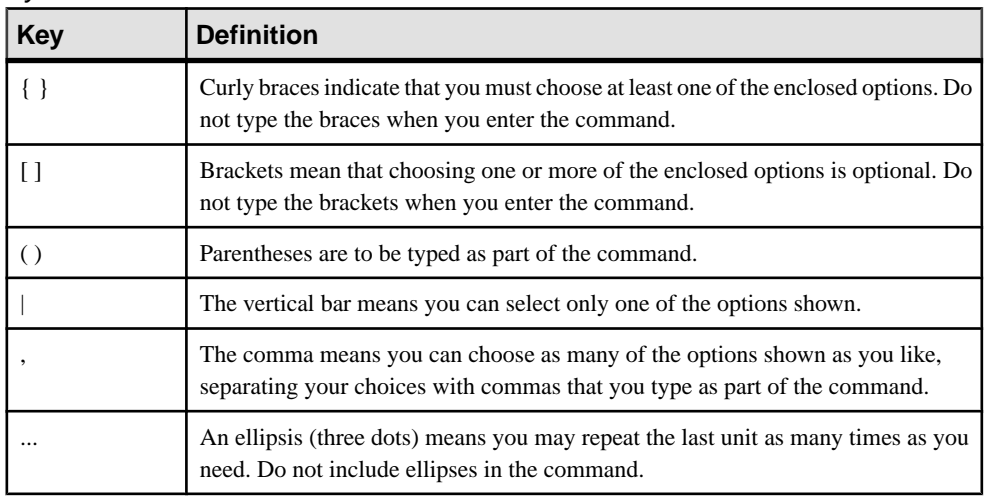

#### Syntax conventions

#### Case-sensitivity

- All command syntax and command examples are shown in lowercase. However, replication command names are not case-sensitive. For example, **RA\_CONFIG**, **Ra\_Config**, and **ra\_config** are equivalent.
- Names of configuration parameters are case-sensitive. For example, **Scan\_Sleep\_Max** is not the same as **scan\_sleep\_max**, and the former would be interpreted as an invalid parameter name.
- Database object names are not case-sensitive in replication commands. However, to use a mixed-case object name in a replication command (to match a mixed-case object name in the primary database), delimit the object name with double quote characters. For example: **pdb\_get\_tables** "TableName"
- Identifiers and character data may be case-sensitive, depending on the sort order that is in effect.
	- If you are using a case-sensitive sort order, such as "binary," you must enter identifiers and character data with the correct combination of uppercase and lowercase letters.
	- If you are using a sort order that is not case-sensitive, such as "nocase," you can enter identifiers and character data with any combination of uppercase or lowercase letters.

#### **Terminology**

Replication Agent™ is a generic term used to describe the Replication Agents for Adaptive Server® Enterprise, Oracle, IBM DB2 for Linux, Unix and Windows, and Microsoft SQL Server. The specific names are:

- RepAgent Replication Agent thread for Adaptive Server Enterprise
- Replication Agent for Oracle
- Replication Agent for Microsoft SQL Server
- Replication Agent for IBM DB2 UDB

**Conventions** 

## <span id="page-12-0"></span>**Replication Agent for Oracle**

Review the characteristics of Replication Agent that are unique to Replication Agent for Oracle.

The term "Replication Agent for Oracle" refers to an instance of Replication Agent software that is installed and configured for a primary database that resides in an Oracle data server.

**Note:** For information on the basic features and operation of Replication Agent, see the Replication Agent Administration Guide and Replication Agent Reference Manual.

## **Oracle-Specific Considerations**

These general issues and considerations are specific to using Replication Agent with the Oracle data server.

## **Unsupported Oracle Software Features**

Review the Oracle features that are not supported by Replication Agent.

These features are not supported:

- Oracle virtual columns
- Oracle encrypted partitions
- Oracle label security
- Oracle-packaged stored procedures and functions (standalone procedures and functions are supported)
- Oracle schema objects in encrypted tablespaces
- Replication Server<sup>®</sup> parallel DSI
- Replication Server **rs\_init** utility
- Replication Server **rs\_subcomp** utility
- Replication Server automatic materialization
- Replication Server when replicating in an environment where other vendors are replicating

## **Replication of Deferred Updates on Primary Keys**

Updates on tables that have a unique column index are not supported by traditional replication, and the Replication Server reports errors.

The replication of updates to tables that have a unique column index is not supported, and Replication Server reports errors. For example, table  $\pm$  has a unique index on column c, with values 1, 2, 3, 4 and 5. A single **update** statement is applied to the table:

update  $t$  set  $c = c+1$ 

<span id="page-13-0"></span>Using traditional replication, this statement results in:

update t set  $c = 2$  where  $c = 1$ update t set  $c = 3$  where  $c = 2$ update t set  $c = 4$  where  $c = 3$ update t set  $c = 5$  where  $c = 4$ update t set  $c = 6$  where  $c = 5$ 

The first update attempts to insert a value of  $c=2$  into the table. However, this value already exists in the table. Replication Server displays error 2601—an attempt to insert a duplicate key.

ASE solves this problem with the SQL statement feature, which avoids a duplicate-key error by deferring the updates and executing them in reverse order. However, non-Sybase data servers do not provide this feature, and the Replication Server DSI will crash if you attempt to replicate updates to a non-Sybase table that has a unique column index. To work around this problem, broaden the unique index definition.

## **Unsupported Oracle Datatypes, Data, and Structures**

Review the Oracle datatypes that are not supported by Replication Agent.

These datatypes are not supported:

- Oracle-supplied datatypes:
	- "Any" Types (**SYS.ANYTYPE**, **SYS.ANYDATASET**), except for SYS.ANYDATA.
	- MLSLABEL
	- Spatial Types (MDSYS.SDO\_GEOMETRY, SDO\_TOPO\_GEOMETRY, SDO\_GEORASTER)
	- Media Types (ORDSYS.ORDAudio, ORDSYS.ORDImage, ORDSYS.ORDImageSignature, ORDSYS.ORDVideo, ORDSYS.ORDDoc, SI\_StillImage, SI\_Color, SI\_AverageColor, SI\_ColorHistogram, SI\_PositionalColor, SI\_Texture, SI\_FeatureList)
	- Datatypes used with Oracle Expression Filter
	- ANYDATA, if it is being replicated to a non-ANYDATA column or if the data exceeds 16KB, which is the size constraint of the Replication Server OPAQUE datatype.
	- BFILE, UROWID, or REF data stored in an ANYDATA column
	- BLOB or object user-defined datatype data being replicated to a replicate database other than Oracle or Adaptive Server® Enterprise (ASE). When replicating to Oracle, use ExpressConnect for Oracle since data of these typesis notsupported by ECDA for Oracle.
	- REF
	- UROWID
- User-defined datatypes containing **LOB** data
- User-defined datatypes defined as NOT FINAL
- Partial updates to Oracle LOBs are not supported.

<span id="page-14-0"></span>• Virtual columns – Replication Agent supports the replication of tables containing computed (or virtual) columns in Oracle 11g. However, the replication of individual computed columns is not supported. You can mark tables with virtual columns for replication using the **force** option, but the virtual columns are not replicated.

Data stored in the Oracle XML DB Repository is not supported if it is accessed with these protocols or methods:

- Internet protocols like FTP, HTTP, HTTPS, and WebDAV
- The Oracle XML DB Repository API

These user-defined object types and structures are not supported:

- Associative arrays
- Nested tables
- VARRAY
- Nested tables or VARRAY stored in an ANYDATA column

## **Predefined PL/SQL Numeric Datatypes**

Replication Agent does not support marking procedures containing the PLS\_INTEGER or BINARY INTEGER predefined PL/SQL numeric datatypes.

Replication Agent does support marking procedures with the SIMPLE\_INTEGER datatype, which is a subtype of PLS INTEGER. However, Replication Agent does not support marking procedures containing any other subtypes of the aforementioned types,including NATURAL, NATURALN, POSITIVE, POSITIVEN, and SIGNTYPE.

## **Supported Oracle Datatypes, Data, and Structures**

Replication Agent supports the replication of encrypted data, compressed data, and SecureFiles.

#### Encrypted Data

Replication Agent transparently supports the replication of data in encrypted columns, partitions, and tablespaces for Oracle versions 11g Release 1 and later.

If your primary Oracle database version is earlier than 11g Release 1, you can still mark tables containing encrypted columns, partitions, and tablespaces using the **force** option, but the columns are not replicated.

#### Compressed Data

Replication Agent supports the replication of compressed tables, compressed tablespaces, and data compressed for Oracle direct-load operations(bypassing I/O buffers) for Oracle versions 11g Release 1 and later.

#### SecureFile Data

Replication Agent supports the replication of Oracle data stored with the SecureFile option.

<span id="page-15-0"></span>Replication Agent supports the replication of Oracle LOB data stored with the SecureFile option for Oracle versions 11g Release 2 and later. If your primary Oracle database version is earlier than 11g Release 2, you can still mark tables containing SecureFile LOB columns for replication, but the columns are not replicated.

## **Replication Agent Connectivity**

Replication Agent for Oracle uses JDBC™ for communications with all replication system components.

The Oracle JDBC driver must be installed on the Replication Agent host machine, and the directory this driver is installed in must be in the CLASSPATH environment variable.

The TNS Listener Service must be installed and running on the primary database so the Replication Agent instance can connect to it. See the Oracle Database Net Services Administrator's Guide. See the Replication Agent Installation Guide for the specific JDBC driver and version to install.

## **Replication Agent Permissions**

Replication Agent for Oracle uses the **pds\_username** to connect to Oracle and must have some Oracle permissions.

These permissions are required:

- **GRANT ALTER ANY PROCEDURE** required to manage procedures for replication.
- **GRANT ALTER DATABASE** required for Replication Agent to read from a Data Guard standby database transaction log.
- **GRANT ALTER ON** TABLE NAME required to replicate user-defined datatypes if tablelevel supplemental logging has not been enabled for the specified TABLE\_NAME.
- **GRANT ALTER SYSTEM** required to perform redo log archive operations.
- **GRANT CREATE ANY PROCEDURE** required to mark procedures for replication.
- **GRANT CREATE PROCEDURE** required to create **rs\_marker** and **rs\_dump proc** procedures.
- **GRANT CREATE PUBLIC SYNONYM** required to create synonyms for created tables in the primary database.
- **GRANT CREATE SEQUENCE** required to support replication.
- **GRANT CREATE SESSION** required to connect to Oracle.
- **GRANT CREATE TABLE** required to create tables in the primary database.
- **GRANT DROP PUBLIC SYNONYM** required to drop created synonyms.
- **GRANT EXECUTE\_CATALOG\_ROLE** required to use Oracle LogMiner.
- **GRANT EXECUTE ON DBMS\_FLASHBACK** required to execute **DBMS\_FLASHBACK.get\_system\_change\_number.**
- **GRANT EXECUTE ON SYS.DBMS\_LOCK** required to generate **commit** log records atthe primary database.
- **GRANT SELECT ANY TRANSACTION** required to use Oracle LogMiner.
- **GRANT SELECT CATALOG ROLE** required to select from the **DBA** \* views.
- **GRANT SELECT ON SYS.OPQTYPE\$** required for DDL replication and XMLTYPE data replication.
- **GRANT SELECT ON SYS.RECYCLEBIN\$** required to use Oracle Flashback with Replication Agent.
- **GRANT SELECT ON SYS.ARGUMENT\$** required to process procedure DDL commands.
- **GRANT SELECT ON SYS.CCOL\$** required to support table replication (column constraint information).
- **GRANT SELECT ON SYS.CDEF\$** required to support table replication (constraint information).
- **GRANT SELECT ON SYS.COL\$** required to support table replication (column information).
- **GRANT SELECT ON SYS.COLLECTION\$** required to support table replication.
- **GRANT SELECT ON SYS.COLTYPE\$** required to support table replication.
- **GRANT SELECT ON SYS.CON\$** required to support table replication (constraint information).
- **GRANT SELECT ON SYS.DEFERRED\_STG\$** required to suppress replication of compressed tables on Oracle 11g Release 2, on which LogMiner does not support compressed tables.
- **GRANT SELECT ON SYS.IND\$** required to identify indexes.
- **GRANT SELECT ON SYS.INDCOMPART\$** required to identify indexes.
- **GRANT SELECT ON SYS.INDPART\$** required to identify indexes.
- **GRANT SELECT ON SYS.INDSUBPART\$** required to identify indexes.
- **GRANT SELECT ON SYS.LOB\$** required for LOB replication support.
- **GRANT SELECT ON SYS.LOBCOMPPART\$** required to support partitioned LOB replication.
- **GRANT SELECT ON SYS.LOBFRAG\$** required to support partitioned LOB replication.
- **GRANT SELECT ON SYS.MLOG\$** required to filter materialized view log tables.
- **GRANT SELECT ON SYS.NTAB\$** required to support table replication.
- **GRANT SELECT ON SYS.OBJ\$** required for processing procedure DDL commands in the repository.
- **GRANT SELECT ON SYS.PROCEDUREINFO\$** required for procedure replication support.
- **GRANT SELECT ON SYS.SEG\$** required to suppress replication of compressed tables on versions of Oracle where LogMiner does not support compressed tables.
- **GRANT SELECT ON SYS.SEQ\$** required to support sequence replication.
- **GRANT SELECT ON SYS.SNAP\$** required to filter out materialized view tables.
- **GRANT SELECT ON SYS.TAB\$** required to support table replication.
- **GRANT SELECT ON SYS.TABCOMPART\$** required to support partitioned table replication.
- **GRANT SELECT ON SYS.TABPART\$** required to support partitioned table replication.
- **GRANT SELECT ON SYS.TABSUBPART\$** required to support partitioned table replication.
- **GRANT SELECT ON SYS.TS\$** required to identify tablespace encryption in Oracle 11g.
- **GRANT SELECT ON SYS.TYPE\$** required to process Oracle predefined and userdefined types.
- **GRANT SELECT ON SYS.USER\$** required for Oracle user identification.
- **GRANT SELECT ON SYS.ATTRIBUTE\$** required to process Oracle types.
- **GRANT SELECT ON V\_SLOGMNR\_CONTENTS** required to use Oracle LogMiner.
- **GRANT SELECT ON V \$LOGMNR LOGS** required to use Oracle LogMiner.

If the Replication Agentis configured to remove old archive files,the user must have **UPDATE** authority to the directory and the archive log files.

Replication Agent for Oracle requires the **ALTER SYSTEM** privilege to issue the **ALTER SYSTEM ARCHIVE LOG** command. If Replication Agent is configured to access only online Oracle redo logs, Replication Agent issues the **ALTER SYSTEM ARCHIVE LOG SEQUENCE** command when the online redo log is no longer needed for replication (as when all data from the log has been replicated). Regardless of online or archive log processing, Replication Agent uses the **ALTER SYSTEM** privilege to issue the **ALTER SYSTEM ARCHIVE LOG CURRENT** command when Replication Agent is instructed to move processing to the end of the Oracle log. By issuing the **ALTER SYSTEM ARCHIVE LOG CURRENT** command, Replication Agent ensures that the current redo log file does not contain old data. Replication Agent moves processing to the end ofthe Oracle redo log when requested by the **move\_truncpt** option ofthe **ra\_locator** command. Replication Agent may also move processing to the end of the Oracle redo log during migration from one version of Replication Agent to another.

#### Oracle 10g and 11g Privileges for DDL Replication

**Note:** Issuing **GRANT ALL PRIVILEGES TO DDLUSER** turns the DDL user into a superuser, like the SYS or SYSTEM user.

Different versions of Oracle have different permission requirements. For Oracle 10g and 11g, grant the DDL user permission to execute these commands:

- **GRANT ALTER ANY INDEX**
- **GRANT ALTER ANY INDEXTYPE**
- **GRANT ALTER ANY PROCEDURE**
- **GRANT ALTER ANY TABLE**
- **GRANT ALTER ANY TRIGGER**
- **GRANT ALTER ANY TYPE**
- **GRANT ALTER SESSION**
- **GRANT BECOME USER**
- **GRANT CREATE ANY INDEX**
- **GRANT CREATE ANY INDEXTYPE**
- **GRANT CREATE ANY PROCEDURE**
- **GRANT CREATE ANY SYNONYM**
- **GRANT CREATE ANY TABLE**
- **GRANT CREATE ANY TRIGGER**
- **GRANT CREATE ANY TYPE**
- **GRANT CREATE ANY VIEW**
- **GRANT CREATE INDEXTYPE**
- **GRANT CREATE MATERIALIZED VIEW**
- **GRANT CREATE PROCEDURE**
- **GRANT CREATE PUBLIC SYNONYM**
- **GRANT CREATE SYNONYM**
- **GRANT CREATE TABLE**
- **GRANT CREATE TRIGGER**
- **GRANT CREATE TYPE**
- **GRANT CREATE VIEW**
- **GRANT DELETE ANY TABLE**
- **GRANT DROP ANY INDEX**
- **GRANT DROP ANY INDEXTYPE**
- **GRANT DROP ANY MATERIALIZED VIEW**
- **GRANT DROP ANY PROCEDURE**
- **GRANT DROP ANY SYNONYM**
- **GRANT DROP ANY TABLE**
- **GRANT DROP ANY TRIGGER**
- **GRANT DROP ANY TYPE**
- **GRANT DROP ANY VIEW**
- **GRANT DROP PUBLIC SYNONYM**
- **GRANT INSERT ANY TABLE**
- **GRANT SELECT ANY TABLE**
- **GRANT UPDATE ANY TABLE**

Revoke user permission from the DDL user to execute:

- **GRANT ALTER DATABASE**
- **GRANT ALTER ROLLBACK SEGMENT**
- **GRANT ALTER SYSTEM**
- **GRANT ALTER TABLESPACE**
- **GRANT ANALYZE ANY**
- **GRANT AUDIT ANY**
- **GRANT AUDIT SYSTEM**
- <span id="page-19-0"></span>**GRANT CREATE DATABASE LINK**
- **GRANT CREATE ROLLBACK SEGMENT**
- **GRANT CREATE TABLESPACE**
- **GRANT DROP PUBLIC DATABASE LINK**
- **GRANT DROP ROLLBACK SEGMENT**
- **GRANT DROP TABLESPACE**
- **GRANT LOCK ANY TABLE**

## **Multiple Replication Agents**

Multiple Replication Agent instances allow transactions to be replicated in parallel along multiple independent paths, increasing replication throughput and performance, and reducing resource contention.

Using multiple Replication Agent instances with Replication Server Multi-Path Replication™ enables the replication of data through different streams, maintaining data consistency within a path but not adhering to the commit order across different paths. Replication Agent for Oracle supports the use of multiple Replication Agent instances to replicate Oracle tables and procedures.

## **Figure 1: Multipath Replication**

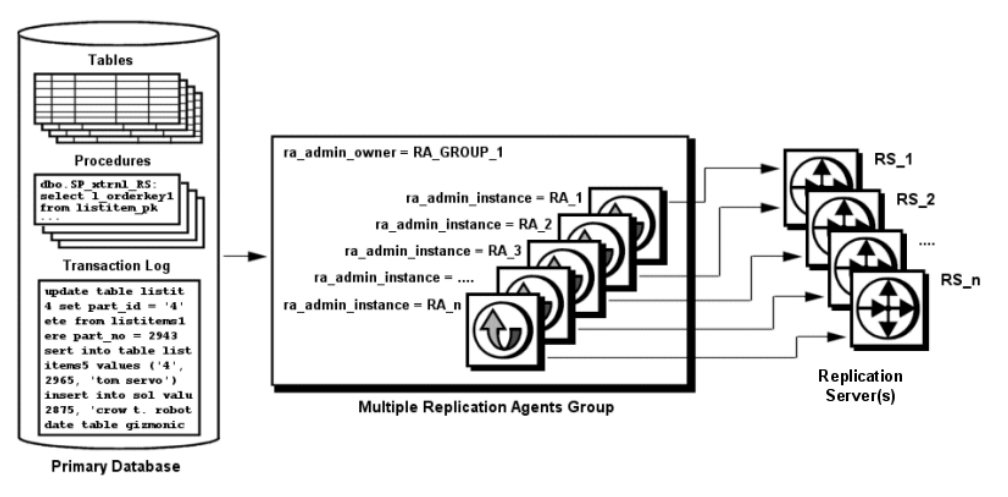

**Note:** All Replication Agent instances in a common Replication Agent group must be of the same version.

For a description of end-to-end Multi-Path Replication scenarios, see the Replication Server Heterogeneous Replication Guide.

## **Configuration**

In a Replication Server Multi-Path Replication scenario, multiple Replication Agent for Oracle instances are grouped together and share common system resources to coordinate in a Multi-Path Replication solution:

- Every Replication Agent for Oracle instance in a Replication Agent group must use the same value for the **ra\_admin\_owner** and **ra\_admin\_prefix** parameters.
- Each Replication Agent for Oracle instance in a Replication Agent group must use a unique value for the **ra\_admin\_instance\_prefix** parameter. This parameter distinguishes Replication Agent for Oracle instances within a group.

See the Replication Agent Reference Manual.

## **DDL Replication with Multiple Replication Agents**

You can configure each Replication Agent instance to replicate all DDL operations or no DDL operations in the primary database.

In a Replication Agent group, you can also configure each Replication Agent instance to replicate:

- DDL operations for all objects marked for replication by the instance
- DDL operations for all objects marked for replication by the instance and DDL operations for objects not marked for replication by any instances

To avoid DDL synchronization errors with multiple Replication Agents, use these keywords with the **pdb** setrepddl command:

- **all** specifies that all DDL operations are to be replicated by the instance.
- **marked** specifies that only DDL operations for objects that have been marked for replication by the instance are to be replicated.
- **unmarked** specifies that DDL operations for objects that have not been marked for replication by any instance are to be replicated. Nonschema DDL operations are also replicated by an instance that specifies this keyword.

## Example

A Replication Agent group containing three instances replicates DDL operations performed on these tables in the primary database:

- table A is marked for replication by instance ra\_instance 1.
- table\_B is marked for replication by instance ra\_instance\_2.
- table C is marked for replication by instance ra\_instance 3.
- table\_D is not marked for replication by any instance.

•

The Replication Agent instances use the **pdb\_setrepddl** command to specify which DDL to replicate:

```
ra_instance_1>pdb_setrepddl enable, marked
ra_instance_1>pdb_setrepddl enable, unmarked
ra_instance_2>pdb_setrepddl enable, marked
ra_instance_3>pdb_setrepddl enable, marked
```
The DDL is replicated as follows:

| <b>Replication Agent   DDL Replicated</b><br><b>Instance</b> |                                                                        |
|--------------------------------------------------------------|------------------------------------------------------------------------|
|                                                              | ra_instance_1   DDL for table_A, table_D, and nonschema DDL operations |
| ra_instance_2   DDL for table_B                              |                                                                        |
| ra_instance_3   DDL for table_C                              |                                                                        |

## **High Availability**

A primary data server may employ a high-availability solution, such as failover clustering,to minimize downtime in the event of hardware or software failure.

Although Replication Agent does not provide any high-availability solutions, it works with a third-party high-availability solution for the primary database if:

- Replication Agent is installed on a shared file system, such as OCFS, a Network File System (NFS), or a Veritas Cluster Server (VCS). The Replication Agent binaries, configuration files, and RASD files must be installed on the system.
- A third-party cluster-management solution—such as Sun Cluster Manager, Veritas Cluster Manager, or Oracle Cluster Ready Services (CRS) — is used to automatically start Replication Agent in the event of failover.

## **Redo and Archive Log Setup**

By default, you can access both online and archive logs. You can configure Replication Agent to access only the online logs, but doing so requires you to turn automatic archiving off and requires Replication Agent to issue manual archive log commands to Oracle.

**Note:** If Replication Agent for Oracle is configured to truncate Oracle archive logs directly —**rman** enabled is set to false and **pdb** archive remove is set to true—it must be installed on a host that has direct access to the Oracle archive log files.

#### Archive Log Access

When you are using the default, for archive log files to be accessed, configure Replication Agent to use the directory path where archive log files are located. By default, an Oracle instance creates multiple directories under the flash recovery area specified by the **DB\_RECOVERY\_FILE\_DEST** parameter of the Oracle **ALTER SYSTEM** command, each directory corresponding to and named after a separate day. However, Replication Agent requires archived redo log files to reside in a single directory. Consequently, you must configure Oracle to archive to a single directory to be read by Replication Agent.

**Note:** To prevent conflicts with other archive file processes, you may wantto configure Oracle to duplex the archive log files into an additional destination directory that is used only for replication.

For information on specifying archive log destinations for your Oracle environment, see the Oracle **ALTER SYSTEM** command and **LOG\_ARCHIVE\_DEST\_n** parameter.

**Note:** Accessing Oracle archived redo logs that are stored as file-system files is discussed here. If the archived redo logs are stored using the Oracle ASM, see the discussion of Automatic Storage Management.

Replication Agent for Oracle requires that redo log archiving is enabled at your Oracle database:

alter database ARCHIVELOG;

**Note:** If you are using Oracle Real Application Clusters (RAC), you must enable redo log archiving for each instance in the cluster.

Verify that log archiving is enabled:

select log\_mode from v\$database;

If you are using Oracle RAC, use this SQL statement to verify that log archiving has been enabled:

select instance, name, log\_mode from gv\$database;

If ARCHIVELOG (ARCHIVELOG or MANUAL in Oracle 10g) is returned, then log archiving is enabled.

#### Archive Log File Access

In the Replication Agent, set the **pdb\_archive\_path** configuration property to the expected location of archived redo log files. You can also set the Replication Agent **pdb\_archive\_remove** configuration parameter to true to allow the Replication Agent to remove these archive log files when they are no longer needed to support replication.

The **rman\_enabled** parameter enables Replication Agent to use the Oracle **RMAN** utility to truncate old archive log files. See the Replication Agent Reference Manual.

#### Replication Agent Archive Setup

When **pdb** include archives is set to true (the default), Replication Agent does not archive, and Sybase recommends that you configure Oracle to perform automatic archiving of redo logs.

When the **pdb\_include\_archives** configuration parameter is set to false, Replication Agent for Oracle also requires you to disable automatic archiving of Oracle redo logs. Archiving is performed manually by Replication Agent as the data in the online redo log files is replicated.

Replication Agent for Oracle requires these settings in your Oracle database depending on the Oracle version.

#### **See also**

• [Automatic Storage Management](#page-52-0) on page 45

## **Disabling Automatic Archiving for Oracle 10g**

Disable automatic archiving for Oracle 10g.

- **1.** Make sure you have **sysdba** administrator privileges, and close the database.
- **2.** Enter:

alter database ARCHIVELOG MANUAL;

**3.** To verify that log archiving is disabled, enter:

select log mode from v\$database;

If MANUAL is returned, then automatic log archiving is disabled.

## **Disabling Automatic Archiving for Oracle 11g**

Disable automatic archiving for Oracle 11g.

**1.** To change the LOG\_ARCHIVE\_START parameter, either manually edit the server startup parameter file, or enter:

```
alter system set log_archive_start=false scope=spfile;
```
**2.** To check the setting of the LOG\_ARCHIVE\_START parameter, enter:

```
select value from v$system parameter where name =
'log_archive_start';
```
- **3.** If false is returned, the value in the server parameter file has been correctly modified to prevent automatic archiving when you restart the Oracle server. For information about the LOG\_ARCHIVE\_START parameter or the ALTER SYSTEM commands, see the Oracle Database Reference Guide.
- **4.** Automatic archiving must be disabled in the active server and when you restartthe Oracle server. To stop automatic archiving in the active server, enter:

alter system archive log stop;

**5.** To disable automatic archiving when you restart the Oracle server, change the value of the server LOG\_ARCHIVE\_START parameter to false.

**Note:** If **pdb\_include \_archives** is set to false: For redo log file processing after Replication Agent for Oracle is initialized, automatic archiving must never be enabled, even temporarily. If automatic archiving is enabled or if manual archiving is performed, causing a redo log file not yet processed by the Replication Agent to be overwritten, the data in the lost redo log file is not replicated. You can recover from this situation by reconfiguring theReplication Agentto access archive log files.Set **pdb\_include\_archives** to true, set **pdb\_archive\_path** to the directory location that contains the archive of the file that has been overwritten, and resume. After catching up, suspend the Replication Agent, and reset **pdb\_include\_archives** to false.

#### <span id="page-24-0"></span>**Forcing the Logging of All Database Changes**

Sybase recommends that you enable forced logging of all database changes to the Oracle redo log file to ensure that all data that should be replicated is logged.

**1.** In the primary database, execute:

alter database FORCE LOGGING;

**2.** Verify the current setting by executing:

select force logging from v\$database;

#### **UNC Paths for Windows Archive and Online Redo Log Paths**

If Replication Agent for Oracle is running as a Windows service and the primary Oracle data server is installed on a separate machine, configure the archive and online redo log paths according to the Microsoft Windows Universal Naming Convention (UNC):

\\oracle\_server\_machine\oracle\_log\_path

where *oracle\_server\_machine* is where the primary Oracle data server resides, and oracle log path is the archive or redo log file. For example, to set the location of archive redo log files to the oracle directory on the machine named labratx64, enter:

```
1> ra_config pdb_archive_path, \\labratx64\oracle
2 > qo
```
## **Supplemental Logging**

Enable supplemental logging and supplemental logging of primary key data and index columns.

To enable supplemental logging, execute these Oracle commands:

ALTER DATABASE ADD SUPPLEMENTAL LOG DATA;

```
ALTER DATABASE ADD SUPPLEMENTAL LOG DATA (PRIMARY KEY, UNIQUE
 INDEX) COLUMNS;
```
To verify that minimal supplemental logging and supplemental logging of primary key and unique index information is enabled, enter:

```
select SUPPLEMENTAL_LOG_DATA_MIN, SUPPLEMENTAL_LOG_DATA_PK, 
SUPPLEMENTAL LOG DATA UI from v$database;
```
If YES is returned for each column, supplemental logging of primary key information is enabled.

#### **Table-Level Supplemental Logging**

To replicate updates to user-defined object type attributes, Replication Agent must enable table-level supplemental logging.

Manually enable table-level supplemental logging by entering:

<span id="page-25-0"></span>ALTER TABLE THE TABLE ADD SUPPLEMENTAL LOG DATA (ALL) COLUMNS;

where THE TABLE is the name of the table on which supplemental logging is being enabled. Verify that table-level supplemental logging has been enabled by executing:

select count(\*) from ALL\_LOG\_GROUPS where LOG GROUP TYPE='ALL COLUMN LOGGING' and OWNER=THE OWNER and TABLE\_NAME=THE\_TABLE

where THE OWNER is the table owner. If this command returns a value of 1, table-level supplemental logging has been enabled for this table.

You can also enable supplemental logging from Replication Agent for Oracle using the **ra\_set\_autocorrection** command as described in the *Replication Agent Reference Manual.* 

## **DDL Replication**

Replication of data definition language (DDL) commands is supported, but only to Oracle databases. You cannot replicate DDL commands from Oracle to non-Oracle replicate databases.

Replication of DDL commands is enabled or disabled in Replication Agent using the **pdb\_setrepddl** command. Replication Agent for Oracle can disable or enable the replication of specific DDL commands by object, owner, statement, or user. Replication Server uses the **ddl** username parameter to execute DDL commands in the replicate database as the same user who executed the DDL commands in the primary database.

See Replication Agent Reference Manual > Command Reference > pdb\_setrepddl and Replication Agent Reference Manual <sup>&</sup>gt; Configuration Parameters <sup>&</sup>gt; ddl\_username for details on using **pdb\_setrepddl** and **ddl\_username**.

#### **DDL parameters**

Set the **ddl\_username** and **ddl\_password** parameters.

To replicate DDL in Oracle, use **pdb** setrepddl to set filtering rules accordingly. You must also set the Replication Agent **ddl\_username** and **ddl\_password** parameters. **ddl\_username** isthe database user name used to execute the replicated DDL command atthe target database. This user must have permission to execute all replicated DDL commands at the target database. **ddl\_password** is the corresponding password for **ddl\_username**. In addition, the **ddl\_username** database user must have permission to issue the **ALTER SESSION SET CURRENT\_SCHEMA** command for any primary database user that might issue a DDL command to be replicated. See the Replication Agent Reference Manual.

#### Special Usage Notes

The value of **ddl\_username** cannot be the same asthemaintenance user defined inReplication Server for the replicate connection. If these names are the same, a Replication Server error results.

The value of the **ddl\_username** parameter is sent in the LTL for all replicated DDL statements. When DDL is replicated, Replication Server connects to the replicate database using the user ID and password specified by the **ddl\_username** and **ddl\_password** parameters. Replication Server then issues:

ALTER SESSION SET CURRENT SCHEMA=user

where *user* is the user ID that generated the DDL operation at the primary database. The actual DDL command is then executed against the replicate database. If the user ID specified in **ddl\_username** does not have permission to issue the **ALTER SESSION SET CURRENT\_SCHEMA** or to execute the DDL command against the user schema, the command fails.

**Note:** To replicate DDL, Replication Server must have a database-level replication definition with **replicate DDL** set in the definition. See the *Replication Server Reference Manual*.

#### **DDL Commands and Objects Filtered from Replication**

Some Oracle DDL commands and objects are not replicated.

These DDL commands are not replicated:

- **alter database**
- **alter rollback segment**
- **alter session**
- **alter snapshot**
- **alter snapshot log**
- **alter system**
- **alter tablespace**
- **analyze**
- **audit**
- **create control file**
- **create database link**
- **create pfile from spfile**
- **create rollback segment**
- **create schema authorization**
- **create snapshot**
- **create snapshot log**
- **create spfile from pfile**
- **create tablespace**
- **drop database link**
- **drop rollback segment**
- **drop snapshot**
- **drop snapshot/log**
- **drop tablespace**

<span id="page-27-0"></span>Replication Agent for Oracle

- **explain**
- lock table
- **no audit**
- **rename**
- **set constraints**
- **set role**
- **set transaction**

Any objects that are owned by SYS are not replicated. Any object owned by users defined in the list of nonreplicated users is not replicated. You can modify this list using the **pdb\_ownerfilter** command. In addition, Sybase has provided a default list of owners whose objects are not replicated. However, you cannot remove the SYS owner. Use the **pdb\_ownerfilter** command to return, add, or remove the list of owners whose objects are not replicated. See the Replication Agent Reference Manual.

**Note:** The **truncate table** command is replicated as **rs\_truncate**.

## **Character Case of Database Object Names**

Database object names must be delivered to the primary Replication Server in the same format as specified in replication definitions; otherwise, replication fails. For example, if a replication definition specifies a table name in all lowercase, then that table name must appear in all lowercase when it is sent to the primary Replication Server by the Replication Agent.

To control the way Replication Agent treats the character case of database object names sent to the primary Replication Server, set the **ltl\_character\_case** configuration parameter to one of these values:

- **asis** (the default) database object names are passed to Replication Server in the same format as stored in the primary data server.
- **lower** database object names are passed to Replication Server in all lowercase, regardless of how they are stored in the primary data server.
- **upper** database object names are passed to Replication Server in all uppercase, regardless of how they are stored in the primary data server.

In the Oracle data server, by default, database object names are stored in all uppercase. However, if you create a case-sensitive name, the case-sensitivity is retained in Oracle.

These examples use the **asis** option:

- create table tabA is stored as TABA
- create table Tabb is stored as TABB
- create table 'TaBc' is stored as TaBc

These examples use the **upper** option:

• create table tabA is rendered in LTL as TABA

- <span id="page-28-0"></span>• create table Tabb is rendered in LTL as TABB
- create table 'TaBc' is rendered in LTL as TABC

## **Format of Origin Queue ID**

Each record in the transaction log is identified by an origin queue ID that consists of 64 hexadecimal characters (32 bytes). The format of the origin queue ID is determined by the Replication Agent instance and varies according to the primary database type.

| <b>Character</b> | <b>Bytes</b>   | <b>Description</b>                                          |  |  |
|------------------|----------------|-------------------------------------------------------------|--|--|
| $0 - 3$          | $\overline{2}$ | Database generation ID                                      |  |  |
| $4 - 15$         | 6              | System change number                                        |  |  |
| $16 - 19$        | 2              | System change number generation ID                          |  |  |
| $20 - 23$        | $\overline{c}$ | Redo log thread                                             |  |  |
| $24 - 43$        | 10             | Redo log record block address                               |  |  |
| $44 - 55$        | 6              | System change number of the oldest active transaction begin |  |  |
| $56 - 63$        | 4              | Locator ID                                                  |  |  |

**Table 1. Replication Agent for Oracle Origin Queue ID Format**

## **LTL Origin Commit Time Granularity**

For Oracle, the precision of the origin commit time does not include milliseconds.

Replication Agent retrieves the origin commit time from the Oracle redo log. Timestamps in the redo log have a granularity only of seconds, not milliseconds.

## **Replication Server and RSSD Scripts**

Replication Agent provides supplemental scripts to support additional Replication Server user-defined datatypes for Oracle datatypes and the replication of DDL commands.

These Replication Server scripts are shipped with Replication Agent and must be applied when the installed Replication Server is version 15.0.1 or earlier:

- \$SYBASE/RAX-15 5/scripts/oracle/ hds\_oracle\_new\_setup\_for\_replicate.sql
- \$SYBASE/RAX-15\_5/scripts/oracle/ oracle create error class 1 rs.sql
- \$SYBASE/RAX-15\_5/scripts/oracle/ oracle create error class 2 rssd.sql
- \$SYBASE/RAX-15\_5/scripts/oracle/ oracle\_create\_error\_class\_3\_rs.sql

<span id="page-29-0"></span>Manually run these Replication Server scripts against the RSSD when the installed Replication Server is version 15.0.1 or earlier:

- \$SYBASE/RAX-15\_5/scripts/oracle/hds\_oracle\_funcstrings.sql
- \$SYBASE/RAX-15\_5/hds\_oracle\_udds.sql
- \$SYBASE/RAX-15 5/hds clt ase to oracle.sql

## **Applying Script Changes for User-Defined Datatypes**

Apply these script changes to use Oracle user-defined datatypes.

To use Oracle user-defined datatypes:

**1.** If your Replication Server is version 15.0.1 or earlier, apply this script to support replication of DDL to an Oracle replicate database:

```
$SYBASE/RAX-15_5/scripts/oracle/
hds oracle new setup replicate.sql
```
This script defines Replication Server objects that must be created in the replicate database. Use this script instead of the hds\_oracle\_setup\_replicate.sql script provided in the Replication Server install directory. This revised script contains additional changes to support Oracle-to-Oracle DDL replication.

- **2.** To correctly define the Oracle error class for Replication Server 15.0.1 or an earlier version:
	- Apply this script at Replication Server: \$SYBASE/RAX-15\_5/scripts/oracle/ oracle\_create\_error\_class\_1\_rs.sql
	- Apply this script against your RSSD: \$SYBASE/RAX-15\_5/scripts/oracle/ oracle\_create\_error\_class\_2\_rssd.sql
	- Apply this script at Replication Server: \$SYBASE/RAX-15\_5/scripts/oracle/ oracle\_create\_error\_class\_3\_rs.sql

See Replication Server Heterogeneous Replication Guide > Oracle Primary Data Server Issues.

## **Oracle Datatype Compatibility**

Replication Agent for Oracle processes Oracle transactions and passes data to the primary Replication Server. In turn, the primary Replication Server uses the datatype formats specified in the replication definition to receive the data from Replication Agent for Oracle.

| <b>Oracle Datatype</b> | <b>Oracle</b><br>Length/<br>Range                                             | <b>Sybase Da-</b><br>tatype | <b>Sybase</b><br>Length/<br>Range          | <b>Notes</b>                                                                                                    |
|------------------------|-------------------------------------------------------------------------------|-----------------------------|--------------------------------------------|----------------------------------------------------------------------------------------------------|
| BINARY DOUBLE          | 9 bytes, 64-bit<br>single preci-<br>sion floating<br>point number<br>datatype | double                      | 8 bytes                                    | Maximum<br>$\bullet$<br>positive fi-<br>nite value is<br>1.79769313<br>486231E<br>$+308.$<br>Minimum<br>positive fi-<br>nite value is<br>2.22507485<br>850720-308. |
| BINARY_FLOAT           | 5 bytes, 32-bit<br>single preci-<br>sion floating<br>point number<br>datatype | rs_ora-<br>cle_floa<br>t    | 4 or 8 bytes,<br>depending on<br>precision | Maximum<br>$\bullet$<br>positive fi-<br>nite value is<br>3.40282E<br>$+38F.$<br>Minimum<br>positive fi-<br>nite value is<br>1.17549E-38<br>F.                      |
| <b>BFILE</b>           | 4GB, locator<br>points to large<br>binary file                                | image                       | 2GB                                        |                                                                                                    |
| <b>BLOB</b>            | 4GB, variable-<br>length binary<br>large object                               | image                       | 2GB                                        |                                                                                                    |
| <b>BOOLEAN</b>         | 1 byte                                                                        | rs_ora-<br>cle_deci-<br>ma1 | 17 bytes.                                  | The BOOLEAN<br>datatype is only<br>for use with PL/<br>SQL.                                                                                                    |
| <b>CHAR</b>            | 255 bytes                                                                     | char                        | 32K                                        |                                                                                                    |

**Table 2. Recommended Oracle Datatype Mapping**

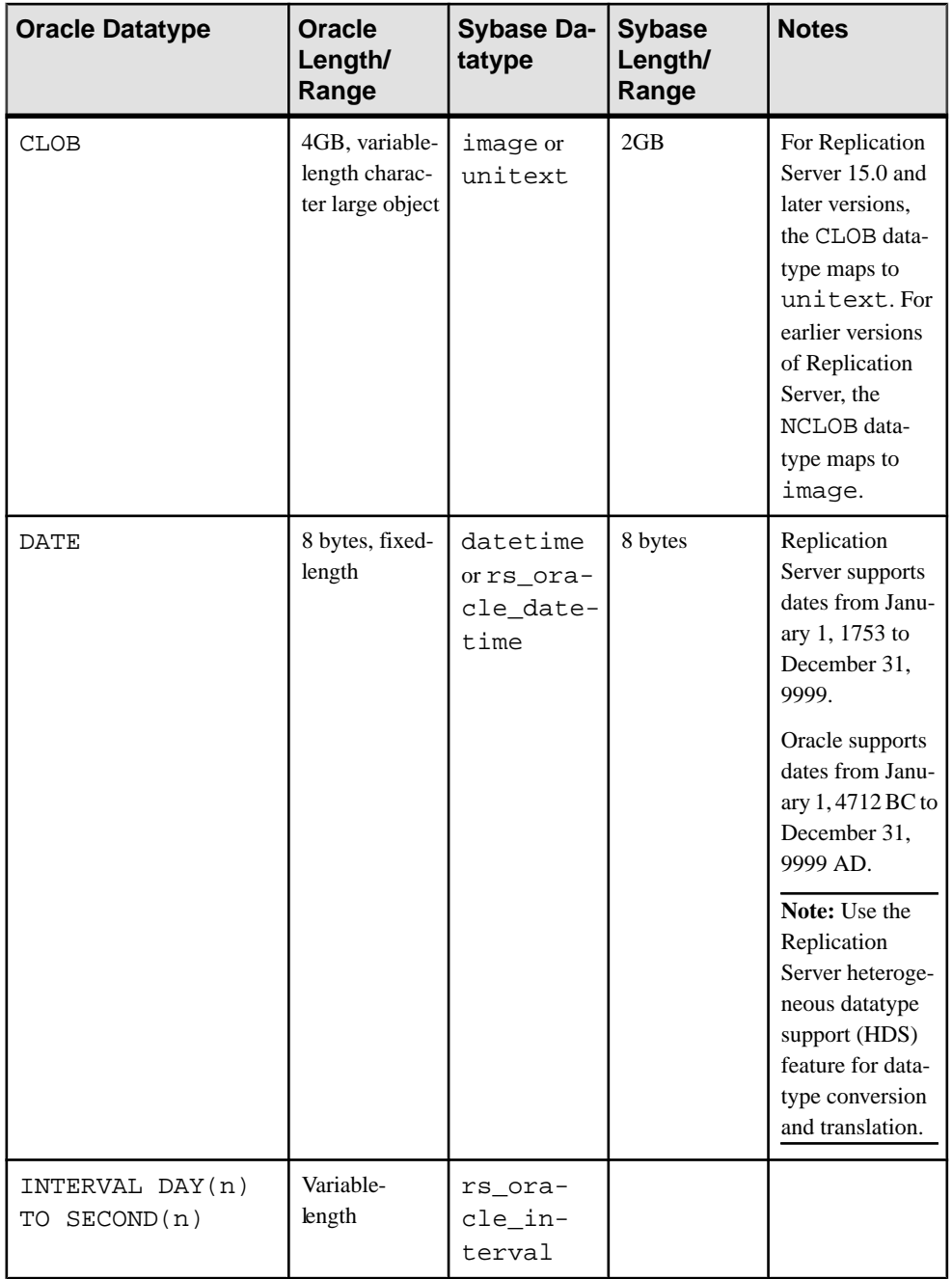

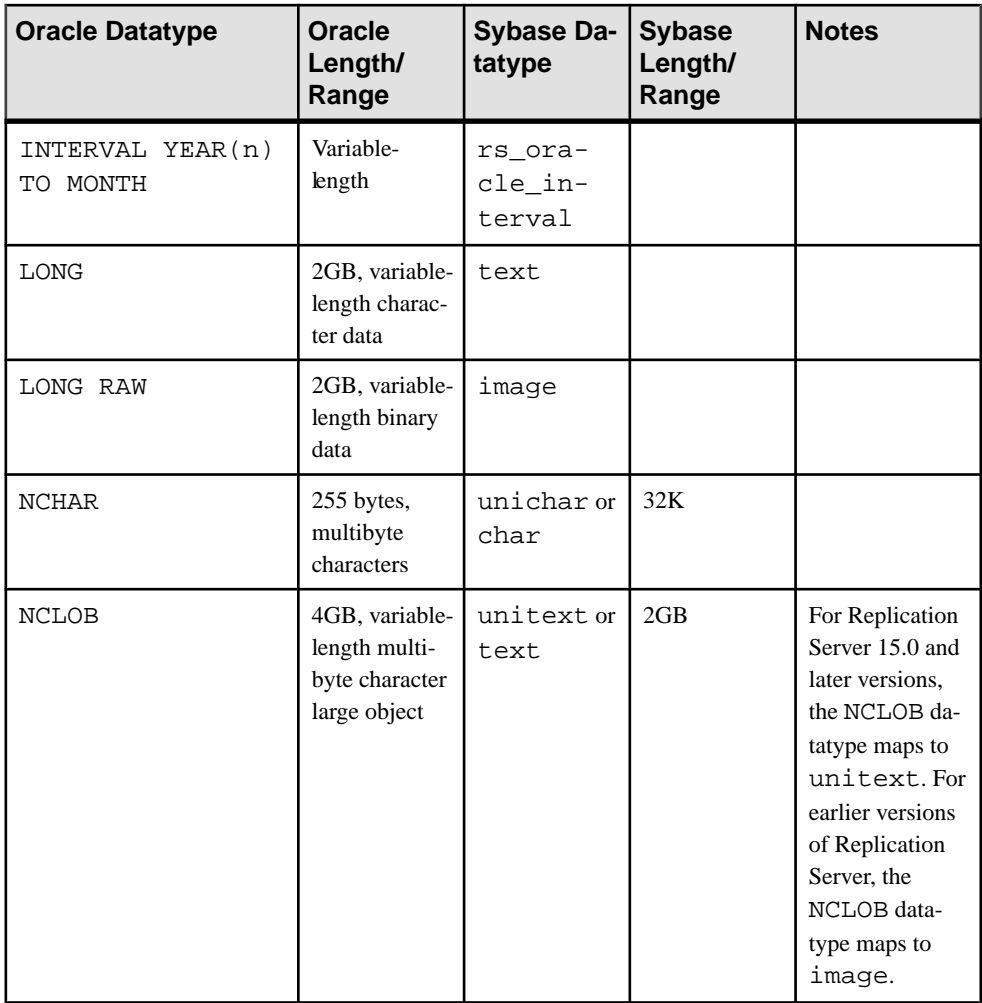

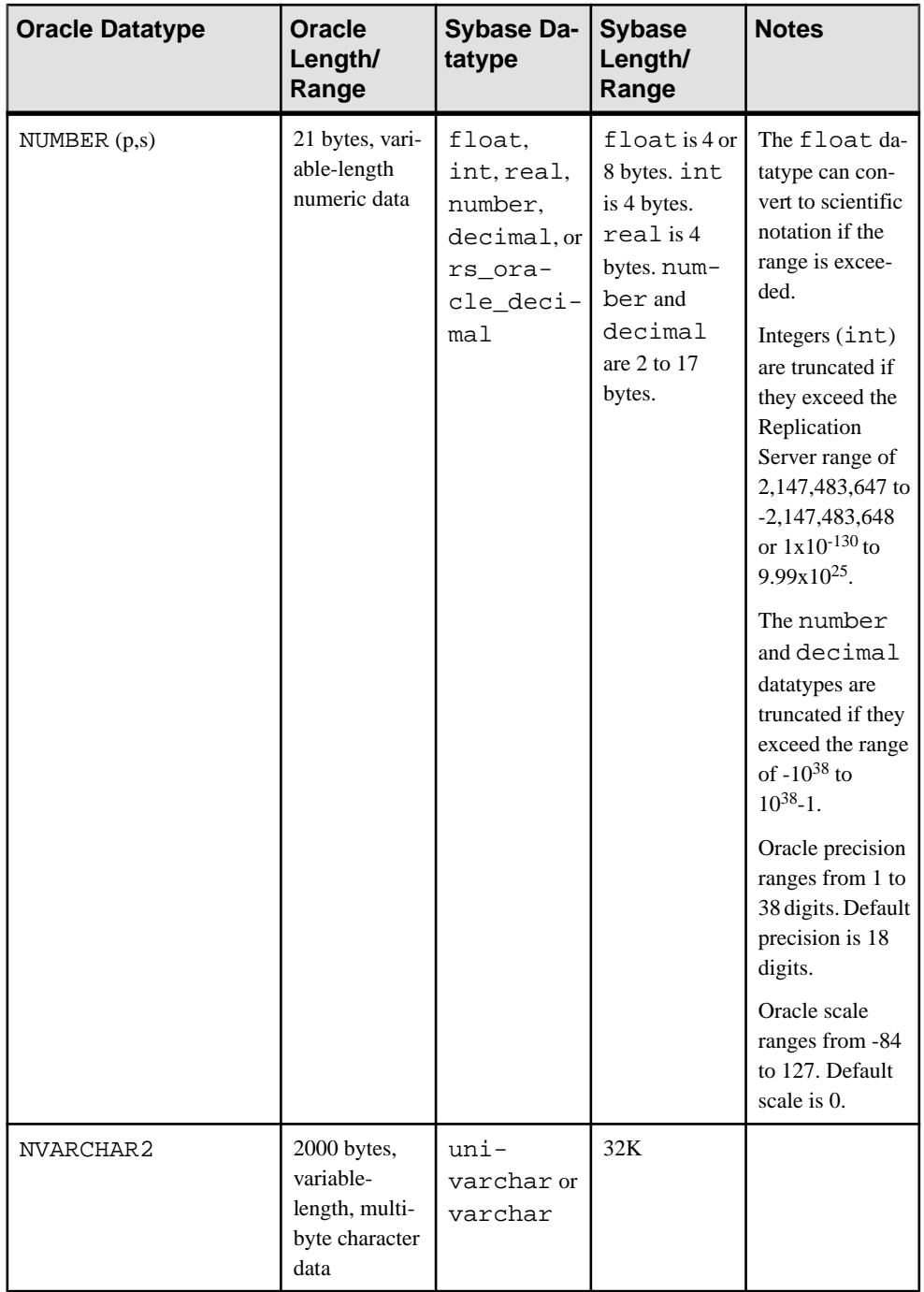

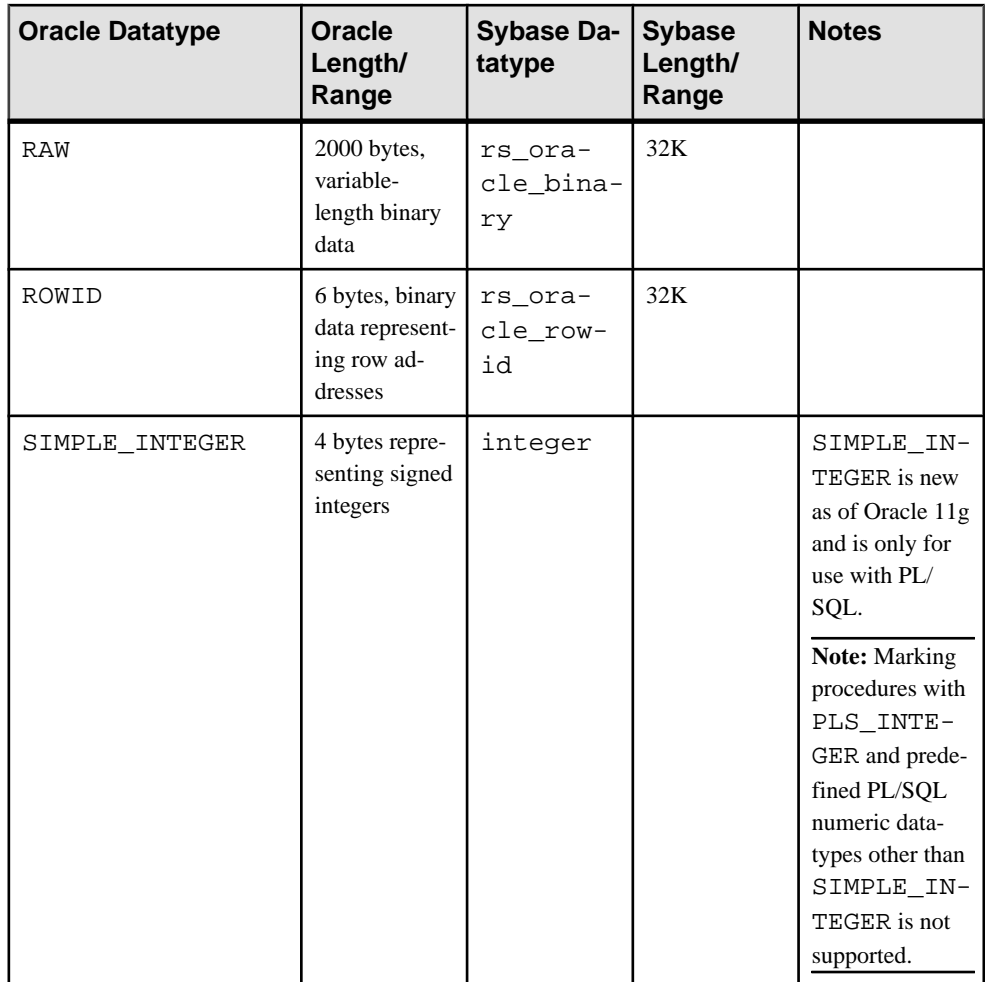

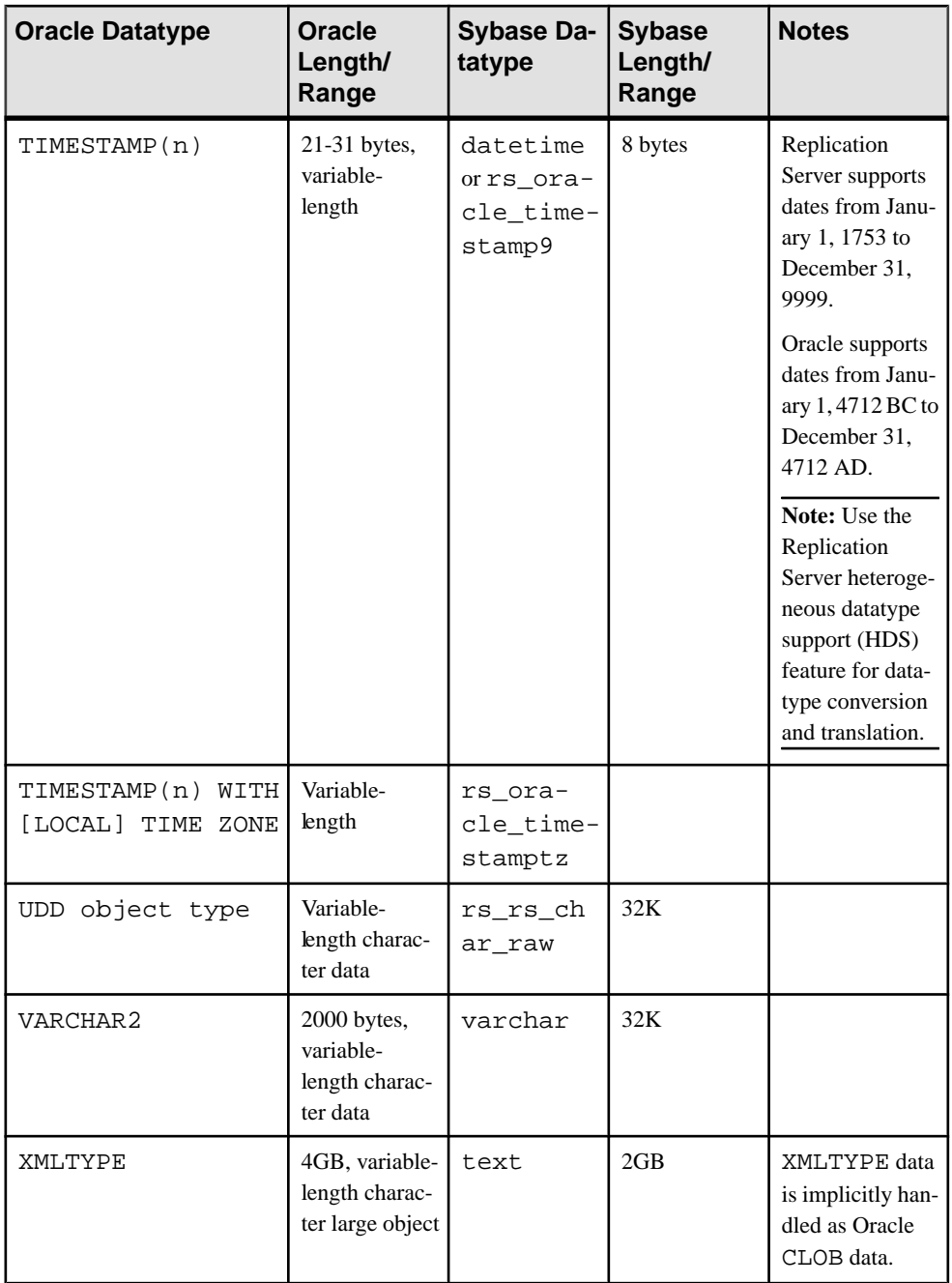

## **See also**

• [Oracle User-Defined Types](#page-43-0) on page 36
## <span id="page-36-0"></span>**Replication Server 15.0 Unsigned Datatype Mapping**

For Replication Server 15.0 and later, unsigned datatypes are supported and can be specified in the replication definitions.

| <b>RepServer 15.0 Unsigned Datatypes</b> | <b>Replication Definition Datatypes</b> |
|------------------------------------------|-----------------------------------------|
| unsigned bigint                          | numeric (20)                            |
| unsigned int                             | numeric (10)                            |
| unsigned smallint                        | int                                     |
| unsigned tinyint                         | tinyint                                 |

**Table 3. Unsigned Integer Replication Definition Datatype Mapping**

## **Oracle ANYDATA Datatype Compatibility**

Replication Agent supports the replication of data stored in ANYDATA columns.

- Both the primary and replicate databases must be Oracle databases.
- Both the primary database table and replicate database tables must have the same ANYDATA columns.

The **pdb** ignore unsupported anydata configuration parameter determines how Replication Agent handles data of unsupported datatypes stored in columns of type ANYDATA. See the Replication Agent Reference Manual.

## **Oracle XMLTYPE Datatype Compatibility**

Replication Agent supports the replication of XMLTYPE column data stored CLOB or XML from an Oracle 10g or 11g primary database to an Oracle 10g or 11g or Adaptive Server Enterprise replicate database.

Replication Agent also supports the replication of XMLTYPE table data stored as CLOB or XML from an Oracle 10g or 11g primary database to an Oracle 10g or 11g replicate database.

## **See also**

- [Oracle 10g and 11g XMLTYPE Restrictions](#page-38-0) on page 31
- *[XMLTYPE Data Replication](#page-70-0)* on page 63

# **Oracle Datatype Restrictions**

Replication Server and Replication Agent impose some constraints on the Oracle NUMBER datatype.

**Note:** See the Replication Agent Release Bulletin for the latest information on datatype restrictions.

These constraints are:

- In the integer representation:
	- The corresponding Sybase int datatype has a smaller absolute maximum value. The Oracle NUMBER absolute maximum value is 38 digits of precision, between 9.9 x  $10^{125}$  and 1 x 10<sup>-130</sup>. The Sybase int value is between  $2^{31}$  - 1 and  $-2^{31}$  (2,147,483,647) and -2,147,483,648), inclusive.
	- Oracle NUMBER values greater than the Sybase int maximum are rejected by Replication Server.
- In the floating point representation:
	- The precision of the floating point representation has the same range limitation as the integer representation.
	- If the floating point value is outside the Sybase range of  $2^{31}$  1 and  $-2^{31}$  (2,147,483,647 and -2,147,483,648), Replication Agent for Oracle converts the number into exponential format to make it compatible with Replication Server. No loss of precision or scale occurs.

Replication Agent does not support replication of these special values for BINARY\_FLOAT and BINARY\_DOUBLE datatypes:

- NaN (not a number)
- Inf (positive infinity)
- -Inf (negative infinity)

Replication Server and Replication Agent impose these constraints on the Oracle TIMESTAMP WITH [LOCAL] TIME ZONE datatype:

- When a TIMESTAMP WITH TIME ZONE datatype is replicated, the time zone information is used to resolve the timestamp value to the "local" time zone and then the resolved value is replicated. (The time zone information itself is not replicated.)
- For example, if a TIMESTAMP WITH TIME ZONE datatype is recorded in Oracle as  $"01-JAN-05 09:00:00.000000 AM-8:00"$  and the "local" time zone is  $-6:00$ , the replicated value is "01-JAN-05 11:00:00.000000".The timestamp value is adjusted forthe difference between the recorded time zone of -8:00 and the local time zone of -6:00, and the adjusted value is replicated.

# **Oracle ANYDATA Datatype Restrictions**

Replication Agent does not support the replication of data stored in ANYDATA columns under some circumstances.

Replication of ANYDATA is not supported when:

• The replicate database table column is not of type ANYDATA. An attempt to replicate data stored in an ANYDATA column to a column that is not of the ANYDATA type causes the Replication Server Data Server Interface (DSI) thread to fail.

- <span id="page-38-0"></span>• The size of the data stored in an ANYDATA column exceeds the maximum size of the Replication Server opaque datatype, which is 16K.
- Replication Agent does not replicate data of these Oracle datatypes or structures stored in a column of type ANYDATA:
	- BFILE
	- Nested tables
	- REF
	- UROWID
	- VARRAY

The **pdb** ignore unsupported anydata configuration parameter determines how Replication Agent handles data of unsupported datatypes stored in columns of type ANYDATA.

### ANYDATA and Character Set Conversion

Replication Server does not perform character set conversion for character data stored in an ANYDATA column if the setting of the Replication Agent **rs\_charset** configuration parameter is different from the setting of the Replication Server **RS\_charset** configuration parameter.

See the Replication Server Reference Manual for information on replication definitions and **create replication definition**.

See the Oracle SQL Reference guide for a complete list of Oracle-supplied types.

See the Replication Agent Reference Manual for information on **pdb\_ignore\_unsupported\_anydata**.

## **Oracle 10g and 11g XMLTYPE Restrictions**

Replication Agent supports the replication of XMLTYPE columns and tables if they are stored as CLOB or XML data. Replication Agent does notsupportthe replication of XMLTYPE data in object-relational XML storage or binary XML storage.

Replication Agent supports the replication of XMLTYPE columns from an Oracle primary database to an Oracle or Adaptive Server Enterprise replicate database, but no other platforms are supported. Replication Agent replicates XMLTYPE tables only from an Oracle primary database to an Oracle replicate database.

**Note:** The XMLTYPE datatype is supported only for replication to Oracle 10g replicate databases and from Oracle 10g and 11g primary databases.

### **See also**

- [Oracle XMLTYPE Datatype Compatibility](#page-36-0) on page 29
- [XMLTYPE Data Replication](#page-70-0) on page 63

## **Oracle ROWID Datatype Restrictions**

When Replication Agent replicates ROWID data, the value replicated always represents the value stored in the table in the primary database and has no relationship to the ROWID value in the replicate database. There is no attempt to convert or adjust ROWID data to match the data in the replicate database.

# **Oracle Large Object (LOB) Support**

Oracle LOB data can exist in several formats in Oracle.

The LOB datatypes in Oracle are:

- Character:
	- LONG
	- CLOB
	- NCLOB
- Binary:
	- LONG RAW
	- BLOB
	- BFILE–points to file contents stored outside of the Oracle database

For those types stored in the database (all types except BFILE). Oracle records the content of the LOB in the redo log. The Replication Agent reads the LOB data from the redo log and submits the data for replication.

Because BFILE type data is stored outside of the database, the BFILE contents are not recorded in the redo log. To replicate the content of a BFILE, the Replication Agent connects to the primary Oracle database and issues a query to select the data from the BFILE. Selecting the BFILE data separately fromother data in the redo log can provide a temporary out-of-sync condition if the BFILE contents are changed multiple times.

## **See also**

• Replication of LOB Columns on page 32

## **Replication of LOB Columns**

Oracle logs all LOB data (except for BFILE datatypes) in the Oracle redo log. This allowsthe Replication Agent to apply each individual LOB change. However, for BFILE data, the same technique is used and the same limitation exists—BFILE data is notlogged but read from the database at the time the rest of the transaction is processed.

For instructions on enabling and disabling replication for LOB columns, see the Replication Agent Administration Guide.

## Transaction Integrity and LOB Data

Because of the way Replication Agent processes the LOB column data when replicating transactions, transaction integrity may be compromised. For example, if two transactions change the data in a LOB column and the Log Reader does not process the first transaction until after the second transaction has been committed, when the LOB data is read from the primary database, the value of that data is the result of the second transaction. In this event, the

value of the LOB data in the first transaction is never sent to the replicate database. After the second transaction is processed by the Log Reader, the primary and replicate databases are synchronized again, but for a period of time between processing the first and second transactions, the replicate database contains data that does not match the originating transaction.

This problem occurs only when a LOB column is changed more than once by a sequence of transactions. The period of time over which the problem exists may be significant if the replication system throughput is slow or if a replication system component fails. As soon as the last transaction that changes the LOB column is processed at the replicate site, the problem is corrected.

## **Large Object Replication Limitation**

Replication Agent does not support the replication of partial updates to LOB columns.

For example, use of the Oracle **DBMS\_LOB.WRITE()** function, which updates LOB data from a specified offset, is not replicated.

## **Special Handling for Off-Row Large Objects**

Learn how Replication Agent handles off-row stored LOBs.

LOB types that are stored within the Oracle database (BLOB, CLOB, and NCLOB) may be defined with certain storage characteristics. One of those characteristics, "disable storage in row," indicates that the data for the LOB should always be recorded separately from the rest of the data in the row the LOB belongs to. This off-row storage requires special handling for replication of updates to these LOB values.

When an off-row LOB value is updated, the change recorded in the redo log is for the index that holds the LOB data; the row the LOB belongs to is not changed. As a result, information is missing from the redo log to identify which row in the table the LOB belongs to.

For example, when a non-LOB column is updated in a table, the column data that identifies the changed values and lookup columns is recorded. The command updated myTable set  $col2 = 2$  where  $col1 = 1$  records values in the redo log for the values of both "col2" and "col1"

In contrast, a command that only updates a LOB that has been defined with the **disable storage in row** clause records only the LOB data change to its index, and not the table that holds the LOB. So the command updated myTable set ClobColumn = 'more data' where  $\text{coll} = 1$  only records the value changed, and does not include the value of "col1".

Because the value of the columns in the **where** clause are not logged in that update, there is insufficient information to build the correct **where** clause to be used to apply the data at the replicate site. To resolve this problem, Replication Agent for Oracle requires that an update to a LOB column defined with **disable storage in row** must be immediately accompanied by an **insert** or **update** to the same row in the table the LOB belongs to.

The Replication Agent uses the additional column data from the associated operation to correctly build the **where** clause required to support replication.

For example, these transaction sequences support replication of updates to LOB column "ClobColumn" when it has been defined with the **disable storage in row** clause:

```
begin
insert into myTable (col1, col2, ClobColumn, updated) 
values (1,1,empty clob(), sysdate);
update myTable set ClobColumn = 'more data' where \text{coll} = 1;
commit 
begin
update myTable set updated = sysdate() where coll = 1;
update myTable set ClobColumn = 'more data' where \text{coll} = 1;
commit
begin
update myTable set ClobColumn = 'more data' where \text{coll} = 1;
update myTable set updated = sysdate() where coll = 1;
commit
```
**Note:**For purposes of replication, LOB objects populated with the **empty\_clob** or **empty\_lob** function are replicated as NULL values. Replication definitions for LOB columns should therefore include the "null" keyword as part of the column definition.

These transaction sequences are not supported for LOB columns defined with the **disable storage in row** clause and result in a failure to supply the LOB data to the replicate site:

• Missing accompanying change to the same row:

```
begin
update myTable set ClobColumn = 'more data' where \text{coll} = 1;
commit
```
• Accompanying change for the same row is not immediately adjacent to the LOB change:

```
begin
update myTable set updated = sysdate where \text{coll} = 1;
update myTable set col2 = 5 where col1 = 5iupdate myTable set ClobColumn = 'more data' where col1 = 1;commit
```
This limitation applies only to LOB columns that have been defined with the **disable storage in row** clause.

You can identify the LOB columns in your database that have this constraint using this query against your Oracle database:

```
select owner, table name, column name from dba lobs
where in row = 'NO';
```
### **Replicating CLOB and NCLOB Datatypes**

Oracle NCLOB (National Character Large Object) is a datatype thatstoreslarge character data using a multibyte national character set. Similarly, the CLOB datatype may also store character data using a multibyte national character set, when the Oracle database is defined with a double-byte or variable-width character set.

By default, the byte order of the multibyte characters stored in the NCLOB datatype (and CLOB when the database is defined with a double-byte or variable-width character set) is converted during replication to big-endian byte order. This allows the data to be transmitted over networks using big-endian order, which is the common network byte order.

The datatype in a replication definition for an NCLOB or CLOB should be unitext. This prevents Replication Server from attempting character set conversion on the data. If the Replication Server version does not support unitext, use the image datatype.

If the target database that is to receive this NCLOB or CLOB data is installed on a little-endian platform, the database may not automatically convert the replicated data from the sent bigendian order to the little-endian order. To support replicating NCLOB or CLOB data to a database server that does not provide the necessary conversion from big-endian (network order) to little-endian, force the byte order to be sent by the Replication Agent using the **lr\_ntext\_byte\_order** parameter to set a value of **big** (for big-endian) or **little** (for little-endian).

The **lr\_ntext\_byte\_order** parameter is available for Microsoft SQL Server and Oracle, and is important for replication between two databases that reside on different platforms. For example, for replication between Oracle and Microsoft SQL Server, the primary database stores the data in big-endian byte order, but the replicate database stores data in little-endian byte order because Microsoft SQL Server only runs on Windows. Therefore, set the **lr\_ntext\_byte\_order** parameter to **little** to force the Replication Agent to convert the data to little-endian (the format expected by SQL Server). However, if the replicate database is not a Microsoft SQL Server, determine its byte order and set the **lr\_ntext\_byte\_order** parameter accordingly.

**Note:** The default behavior of Replication Agent for Oracle is to force any Unicode data to big-endian order as defined by the **ltl\_big\_endian\_unitext** configuration parameter. To allow the **lr\_ntext\_byte\_order** configuration parameter to successfully override the Oracle byte order, you must also setthe **ltl\_big\_endian\_unitext** configuration parameterto false whenever the **lr\_ntext\_byte\_order** parameter is used.

The **ltl\_big\_endian\_unitext** parameter specifies whether unitext data should be converted from little-endian to big-endian before sending LTL to the Replication Server. Valid values are true and false. When setting this parameter, you must know how **lr\_ntext\_byte\_order** isset. If **lr\_ntext\_byte\_order** is set to send the correct byte order for the replicate database, the **ltl\_big\_endian\_unitext** parameter must be set to false so that the byte order is not changed. **ltl\_big\_endian\_unitext** is true, by default. The **ltl\_big\_endian\_unitext** and **lr\_ntext\_byte\_order** configuration parameters have differences:

- When **ltl\_big\_endian\_unitext** istrue, Replication Agent for Oracle sends all Unicode data in big-endian order.
- When **ltl\_big\_endian\_unitext** is false, Replication Agent for Oracle allows Unicode data to be sent in a byte order that is used when the data is stored in the transaction log file.

**lr\_ntext\_byte\_order** forces the result of Unicode data that is read from the transaction log to be in the correct byte order, regardless of how it normally exists in the transaction log file.

# **Oracle User-Defined Types**

User-defined datatypes (UDDs) use Oracle built-in datatypes and other user-defined datatypes as building blocks that model the structure and behavior of data in applications.

Replication Agent for Oracle supports replication of user-defined object types. Object types are abstractions of real-world entities, such as purchase orders, that application programs deal with. An object type is a schema object with three kinds of components:

- A name, which identifies the object type uniquely within that schema.
- Attributes, which are built-in types or other user-defined types. Attributes model the structure of the object.
- Methods, which are functions or procedures written inPL/SQL and stored in the database, or written in a language such as C or Java and stored externally. Methods implement operations the application can perform on the object.

## **Creating a Datatype Definition in Replication Server**

Create a definition for your user-defined datatype.

## **Prerequisites**

You must have Replication Server administrator privileges or permission. Also, if you are using Replication Server 15.1 or earlier, see "Replication Server and RSSD Scripts" first.

## **Task**

To replicate user-defined datatypes in Oracle, the datatype specified in the replication definition must be rs\_char\_raw.

- **1.** Log in to the RSSD.
- **2.** Add a row to the **rs\_datatype** table using this example as a guide:

```
/* rs_oracle_udd_raw - char with no delimiters */
insert into rs_datatype values(<br>0, \gamma prsid */
0, /* prsid */
0x0000000001000008, /* classid */
 'rs_oracle_udd', /* name */
0x0000000000010210, /* dtid */
0, \frac{1}{255}, \frac{1}{255}, \frac{1}{255}, \frac{1}{255}, \frac{1}{255}, \frac{1}{255}, \frac{1}{255}, \frac{1}{255}, \frac{1}{255}, \frac{1}{255}, \frac{1}{255}, \frac{1}{255}, \frac{1}{255}, \frac{1}{255}, \frac{1}{255}, \frac{1}{255}, \frac{1}{255}/* length */0, /* status */1, \frac{1}{\text{CHAR'}}, \frac{1}{\text{CHAR'}}, \frac{1}{\text{CHAR'}}, \frac{1}{\text{CHAR'}}, \frac{1}{\text{CHAR'}}'CHAR', \frac{7}{10} /* mask */<br>0, \frac{7}{10} /* scale *
                                   /* scale */\begin{array}{ccc} 0\,, & \quad \quad \  & /\ast\, \text{default\_len}\, \ast/\\ \text{``\, default\_val}\, \ast/\\ \end{array}'', /* default_val */
                                   /*-delim pre len-*/
```

```
'', /* delim_pre */
0, \frac{\text{ }}{\text{ }}/\text{*-delim\_post\_len-*/}'', /* delim_post */
0, \frac{1}{x} min_boundary_len */<br>\frac{1}{x} min_boundary */
'', \frac{7}{10} \frac{1}{10} \frac{1}{2} \frac{1}{2} \frac{1}{2} \frac{1}{2} \frac{1}{2} \frac{1}{2} \frac{1}{2} \frac{1}{2} \frac{1}{2} \frac{1}{2} \frac{1}{2} \frac{1}{2} \frac{1}{2} \frac{1}{2} \frac{1}{2} \frac{1}{2} \frac{1}{2} \frac{1}{2} \frac{1}{2} \frac{1/* min boundary err act */
0, \frac{1}{1 + \text{max\_boundary\_len}} \neq 0<br>
\frac{1}{1 + \text{max\_boundary\_err\_act}}'', \frac{1}{\sqrt{2}} max_boundary_err_act */<br>0 \frac{1}{\sqrt{2}} rowtvpe */
                                         /* rowtype */\left( \right)go
```
- **3.** Restart Replication Server.
- **4.** In Replication Server, test the new type:

```
admin translate, 'The quick brown fox jumped over the lazy 
dog.', 'char(255)', 'rs_oracle_udd'
go
Delimiter Prefix Translated Value Delimiter 
Postfix
-----------------------------------------------------------------
-----
NULL The quick brown fox jumped over the lazy dog. 
NULL.
```
The new type is defined correctly if the sentence translates correctly.

#### **See also**

• [Replication Server and RSSD Scripts](#page-28-0) on page 21

#### **Example: Create a Replication Definition**

This example demonstrates how to create a replication definition using the rs\_char\_raw type defined in Replication Server.

These Oracle table and type definitions are used in the example:

- Oracle UDD object type name: NAME T
- Oracle table name: USE\_NAME\_T
- Oracle table columns: PKEY INT, PNAME NAME\_T

```
create replication definition use_name_t_repdef
with primary at ra_source_db.ra_source_ds
with all tables named 'USE_NAME_T'
(
    PKEY int,
   PNAME rs_rs_char_raw
)
primary key (PKEY)
searchable columns (PKEY)
go
```
#### **Note:** For this example, **ltl\_character\_case** must be **upper**.

### **Object Type Attribute Replication**

To replicate updates to user-defined object type attributes, Replication Agent must enable table-level supplemental logging. Table-level supplemental logging can be enabled manually.

Replication Agent also attempts to enable this logging when marking a table that contains a user-defined object type. However, for Replication Agent to mark such a table, there must already be an Oracle user specified by the **pds\_username** parameter that has ALTER permission granted for the table.

If table-level supplementallogging has not been enabled for a table containing a user-defined object type and Replication Agent encounters an update log record in the Oracle log, Replication Agent changes its status from Replicating to Admin with this error:

```
There is insufficient column data in the log to support Oracle UDD 
update command processing. Please make sure table-level supplemental
logging is enabled.
```
In this case, use the **pdb** skip op to skip this log record. See the *Replication Agent Reference* Manual.

## **Sequence Marking and Unmarking**

Support for Oracle sequence replication is supported only for replication to Oracle. No support is provided for replicating a sequence value to a non-Oracle replicate database.

Replication Agent supports replication of sequences in the primary database. To replicate a sequence invoked in a primary database, the sequence must be marked for replication, and replication must be enabled for that sequence. This is analogous to marking and enabling replication for tables.

**Note:** Marking a sequence for replication is separate from enabling replication for the sequence. If the value of the **pdb\_dflt\_object\_repl** parameter is true, replication is enabled automatically at the time a sequence is marked.

Oracle does not log information every time a sequence is incremented. Sequence replication occurs when the Replication Agent captures the system table updates that occur when the sequence's cache is refreshed. Therefore, the sequence value replicated when a sequence is marked for replication is the "next" sequence value to be used when the current cache expires. The result is that not every individual increment of a sequence is replicated, but the replicate site always has a value greater than the primary site's currently available cached values.

To temporarily suspend replication of a marked sequence, you can disable replication for the sequence.

### **See also**

• [Sequence Replication Enabling and Disabling](#page-48-0) on page 41

## <span id="page-46-0"></span>**Replication Server Changes to Support Sequence Replication**

By default, Replication Server does not support replication of Oracle sequence objects. You must make changes to Replication Server and the replicate Oracle database before you can replicate Oracle sequences.

For Replication Server, you must create a replication definition that defines a stored procedure to assist with sequence replication. Execute the  $$SYBASE/RAX-15$ <sub>5/scripts/</sub> oracle/oracle\_create\_rs\_sequence\_repdef.sql script against your primary Replication Server after editing the script to replace values  ${pds}/$  and  ${pdb}/$  with the name of your primary Replication Server connection. You can find these values in the **rs\_source\_ds** and **rs\_source\_db** Replication Agent configuration properties.

Note: The replication definition assumes that a database replication definition exists. You may need to alter the definition if a database replication definition does not exist. For details, see comments in the oracle\_create\_rs\_sequence\_repdef.sql script.

In the replicate Oracle database, you must create a stored procedure to support sequence replication. Log in to the replicate Oracle database as the maintenance user defined in your Replication Server connection to the replicate database. Execute the \$SYBASE/ RAX-15\_5/scripts/oracle/

oracle\_create\_replicate\_sequence\_proc.sql script to create the necessary stored procedure.

**Note:** The maintenance user defined in the Replication Server connection to the replicate database must have sufficient privileges to execute functions in the Oracle DBMS\_SQL package. Also, this maintenance user must have authority at the replicate Oracle database to update any replicated sequence.

## **Marking a Sequence for Replication**

Mark a sequence for replication.

- **1.** Log in to the Replication Agent instance with the administrator login.
- **2.** Determine whether or not the sequence is marked in the primary database:

pdb\_setrepseq pdb\_seq

where *pdb* seq is the name of the sequence you want to mark for replication.

- If **pdb** setrepseq returns information that the specified sequence is marked, you do not need to continue this procedure.
- If **pdb\_setrepseq** returns information that the specified sequence is not marked, continue this procedure to mark the sequence for replication.
- **3.** Mark the sequence for replication.

**pdb\_setrepseq** allows you to mark the primary sequence to be replicated and specify a different sequence name to use in the replicate database.

#### Replication Agent for Oracle

• If the sequence name you want to increment at the replicate site has the same name as at the primary site, use this command to mark the sequence for replication: pdb setrepseg pdb seg, mark

**Note:** Replicating a sequence with a different name than is provided is consistent with other marking commands but is not a typical configuration.

• To mark the sequence for replication using a different sequence name, use: pdb\_setrepseq pdb\_seq, rep\_seq, mark

where  $rep$  seq is the name of the sequence that you want to increment in the replicate database.

**Note:** Replicating sequence values to a sequence with a different name at the replicate site assumes that the replicate site sequence has the same attributes and starting value as the primary site's sequence.

- If the value of **pdb\_dflt\_object\_repl** is true, the sequence marked for replication with **pdb\_setrepseq** is ready for replication after you successfully invoke **pdb\_setrepseq**.
- If the value of **pdb\_dflt\_object\_repl** is true (the default value), skip step 4.
- If the value of **pdb\_dflt\_object\_repl** is false, you must enable replication for the sequence before replication can take place.
- **4.** Enable replication for the sequence:

pdb\_setrepseq pdb\_seq, enable

After replication is enabled for the sequence, you can begin replicating invocations of that sequence in the primary database.

```
Note: To replicate a sequence, you must also run the
oracle_create_replicate_sequence_proc.sql script in the $SYBASE/
RAX-15 5/scripts/oracle directory at the replicate site to create a procedure named
rs_update_sequence.
```
#### **Unmarking a Sequence**

Unmark a sequence.

- **1.** Log in to the Replication Agent instance with the administrator login.
- **2.** Determine whether or not the sequence is marked in the primary database:

```
pdb_setrepseq pdb_seq
```
where *pdb* seq is the name of the sequence you want to unmark.

• If **pdb** setrepseq returns information that the specified sequence is marked, continue this procedure to unmark the sequence.

- <span id="page-48-0"></span>• If **pdb** setrepseq does not return information that the specified sequence is marked, you do not need to continue this procedure.
- **3.** Disable replication for the sequence:

pdb\_setrepseq pdb\_seq, disable

**4.** Remove the replication marking from the sequence:

pdb\_setrepseq pdb\_seq, unmark

To force the unmarking, use:

pdb\_setrepseq pdb\_seq, unmark, force

**5.** Confirm that the sequence is no longer marked for replication:

pdb\_setrepseq pdb\_seq

# **Sequence Replication Enabling and Disabling**

To temporarily suspend replication of a sequence, use **pdb\_setrepseq** to disable replication for the marked sequence. When you are ready to resume replication of the marked sequence, use **pdb\_setrepseq** again to enable replication.

**Note:** By default, no sequences are marked for replication.

To replicate updates of a sequence in the primary database, the sequence must be marked for replication and, replication must be enabled for that sequence.

Marking a sequence for replication is separate from enabling replication for the sequence.

#### **See also**

• [Marking a Sequence for Replication](#page-46-0) on page 39

### **Enabling Replication for a Marked Sequence**

Enable replication for a marked sequence.

- **1.** Log in to the Replication Agent instance with the administrator login.
- **2.** Determine whether or not replication is enabled for the sequence:

pdb\_setrepseq pdb\_seq

where *pdb* seq is the name of the sequence for which you want to enable replication.

If **pdb\_setrepseq** returns information that the specified sequence is marked and has replication disabled, continue this procedure to enable replication for the sequence.

**Note:** A sequence must be marked for replication before replication can be enabled or disabled for the sequence.

**3.** Enable replication for the sequence:

```
pdb_setrepseq pdb_seq, enable
```
After replication is enabled for the sequence, any invocation of thatsequence isreplicated.

**4.** Use **pdb\_setrepseq** again to verify that replication is now enabled for the sequence:

pdb\_setrepseq pdb\_seq

#### **Disabling Replication for a Marked Sequence**

Disable replication for a marked sequence.

- **1.** Log in to the Replication Agent instance with the administrator login.
- **2.** Determine whether or not replication is enabled for the sequence:

pdb\_setrepseq pdb\_seq

where *pdb* seq is the name of the sequence for which you want to disable replication.

If **pdb\_setrepseq** returns information that the specified sequence is marked and has replication enabled, continue this procedure to disable replication for the sequence.

**Note:** A sequence must be marked for replication before replication can be enabled or disabled for the sequence.

**3.** Disable replication for the sequence:

pdb\_setrepseq pdb\_seq, disable

After replication is disabled for the sequence, any invocation of that sequence is not captured for replication until replication is reenabled.

**4.** Use **pdb\_setrepseq** again to verify that replication is now disabled for the sequence:

pdb\_setrepseq pdb\_seq

# **Setting Up Replication Agent and Oracle on Different Machines**

Run Replication Agent and the primary data server on different machines.

- **1.** Install Replication Agent on a machine of the same hardware and operating system as the machine on which the primary data server is running.
- **2.** Install the JDBC driver on the same machine as Replication Agent.
- **3.** If the timezone.dat file is not accessible to both machines, copy the \$ORACLE\_HOME/oracle/timezone.dat file to the Replication Agent machine.

**Note:** Be sure to copy the timezone.dat file of the Oracle server that Replication Agent is replicating from.

**4.** Set the Replication Agent **pdb\_timezone\_file** configuration parameter to the full path name of the timezone.dat file.

**5.** If Replication Agent for Oracle is configured to truncate Oracle archive logs directly, make sure the Oracle archive logs are accessible to both machines. Use the **ra\_devicepath** command to point Replication Agent to the log files.

# **Real Application Clusters (RAC)**

Replication Agent for Oracle provides support for Oracle 10g and 11g RAC environments. When a Replication Agent for Oracle instance is initialized, the Oracle database is queried to determine how many nodes are supported by the cluster. Based on this information, Replication Agent automatically configures itself to process the redo log information from all nodes.

To process the redo log data from all nodes in an Oracle RAC cluster, the Replication Agent must execute from a location that has access to the same shared storage used by the Oracle nodes to store their redo data.

Configure Replication Agent to connect to a single Oracle instance by supplying the required host, port, and Oracle SID values to the **pds\_host\_name**, **pds\_port\_number** and **pds** database name configuration parameters. However, in an Oracle RAC environment, Replication Agent must be able to connect to any node in the cluster in the event that a node fails or otherwise becomes unavailable. To support the configuration of multiple node locations, Replication Agent supports connectivity to all possible RAC nodes by obtaining needed information from an Oracle tnsnames.ora file for one specified entry. As a result, instead of configuring individual host, port and instance names for all nodes, Replication Agent only requires the location of a tnsnames.ora file and the name of the TNS connection to use.

Sybase recommends that you point Replication Agent to a tnsnames.ora entry that contains the address for all nodes in the cluster.

For example, if this entry exists in a tnsnames.ora file for a three-node cluster, instruct Replication Agent to use that entry by providing the tnsnames.ora file location to the **pds\_tns\_filename** configuration property and specifying **RAC10G** as the value for the **pds\_tns\_connection** configuration property:

```
RAC10G = (DESCRIPTION = 
     (ADDRESS_LIST = 
       (LOAD_BALANCE = yes) 
       (FAILOVER = ON) 
      (ADDRESS = (PROTOCOL = TCP) (HOST = www.xxx.yyy.zz1)) (PORT = 1521)) 
      (ADDRESS = (PROTOCOL = TCP) (HOST = www.xxx.yyy.zz2)) (PORT = 1521))
      (ADDRESS = (PROTOCOL = TCP) (HOST = www.xxx.yyy.zz3)) (PORT = 1521))
    \lambda (CONNECT_DATA = 
       (SERVER = DEDICATED) 
       (SERVICE_NAME = rac10g)
```
 $\qquad \qquad$  $\rightarrow$ 

The tnsnames.ora file must also contain a connect descriptor for each node in the cluster:

```
NODE1-VIP = (DESCRIPTION = 
    (ADDRESS = (PROTOCOL = TCP) (HOST = www.xxx.yyy.zz1)) (PORT = 1521)) 
     (CONNECT_DATA = 
       (SERVER = DEDICATED) 
       (SERVICE_NAME = rac10g) 
      (INSTANCE NAME = node1-vip) ) 
   ) 
NODE2-VIP = (DESCRIPTION = 
    (ADDRESS = (PROTOCOL = TCP) (HOST = www.xxx.yyy.zz2)) (PORT = 1521)) 
     (CONNECT_DATA = 
       (SERVER = DEDICATED) 
      (SERVICE NAME = rac10q) (INSTANCE_NAME = node2-vip)
     ) 
   ) 
NODE3-VIP = (DESCRIPTION = 
    (ADDRESS = (PROTOCOL = TCP) (HOST = www.xxx.yyy.zz3))(PORT = 1521) (CONNECT_DATA = 
       (SERVER = DEDICATED) 
      (SERVICE NAME = rac10q) (INSTANCE_NAME = node3-vip)
     ) 
   )
```
If the tnsnames.ora file does not contain a connect descriptor for each node, Replication Agent will not be able to generate commit records correctly.

See the Replication Agent Reference Manual for details about **pds\_tns\_filename** and **pds\_tns\_connection**.

**Note:** Replication Agent must have read access to the tnsnames.ora file.

#### **pdb\_archive\_path**

The **pdb\_archive\_path** configuration parameter identifies where Replication Agent expects to find archived Oracle redo log files.

In an OracleRACenvironment, each Oracle instance can be configured to pointto one ormore archive log destinations. To support replication, all instances in the Oracle RAC cluster must provide a copy of their archive log files to a shared location that Replication Agent for Oracle can use to access all archived redo logs. Configure **pdb\_archive\_path** to pointto a location to

which all Oracle instances write archived log data. Replication Agent must have read access to this directory and all archived redo logs within that directory.

**Note:** Archived redo logs can also be stored within ASM.

You can configure Replication Agent to remove archived logs from the location specified by **pdb** archive path, using the **pdb** archive remove configuration parameter. This allows Replication Agent to remove archived log files that are no longer needed to support replication. If **pdb\_archive\_remove** is set to true, Replication Agent must have update authority to the archive log directory and delete authority on the individual archive log files.

**Note:** The **rman\_enabled** parameter enables Replication Agent to use the Oracle **RMAN** utility to truncate old archive log files. See the Replication Agent Reference Manual.

#### **See also**

- Automatic Storage Management on page 45
- [Marking a Sequence for Replication](#page-46-0) on page 39

## **Oracle Instance Failover**

If the Oracle instance to which Replication Agent is connected fails for any reason, Replication Agent attempts to reconnect to any surviving instance, choosing from the list of instances defined in the tnsnames.ora file entry.

No manual intervention or configuration is required. If none of the instances are available, Replication Agent reports an error and continues processing as long as redo log file information is still available.

## **Automatic Storage Management**

Replication Agent for Oracle supports the use of the Oracle Automatic Storage Management (ASM) feature. ASM provides file system and volume management support for an Oracle database environment. ASM can be used in both Real Application Cluster (RAC) and non-RAC environments.

## **Archive Log Removal and Configuration**

Archive logs that are managed by ASM can be removed from ASM when they are no longer needed by Replication Agent for Oracle.

When **pdb\_archive\_remove** is set to true and the archive logs are managed by ASM, **pdb\_archive\_path** must be set to the name of the ASM disk group in which the archive logs are stored. The disk group name must be preceded with a plus  $sign (+)$  indicating that the path is an ASM path. For example:

```
pdb_archive_remove=true
pdb_archive_path=+DISK_GROUP1
```
Archive logs stored in and managed by ASM are owned by the corresponding unique Oracle database name. If the Oracle database name differs from the global unique database name,

**pdb\_archive\_path** must be set to both the name of the ASM disk group and the globally unique name of the database in which the archive logs are stored:

pdb\_archive\_path=+DISK\_GROUP1/database\_name

In addition to automatic removal of archive logs from ASM, manual removal is supported with **pdb\_truncate\_xlog**. **pdb\_archive\_path** must be set to the ASM disk group name and preceded with a plus (+) sign for archive logs to be manually removed.

Note: **rman** enabled enables Replication Agent to use the Oracle **RMAN** utility to truncate old archive log files. See the Replication Agent Reference Manual.

#### **Configuration Parameters**

Some configuration parameters must be set if your log files are being managed by ASM.

These configuration parameters are:

- **asm\_password**
- **asm\_tns\_connection**
- **asm\_tns\_filename**
- **asm\_username**

The ASM user ID for **asm\_username** must have **sysdba** permission. For Oracle 10g or 11g, set **asm\_username** as follows:

asm\_username="sys as sysdba"

Alternately, for Oracle 11g, you can set **asm\_username** as follows:

asm\_username="sys as sysasm"

See the Replication Agent Reference Manual.

# **Replication Server set autocorrection Command**

The Replication Server **set autocorrection** command prevents failures that would otherwise be caused by missing or duplicate rows in a replicated table.

The **set autocorrection** command corrects discrepancies that may occur during materialization by converting each **update** or **insert** operation into a **delete** followed by an **insert**.

To set autocorrection from:

- Replication Agent for one or all tables in the primary database, use the Replication Agent **ra\_set\_autocorrection** command as described in the *Replication Agent Reference* Manual.
- Replication Server, use the **set autocorrection** command in a replication definition. You must do this from Replication Server, however, because Replication Agent cannot alter the autocorrection setting on a replication definition.

Replication Agent for Oracle does not support use of the autocorrection feature for largeobject (LOB), LONG, LONG RAW, or user-defined datatypes. Also, **pds\_username** must have the **ALTER ANY TABLE** privilege to execute these commands:

- ALTER TABLE tablename ADD SUPPLEMENTAL LOG DATA (ALL) COLUMNS;
- ALTER TABLE tablename DROP SUPPLEMENTAL LOG DATA (ALL) COLUMNS;

# **Partitioned Tables**

Replication Agent supports Oracle partitioning functionality.

Partitioning allows a table, index, or index-organized table to be subdivided into smaller pieces, where each piece of such a database object is called a partition. Each partition has its own name and may optionally have its own storage characteristics. Any table can be partitioned into many separate partitions except those tables containing columns with LONG or LONG RAW datatypes.

Unstructured data (such as images and documents) stored in a LOB column in the database can also be partitioned. When a table is partitioned, all the columns reside in the tablespace for that partition, with the exception of LOB columns, which can be stored in their own tablespace. For additional information about Oracle partitioning, see the Oracle Database VLDB and Partitioning Guide at [http://download.oracle.com/docs/cd/B28359\\_01/server.](http://download.oracle.com/docs/cd/B28359_01/server.111/b32024/toc.htm) [111/b32024/toc.htm](http://download.oracle.com/docs/cd/B28359_01/server.111/b32024/toc.htm).

## **Replication of the truncate partition Command**

Replication Agent supports replication of the **truncate partition** command.

Replicate the **truncate partition** command either by:

- Using **lr\_send\_trunc\_partition\_ddl**
- Wrapping **truncate partition** in a stored procedure and replicating the procedure

## Use **lr\_send\_trunc\_partition\_ddl**

Use the Replication Agent configuration parameter **lr\_send\_trunc\_partition\_ddl** to determine whether **truncate partition** commands are sent as DDL or DML to the replicate database. The configuration can be:

- true (default) the truncate partition command is sent as a DDL command (**alter table**). Use this setting to replicate to Oracle.
- false the truncate partition is sent as a DML operation. Use this setting when replicating to databasesthattreat **truncate partition** commands as DML (for example, MicrosoftSQL Server).

For information about Replication Agent configuration properties, see the Replication Agent Reference Manual.

#### Wrap the **truncate partition** command

You can wrap the **truncate partition** command in a stored procedure definition and replicate the procedure.

For example, to replicate **truncate partition** commands from an Oracle primary to an Adaptive Server Enterprise replicate, create this stored procedure at the primary database:

```
create procedure sp_truncate_partition
as
begin
execute immediate 'ALTER TABLE myTable TRUNCATE PARTITION part1';
end;
```
Create a corresponding stored procedure at the replicate database:

```
create proc sp_truncate_partition as
truncate table myTable part1
```
Mark the **sp\_truncate\_partition** procedure for replication. When **sp\_truncate\_partition** is executed at the primary database, the **truncate partition** command is replicated to the replicate database.

## **Materialized Views**

A materialized view is a stored view query result.

The data on which the view is defined is referred to as the master table (or tables). The materialized view is stored in its own table, which is refreshed based on changes to the master table. A materialized view may be local, in which it is defined on the same database as the master table, or remote, in which the materialized view is defined on a different database than the master table.

A materialized view is a stored view query result. The data on which the view is defined is referred to as the master table (or tables). The materialized view is stored in its own table, which is refreshed based on changes to the master table. A materialized view may be local, in which it is defined on the same database as the master table, or remote, in which the materialized view is defined on a different database than the master table.

Oracle supports these types of materialized views:

- Read-only materialized view content is derived from the corresponding master table or tables, and the view content cannot be changed.
- Writeable materialized view content can be changed temporarily, but any changes are overwritten when the table containing the materialized view isrefreshed based on changes to the corresponding master table or tables.
- Updatable updates made to a materialized view are written back to the corresponding master table or tables when the materialized view is refreshed.

For a complete description of materialized views, see the Oracle documentation.

## **Replication and Materialized Views**

An Oracle materialized view allocates space to hold the result set of its base query. Replication Agent can replicate transactionsinvolving the data on which a materialized view is defined as well as on the materialized view itself.

### Materialized View DDL

By default, Replication Agent does not replicate Oracle DDL commands used for materialized views, for example, **CREATE MATERIALIZED VIEW**, **ALTER MATERIALIZED VIEW**, or **DROP MATERIALIZED VIEW**. Materialized view DDL commands are disabled from replication unless otherwise specified using the **pbd\_setrepddl** command. See the Replication Agent Reference Manual > Command Reference > pdb\_setrepddl.

## Materialized Views at the Primary and Replicate Databases

A materialized view may exist on both the primary database and the replicate database. Such a situation might arise, for example, if materialized view DDL has been enabled for replication with the **pdb\_setrepddl** command or if the replicate database has been materialized from a primary database dump.

If the master table on which the materialized view is defined exists in the primary database, Replication Agent replicates this master table. The materialized view at the replicate database refreshes according to the contents of the replicated master table. Under no circumstances doesReplication Agentreplicate the table in which amaterialized view isstored in the primary database, and you should not attempt to replicate such a table.

If the materialized view is remote—meaning that the master table on which the materialized view is defined does not exist in the primary database—the materialized view at the replicate database must be redirected so that it points to the database on which the master table is located. If the replicate database is not redirected, a refresh of the materialized view fails at the replicate database. In redirecting the replicate database, re-create the Oracle database link that the replicate database uses to connect to the database containing the master table.

## Writeable and Updatable Materialized Views

Instead of replicating changes to the table containing a materialized view, Replication Agent replicates changes to the master table if the master table has been marked for replication. Replication Agent therefore does not replicate changes made to a writeable materialized view. However, because changes made to an updatable materialized view are written back to the corresponding master table or tables when the materialized view is refreshed, Replication Agent replicates changes made to an updatable materialized view on the primary database to the corresponding master table on the replicate database. Changes made to an updatable materialized view on the replicate database affect only the local master table unless bidirectional replication has been enabled.

### Materialized View Replication Scenarios

In thisfigure, a materialized view and a corresponding master table reside on both the primary database and the replicate database.

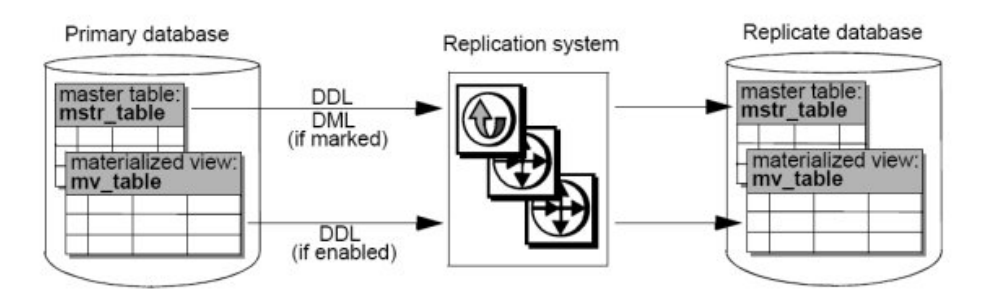

## **Figure 2: Master Table and Materialized View on Primary Database**

In thissituation, DDL commands affecting the mastertable can be replicated as well as objects affected by the DML that are marked for replication.

DDLcommands affecting thematerialized view are notreplicated unlesssuch DDLis enabled with the **pdb** setrepddl command. Since a materialized view also exists on the replicate database, all master tables on which the materialized view is defined must also be replicated. Otherwise, the contents of the materialized view on the replicate database may become invalid.

If the materialized view on the primary database is updatable, changes made to this view are written back to the corresponding master table and, if the master table has been marked for replication, replicated to the replicate database. If the materialized view on the replicate database is updatable, changes made to this view are written back to the corresponding master table on the replicate database, but the master table on the primary database is not changed accordingly unless bidirectional replication has been enabled.

In this figure, the master table on which the primary database materialized view is defined resides on a different, or remote, database.

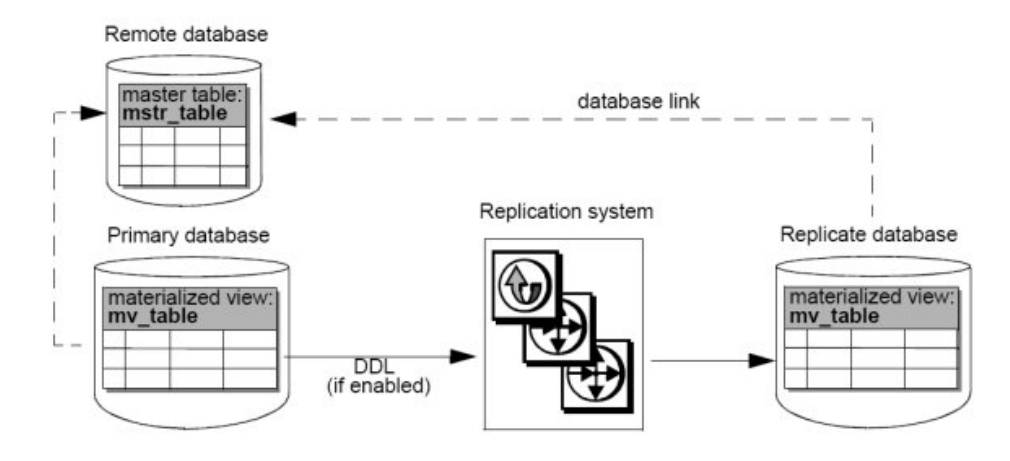

**Figure 3: Master Table on Remote Database, Materialized View on Primary Database**

In this situation, neither DML nor DDL affecting the master table is replicated. DDL commands affecting the materialized view are not replicated unless such DDL is enabled with the **pdb\_setrepddl** command. Since the materialized view also exists on the replicate database, a database link must be created so that it points to the database containing the master table on which the materialized view is defined.

If the materialized views on the primary and replicate databases are both updatable and are properly linked to the master table at the remote database, changes made to one of these views are written back to the master table, and the changes are reflected in both materialized views upon refresh.

In the figure below, a materialized view resides on a remote database, and the master table on which the materialized view is defined resides on the primary database. A copy of this master table also resides on the replicate database, and the database link between the remote and primary databases is subsequently broken.

## **Figure 4: Master Table on Primary Database, Materialized View on Remote Database**

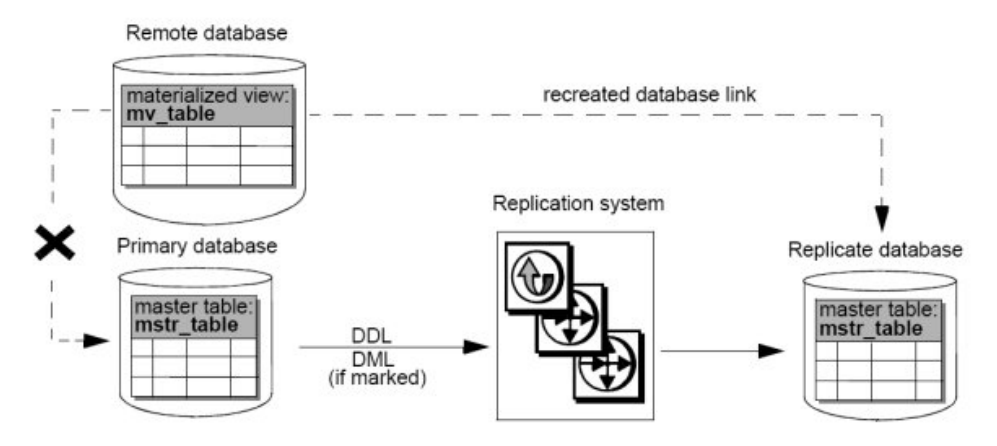

In this situation, DDL commands affecting the master table at the primary database can be replicated as well as DML commands that are marked for replication. DDL commands affecting the materialized view cannot be replicated because there is no corresponding materialized view on the replicate database. If the database link between the remote and primary databases is broken, the remote database must create a link to the replicate database before a refresh occurs.

If the materialized view on the remote database is updatable, changes made to this view are written back to the master table on the database to which the remote database is currently linked.

In the figure below, a master table resides on two different remote databases, one of which is a replicate database. A materialized view resides on the primary database and the replicate database. The materialized view at the replicate database is initially defined by the master table on the remote database, butits database link becomes broken, and the replicate database re-creates a link to the remote replicate database instead.

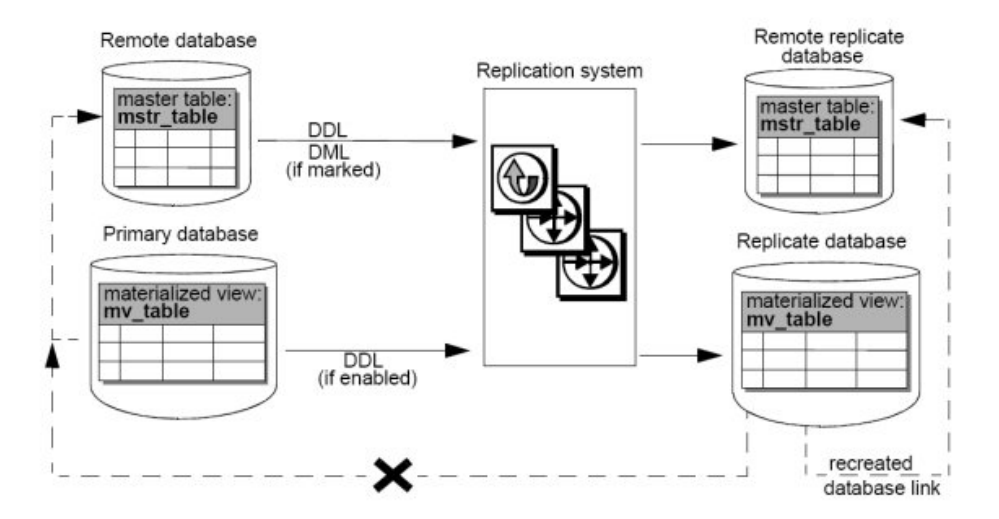

**Figure 5: Master Tables on Remote Databases, Materialized Views on Primary and Replicate Databases**

If the materialized view on the replicate database is updatable, changes made to this view are written back to the master table on the database to which the replicate database is currently linked. Before the database link between the replicate database and the remote database becomes broken, updates to the materialized view on the replicate database are written back only to the master table on the remote database. After a link is created between the replicate database and the remote replicate database, updates to the materialized view on the replicate database are written back only to the master table on the remote replicate database.

## **Index-Organized Tables**

Replication Agent can replicate DML for Oracle index-organized tables (IOTs).

DML for these types of index-organized tables can be replicated for Oracle 10g and 11g databases:

- Simple IOTs
- IOTs with **including** and **overflow** clauses
- IOTs with composite partitions
- IOTs with mapping tables
- Index-compressed IOTs
- IOTs with row dependencies
- IOTs with large objects
- IOTs with secondary indexes

Replication Agent cannot replicate IOTs with nested tables and columns of type VARRAY.

# **Replicate Database Trigger Execution Control**

Trigger execution in a replication system can cause problems when both the transaction that caused a trigger to fire and the transactions that resulted from the trigger are replicated.

This may resultin data duplication in the case where a trigger causes data to be recorded twice for a single operation performed on an audited table. It may also resultin data inconsistency in the case where a trigger resultsin DML commands being performed twice: once as a result of the trigger firing at the primary database and a second time as a result of the trigger firing at the replicate database to which trigger-altered data has already been replicated. To avoid data duplication and inconsistency, it is important to control trigger execution in the replication system. However, Oracle provides no session-level command to disable trigger execution.

Replication Server allows you to disable trigger execution at the session or connection level. You can control trigger firing each time a PL/SQL command is executed against the replicate database. Controlling trigger execution at the replicate database eliminates data duplication and inconsistency caused by the absence of any trigger control at the replicate database.

For a complete description of the Replication Server **rs** triggers reset function, see the Replication Server Reference Manual. For complete instructions on controlling trigger execution at the replicate database, see "Oracle Replicate Data Server Issues" in the Replication Server Heterogeneous Replication Guide.

# **Alteration of Replication Definitions from the Primary Data Server**

You can alter replication definitions from the primary data server.

To avoid having to quiesce the replication system before altering a replication definition, you can issue the Replication Server **alter replication definition** command from the primary data server and make schema changes to primary database objects at the same time. The propagation of changes to a replication definition can be automatically coordinated with data replication without having to stop the replication process.

To issue the Replication Server **alter replication definition** command from the primary data server, create a stored procedure named **rs\_send\_repserver\_cmd** in the primary Oracle database. The SQL for creating this procedure is contained in the appropriate connection profile on Replication Server. For a list of connection profiles, use the Replication Server **admin show\_connection\_profiles** command.

For a full description of **rs\_send\_repserver\_cmd** and the **alter replication definition** Replication Server command, see the Replication Server Reference Manual.

### **Security Considerations**

When the **rs\_send\_repserver\_cmd** procedure is invoked at the primary data server, Replication Agent passes corresponding Replication Command Language (RCL) directly to Replication Server. You should therefore consider carefully to whom execution privileges are

assigned for the **rs\_send\_repserver\_cmd** procedure, and assign privileges as appropriate for your environment and security policy.

## **Limitations**

You cannot use the **rs** send repserver cmd procedure to alter replication definitions for tables that contain columns of certain datatypes.

These types are:

- BINARY ROWID
- BINARY UROWID
- DATE
- INTERVAL YEAR TO MONTH
- INTERVAL DAY TO SECOND
- MLSLABEL
- RAW
- REF
- TIMESTAMP
- TIMESTAMP WITH LOCAL TZ
- TIMESTAMP WITH TZ

**Note:** If you manually change a table-level replication definition in Replication Server, you must then suspend and resume replication in the Replication Agent to ensure that the Replication Agent clears and refreshes its cache.

# **Oracle Data Guard**

Data Guard is a disaster-protection architecture consisting of a primary Oracle database and one or more standby Oracle databases to which the primary database copies its data. These standby copies can be used in the event that the primary Oracle database fails. Replication Agent supports replication of data from an Oracle database system that uses Data Guard.

### Recommended Configuration

Although you can configure Replication Agent to replicate data from either the Data Guard primary database or a Data Guard standby database, Sybase recommends that you configure Replication Agent to read from a Data Guard standby database transaction log. This way, if the primary Data Guard database fails over to the standby Data Guard database, Replication Agent is already connected to a working Oracle database, and replication is not disrupted.

If you configure Replication Agent to read from a Data Guard standby database transaction log, **pds\_username** must have **alter database** permission.

# **Database Resynchronization**

You can avoid having to quiesce the primary database when you initialize Replication Agent for Oracle if your replication system is configured for database resynchronization.

For information on configuring database resynchronization, see the Replication Server Heterogeneous Replication Guide > Oracle Replicate Database Resynchronization.

## **Oracle Transaction and Operation Troubleshooting**

The **ra\_dumptran** and **ra\_helpop** commands return information for use in troubleshooting a specified Oracle database transaction or database operation, respectively.

The **ra\_dumptran** and **ra\_helpop** commands use information gathered by Oracle LogMinerto help you troubleshoot Replication Agent for Oracle. Oracle LogMiner consists of Oracle procedures and views that allow you to obtain detailed information about database activities from the Oracle redo logs. To use **ra\_dumptran** and **ra\_helpop**, you must install Oracle LogMiner, or these commands return errors.

# **Setting Up Replication Agent and Oracle to use ra\_dumptran and ra\_helpop**

Troubleshoot using **ra\_dumptran** and **ra\_helpop**.

- 1. Go to \$ORACLE\_HOME/rdbms/admin.
- **2.** Log in as a "sys as sysdba" user.
- **3.** Execute the Oracle LogMiner installation script:

@dbmslm.sql

**4.** After LogMinerisinstalled, create a public synonymso that you do not have to log in asthe owner to execute LogMiner functions:

CREATE PUBLIC SYNONYM DBMS\_LOGMNR FOR SYS.DBMS\_LOGMNR;

**Note:** This step is required if you are using Oracle 10g.

- **5.** Grant these privileges to **pds\_username**:
	- **EXECUTE\_CATALOG\_ROLE**
	- **SELECT ON V\_\$LOGMNR\_CONTENTS**
	- **SELECT ON V\_\$LOGMNR\_LOGS**
	- **SELECT ANY TRANSACTION**

**Note:** The **ra\_migrate** command verifies that these privileges have been granted to **pds\_username**. If these privileges have not been granted at the time **ra\_migrate** is invoked, a warning message is returned and logged in the Replication Agent log file.

**6.** Use **ra\_dumptran** and **ra\_helpop** according to instructions provided in the *Replication* Agent Reference Manual.

# **Stored Procedure Replication with BOOLEAN Arguments**

Learn how to replicate Oracle stored procedures with arguments of boolean type.

To replicate an Oracle stored procedure with an argument of type BOOLEAN, Replication Agent sends the BOOLEAN argument to Replication Server as an integer. Replication Server then uses a function string to convert the argument back to a BOOLEAN value so that the stored procedure can be executed on the replicate database. On Replication Server, you must manually create this function string for each Oracle stored procedure that has an argument of type BOOLEAN.

Some replicate databases do not support BOOLEAN stored procedure arguments. In these cases, the Oracle stored procedure BOOLEAN argument should be mapped to an integer argumentin the corresponding stored procedure atthe replicate database. A function string is then unnecessary.

These examples illustrate how to replicate an Oracle stored procedure with an argument of type BOOLEAN to a Oracle replicate database and to a non-Oracle replicate database.

#### **Example: Replicating to an Oracle Replicate Database**

Replicate a stored procedure with BOOLEAN arguments to an Oracle replicate database.

To replicate a stored procedure defined by these PL/SQL statements:

```
CREATE PROCEDURE boolproc (a IN BOOLEAN, b INT) AS
                 BEGIN
                     IF (a = true) THEN
                        DBMS_OUTPUT.PUT_LINE('True');
                     ELSE
                        DBMS_OUTPUT.PUT_LINE('False or NULL');
                     ENDIF;
                  END;
```
**1.** Manually create a replication definition on Replication Server using this RCL command:

```
create function replication definition ra$xxx_boolproc
                          with primary at myprimary.pdb
                         with all functions named boolproc (
                         @"a" rs_oracle_decimal
                         @"b" rs_oracle_decimal )
                          searchable parameters(@"a", @"b")
                          send standby all parameters
```
**Note:** If the Replication Agent **pdb\_auto\_create\_repdefs** configuration parameter is set to true, a replication definition will be created automatically.

**2.** Mark the stored procedure for replication:

pdb\_setrepproc boolproc, mark

**3.** Create a function string on Replication Server:

```
create function string ra$xxx_boolproc.boolproc
                        for rs oracle function class
```
 output language 'begin execute immediate "begin ra\_user.boolproc (?a!param?=1,?b!param?);;end;;";;end;;' go and a strategic control of the strategic strategic strategic strategic strategic strategic strategic strategic

**4.** Create a subscription on Replication Server for the replication definition:

```
create subscription sub_intproc
                                            for ra$xxx_boolproc
                                            with replicate at myreplicate.rdb
go and a strategic control of the strategic control of the strategic control of the strategic control of the s
```
The stored procedure is replicated when it is executed at the primary database:

EXECUTE boolproc(true,1);

#### **Example: Replicating to a Non-Oracle Database**

Replicate a stored procedure with BOOLEAN arguments to a non-Oracle replicate database.

To replicate a stored procedure defined by these PL/SQL statements:

```
CREATE PROCEDURE boolproc (a IN BOOLEAN, b INT) AS
                 BEGIN
                   IF (a = true) THEN
                       DBMS_OUTPUT.PUT_LINE('True');
                   ELSE
                      DBMS OUTPUT.PUT LINE('False or NULL');
                    ENDIF;
                 END;
```
**1.** Manually create a replication definition on Replication Server using this RCL command:

```
create function replication definition ra$xxx_boolproc
                         with primary at myprimary.pdb
                         with all functions named boolproc (
                          @"a" rs_oracle_decimal
                          @"b" rs_oracle_decimal )
                          searchable parameters(@"a", @"b")
                          send standby all parameters
```
**Note:** If the Replication Agent **pdb\_auto\_create\_repdefs** configuration parameter is set to true, a replication definition will be created automatically.

**2.** Mark the stored procedure for replication:

pdb\_setrepproc boolproc, mark

- **3.** Adaptive Server Enterprise does not support BOOLEAN stored procedure arguments, so you must map the Oracle stored procedure BOOLEAN argument to an integer argument for the corresponding stored procedure at the replicate database.
- **4.** Create a stored procedure, defined by this Transact-SQL® statement, at the replicate database:

```
create proc boolproc (@a int, @b int) as
                        if @a = 1 print 'True'
```

```
else else
                                             print 'False or NULL'<br>go
go and a strategic control of the strategic control of the strategic control of the strategic control of the s
```
**5.** Create a subscription on Replication Server for the replication definition:

```
create subscription sub_intproc
                                            for ra$xxx_boolproc
                                            with replicate at myreplicate.rdb
go and a strategic control of the strategic control of the strategic control of the strategic control of the s
```
The stored procedure is replicated when it is executed at the primary database:

EXECUTE boolproc(true,1);

However, the **boolproc** procedure at the replicate Adaptive Server Enterprise will be invoked with an integer value instead of a BOOLEAN argument:

```
boolproc 1, 1
go
```
## **Oracle Warm Standby**

Using Replication Server, you can create and maintain a warm standby environment for an Oracle database.

In standby mode, Replication Agent:

- Scans the transaction log and keeps the Replication Agent System Database (RASD) current
- Does not send any LTL to Replication Server
- Continues to perform log truncation

When the active database fails or when you want to perform maintenance on the active database, you can switch to the standby database.For instructions on switching the active and standby database, see "Managing Heterogeneous Warm Standby for Oracle" in the Replication Server Heterogeneous Replication Guide.

To function in warm standby mode:

- Replication Agent must be installed on both the primary and standby side and must also be successfully initialized. The Replication Agent on the standby side should be running in standby mode with the **ra\_standby** parameter set to true.
- Replication Agent should have the **rs** source **ds** and **rs** source **db** parameters configured as physical connections to Replication Server.
- Replication Agent should enable or disable the replication of DDL statements as desired using the **pdb\_setrep\_ddl** command.
- Replication Agent should set the **pdb\_auto\_create\_repdefs**, **pdb\_dflt\_column\_repl**, **pdb\_dflt\_object\_repl**, and **pdb\_automark\_tables** parameters to true.

For details on using these commands and configuration parameters, see the Replication Agent Reference Manual. For detailed steps involved in creating and managing warm standby for Oracle, see the Replication Agent Heterogeneous Replication Guide.

# **Oracle Flashback**

Replication Agent can replicate Oracle Flashback operations performed at the table level and the transaction level.

- Replication Agent can replicate Flashback Table commands to restore a database back to a System Change Number (SCN), timestamp, or restore point within the threshold specified by the Oracle **UNDO\_RETENTION** parameter. If a table has been marked for replication, Replication Agent can replicate any DML changesthat result from executing the contents of the UNDO\_SQL column of the Oracle FLASHBACK\_TRANSACTION\_QUERY view.
- Replication Agent replicates these Oracle DDL commands:
	- **DROP TABLE** *table* (when the Recycle Bin is enabled)
	- **FLASHBACK TABLE** table **TO BEFORE DROP**
	- **PURGE TABLE** table
	- **PURGE INDEX** index
	- **PURGE TABLESPACE** tablespace
	- **PURGE RECYCLEBIN**
	- **PURGE DBA\_RECYCLEBIN**

**Note:** Since the replicate database may not be an exact copy of the primary database, these DDL commands may not execute successfully at the replicate database or may have a different result at the replicate database. For example, the **PURGE DBA\_RECYCLEBIN** command purges more objects atthe replicate database if the Recycle Bin for the replicate database contains more objects than the primary database Recycle Bin.

• Replication Agent can read from the OracleFlashRecovery Area ifthe **pdb\_archive\_path** configuration parameter is set to that location.

### **Requirements for Oracle Flashback**

Observe these requirements when using Oracle Flashback with Replication Agent.

To use Oracle Flashback with Replication Agent:

- The user ID for **pds\_username** must have **select** permission on **SYS.RECYCLEBIN\$**.
- For Replication Agent to replicate the Oracle **PURGE DBA\_RECYCLEBIN** command, the user ID for **ddl\_username** must have **sysdba** permission and should be suffixed with "as sysdba". For example:

```
ra_config ddl_username, "myuser as sysdba"
go
```
• Replication Agent replicates Flashback operations from Oracle 10g and 11g databases but not from earlier versions of Oracle.

### **Limitations to Oracle Flashback**

Replication of Oracle Flashback commands is subject to some limitations.

- If the replicate database does not have the Recycle Bin enabled, Flashback commands, the **PURGE** command, and any command that accesses Recycle Bin objects fails, even if a **DROP TABLE** command has been successfully replicated.
- Replication Agent does not support the translation of DDL commands between a primary and replicate database of differenttypes. Consequently, DDL replication must be disabled when replicating from an Oracle primary database to a non-Oracle replicate database, and Flashback DDL commands cannot be replicated in this case.
- If an Oracle **FLASHBACK TABLE** command is issued with the **RENAME TO** clause, Replication Agent does not automatically update the replication definition with the new table name. You must do this manually.
- Replication Agent reconstructs Flashback commands based on the original object name, not on the object Recycle Bin name. When there are multiple versions of an object in the Recycle Bin, Replication Agent reconstructs aFlashback command to use the most recent version of the objectthat existsin the Recycle Bin atthe replicate database. Consequently, subsequent Oracle commands that affect the Recycle Bin may result in inconsistency between the primary and replicate databases.

For example, the primary Oracle database contains these dropped versions of table TAB1:

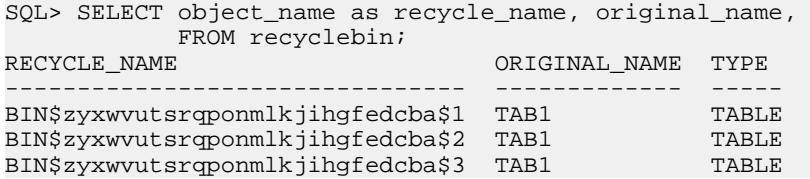

The replicate Oracle database contains these dropped versions of table TAB1:

SOL> SELECT object name as recycle name, original name, type FROM recyclebin; RECYCLE\_NAME  $ORIGINAL$  MAME TYPE -------------------------------- ------------- ----- BIN\$abcdefqhijklmnopqrstuvwxyz\$1 TAB1 TABLE BIN\$abcdefghijklmnopqrstuvwxyz\$2 TAB1 TABLE BIN\$abcdefghijklmnopqrstuvwxyz\$3 TAB1 TABLE

This Flashback command is executed at the primary Oracle database:

```
FLASHBACK TABLE "BIN$zyxwvutsrqponmlkjihgfedcba$2" TO BEFORE 
DROP;
```
Because Replication Agent reconstructs Flashback commands based on the original object name and uses the most recent version of a dropped object in the Flashback command, this command is executed at the replicate Oracle database:

FLASHBACK TABLE "BIN\$abcdefghijklmnopqrstuvwxyz\$3" TO BEFORE DROP;

If BIN\$zyxwvutsrqponmlkjihgfedcba\$2 differs in content from BIN  $s$ abcdefghijklmnopgrstuvwxyz\$3, the primary and replicate databases have become inconsistent.

## **Disabling Oracle Recycle Bin**

If you do notintend to use the Recycle Bin atthe replicate Oracle database, you can manually disable it.

#### **Prerequisites**

Disabling the Recycle Bin requires the **sysdba** privilege.

### **Task**

Enter this command, and then restart the replicate Oracle database:

ALTER SYSTEM SET RECYCLEBIN=OFF SCOPE=SPFILE;

Or, if you are using a version of Oracle that does not have the RECYCLEBIN parameter, enter:

ALTER SYSTEM SET " recyclebin"=FALSE SCOPE=BOTH;

**Note:** If you are using Oracle RAC, disable the recycle bin for each instance in the cluster.

### **Dropped Objects and Article Status**

If a marked table is dropped while the Recycle Bin is enabled at the primary database, the **ra\_helparticle** command still reports the status of the corresponding article as Current. **ra\_helparticle** reports the status of the corresponding article as Dropped only after the dropped table is purged from the primary database Recycle Bin.

### **Disabling Flashback Replication with Recycle Bin Disabled**

Disable the replication of Oracle Flashback DDL commands when the Recycle Bin is disabled.

If the replicate Oracle database does not have the Recycle Bin enabled, any command that accesses Recycle Bin objects at the replicate database fails. You should therefore disable the replication of Flashback DDL commands.

Disable the replication of Flashback DDL commands in one of these ways:

- Use the **pdb\_setrepddl** command to prevent the replication of Flashback DDL commands. See the Replication Agent Reference Manual.
- Add a "warning" error action for Flashback DDL execution failure to Replication Server so that replication can continue with the replicate Recycle Bin disabled. Run this Replication Server script against the RSSD: \$SYBASE/RAX-15\_5/scripts/oracle/

hds\_oracle\_setup\_flashback\_errors.sql

After you run this script, you must restart Replication Server.

**Note:** This script uses the **rs\_oracle\_error\_class** default error class as a template. If you are using a custom error class and want Replication Server to continue replicating without <span id="page-70-0"></span>interruption, you must instruct Replication Server to display warning messages 38305 and 38307 in its error log:

assign action warn for your error class to 38305, 38307

where *your error class* is the name of your custom error class.

To remove the "warning" error action forFlashback DDL execution failure to Replication Server, run this Replication Server script against the RSSD: \$SYBASE/RAX-15\_5/scripts/oracle/ hds oracle remove flashback errors.sql

# **XMLTYPE Data Replication**

When an Oracle table is created with an XMLTYPE column but without any XML schema specification, a hidden CLOB column is automatically created to store the XML data. The XMLTYPE column becomes a virtual column for the hidden CLOB column. In the corresponding Oracle base table, the hidden column immediately follows the XMLTYPE column that it represents and is named SYS\_NC*nnnnn*\$, where *nnnnn* represents the position of the hidden column in the base table.

For example, a table is created in the Oracle database with this DDL command:

```
CREATE TABLE sampletable
( col1 INT,
, col2 INT,
, xml1 XMLTYPE
, xml2 XMLTYPE);
```
The Oracle database creates hidden columns named SYS\_NC00004\$ and SYS NC00006\$, which respectively correspond to the  $xml1$  and  $xml2$  columns. These hidden CLOB columns cannot be accessed directly. However, they can be viewed by querying the  $\cosh 5$  and  $\cosh 5$  base tables of the Oracle data dictionary. See the Oracle documentation.

### **See also**

- [Oracle XMLTYPE Datatype Compatibility](#page-36-0) on page 29
- [Oracle 10g and 11g XMLTYPE Restrictions](#page-38-0) on page 31

#### **Example: Replicating XMLTYPE Column Data from Oracle to Oracle**

Replicate XMLTYPE column data from an Oracle primary database to an Oracle replicate database.

To replicate a table defined by this DDL statement:

```
CREATE TABLE sampletable
( col1 INT,
   col2 INT,
   xml1 XMLTYPE,
  xml2 XMLTYPE);
```
**1.** Manually create a replication definition on Replication Server this RCL command:

```
create replication definition ra$xxx_sampletable
with primary at myprimary.pdb
with all tables named sampletable (
col1 int,
col2 int,
xml1 as SYS_NC00004$ text,
xml2 as SYS_NC00006$ text )
primary key (col1, col2)
go
```
**Note:** If the Replication Agent **pdb\_auto\_create\_repdefs** configuration parameter is set to true, a replication definition is created automatically.

**2.** Mark the table for replication:

```
pdb_setreptable sampletable, mark
```
**3.** Because of the hidden CLOB columns, you must enable replication for the table using **pdb\_setrepcol**:

```
pdb_setrepcol sampletable, enable
```
**4.** Create a corresponding table at the replicate Oracle database:

```
CREATE TABLE sampletable
( col1 INT,
  col2 INT,
  xml1 XMLTYPE,
  xml2 XMLTYPE);
```
**Note:** If DDL replication has been enabled, manually create the replicate table.

#### **Example: Replicating XMLTYPE Column Data from Oracle to Adaptive Server Enterprise**

Replicate XMLTYPE column data from an Oracle primary database to an Adaptive Server Enterprise replicate database.

To replicate a table defined by this DDL statement:

```
CREATE TABLE sampletable
( col1 INT,
   col2 INT,
  xml1 XMLTYPE,
  xml2 XMLTYPE);
```
**1.** Manually create a replication definition on Replication Server using this RCL command:

```
create replication definition ra$xxx_sampletable
with primary at myprimary.pdb
with all tables named sampletable (
col1 int,
col2 int,
xml1 as SYS_NC00004$ text,
xml2 as SYS_NC00006$ text )
```
```
primary key (col1, col2)
go
```
**Note:** If the Replication Agent **pdb** auto create repdefs configuration parameter is set to true, a replication definition is created automatically.

**2.** Mark the table for replication:

```
pdb_setreptable sampletable, mark
```
**3.** Because of the hidden CLOB columns, you must enable replication for the table using **pdb\_setrepcol**:

```
pdb_setrepcol sampletable, enable
```
**4.** Create a corresponding table at the replicate Adaptive Server Enterprise database using the hidden column names from the primary database table:

```
create table sampletable
( col1 int,
col2 int,
SYS_NC00004$ text,
SYS_NC00006$ text)
go
```
**Note:** The XMLTYPE columns from the Oracle primary database table map to text columns in the Adaptive Server Enterprise replicate database table.

#### **Example: Replicating an XMLTYPE Table from Oracle to Oracle**

Replicate an XMLTYPE table from an Oracle primary database to an Oracle replicate database.

This statement creates a simple XMLTYPE table with one implicit CLOB column that can be accessed through a default pseudocolumn named XMLDATA:

```
CREATE TABLE sampletable OF XMLTYPE;
```
To replicate a table defined by this DDL statement:

**1.** Manually create a replication definition on Replication Server using this RCL command and the hidden column SYS\_NC\_OID\$, which contains the object ID for sampletable:

```
create replication definition ra$xxx_sampletable
with primary at myprimary.pdb
with all tables named sampletable (
SYS_NC_OID$ rs_oracle_binary,
XMLDATA text )
primary key (SYS_NC_OID$)
go
```
The Replication Server name for the Oracle RAW datatype is rs\_oracle\_binary.

**Note:** If the Replication Agent **pdb\_auto\_create\_repdefs** configuration parameter is set to true, a replication definition is created automatically.

**2.** Mark the table for replication:

pdb\_setreptable sampletable, mark

**3.** Create a corresponding table at the replicate Oracle database:

```
CREATE TABLE sampletable OF XMLTYPE;
```
### **Oracle 11g Release 2**

All of the functionality that Replication Agent supports for Oracle Database 11g Release 1 is also supported by Replication Agent for Oracle Database 11g Release 2. Replication Agent also supports some functionality introduced by Oracle Database 11g Release 2.

Replication Agent supports functionality common to both Oracle Database 11g Release 1 and Oracle Database 11g Release 2, including:

- Oracle DDL and DML replication in systems with and without Automatic Storage Management (ASM) and Real Application Clusters (RAC).
- Use of the Oracle Recovery Manager (RMAN) utility to truncate old archive log files.
- Use of the Oracle Recycle Bin and replication of Oracle Flashback operations.
- Oracle Data Guard.

Replication Agent also supports some features that are new as of Oracle Database 11g Release 2:

- Use of the **FORCE** option with a **CREATE OR REPLACE TYPE** statement on types with type dependencies.
- DDL statements on tables enabled for Flashback Data Archive.
- Version 11.2 time zone files and new time zone behavior.

#### **Network Configuration File Location and Structure**

The tnsnames.ora file is located in ORACLE\_HOME\network\admin. In an Oracle Database 11g Release 2 instance running ASM or RAC, the tnsnames.ora file is read by default from the grid infrastructure home directory at Grid home\network\admin.

If you are using an Oracle Database 11g Release 2 instance running ASM or RAC, set the Replication Agent **asm\_tns\_filename** parameter to Grid\_home\network\admin \tnsnames.ora.

By default, the tnsnames.ora file at Grid\_home\network\admin contains an incomplete ASM entry that lacks information in the DESCRIPTION and SERVICE\_NAME fields. If you are using an Oracle Database 11g Release 2 instance running ASM, set the Replication Agent **asm\_tns\_connection** parameter to the ASM connection name specified in this incomplete ASM entry. Replication Agent completes the DESCRIPTION and SERVICE\_NAME fields, and you can then use the tnsnames.ora file in Grid\_home \network\admin to connect to the ASM instance server.

#### **Time Zone File**

By default, Oracle Database 11g Release 2 uses the large time zone file, timezone\_11.dat. This file contains all the time zones defined in the database.

If you are using Oracle Database 11g Release 2, set the Replication Agent **pdb** timezone file parameter to the location of the timezone 11.dat file:

```
ra_config pdb_timezone_file, $ORACLE_HOME/oracore/zoneinfo/
timezone_11.dat
```
#### **User-Defined Type Dependencies**

You can use the **CREATE OR REPLACE TYPE** command to change the definition for an existing user-defined type. However, this command throws an error if the referenced type has table or type dependencies.

Oracle Database 11g Release 2 allows you to use **FORCE** with the **CREATE OR REPLACE TYPE** command to replace a type that has a type dependency:

CREATE TYPE mytype1 AS OBJECT (a number) NOT FINAL; CREATE TYPE mytype2 UNDER mytype1 (b varchar(10)); CREATE OR REPLACE TYPE mytype1 FORCE AS OBJECT (c varchar(20));

Oracle Database 11g Release 2 does not allow you to use **FORCE** with the **CREATE OR REPLACE TYPE** command to replace a type that has a table dependency:

```
CREATE TABLE mytable1 (colA mytype1);
CREATE OR REPLACE TYPE mytype1 FORCE AS OBJECT (d number);
```
The last command results in an error because mytype1 has a table dependency on mytable1:

ERROR at line 1: ORA-22866: cannot replace a type with table dependents

Replication Agent supports use of the **FORCE** option with the **CREATE OR REPLACE TYPE** command in Oracle Database 11g Release 2 to replace types with type dependencies but not for types with table dependencies.

#### **Flashback Data Archive Support for DDL Commands**

Oracle Flashback allows database administrators and users to view past states of database objects and to restore database objects to a previous state without using point-in-time recovery. Users can query past data, query metadata to build a detailed history of changes, recover data to a previous pointin time, and roll back transactions while the database is online.

Replication Agent supports the replication of DDL commands on tables that are being tracked with the Flashback Data Archive in Oracle Database 11g Release 2. These DDL commands include:

- **Add**, **Drop**, **Rename**, **Modify Column**
- **Drop**, **Truncate Partition**
- **Rename**, **Truncate Table**
- **Add**, **Drop**, **Rename**, **Modify Constraint**

### **Oracle 9i**

Replication Agent supports Oracle 9i when Oracle 10g or 11g is running in 9i compatibility mode.

#### **Limitations to Oracle 9i**

Some Replication Agent features cannot be used with Oracle 9i.

These Replication Agent features cannot be used with Oracle 9i:

- Oracle index-organized tables and the ANYDATA datatype
- Autocorrection
- Replication of XMLTYPE data
- Flashback
- RAC
- ASM

# **Replication Agent Objects in the Oracle Primary Database**

Replication Agent creates objects in the primary database to assist with replication tasks.

The Replication Agent objects are created by invoking the **ra\_admin** command with the **init** keyword. When you invoke this command, Replication Agent generates a SQL script that contains theSQL statements for the objects created or modified in the primary database. This script is stored in the partinit.sql file in the RAX-15\_5\inst\_name\scripts \xlog directory. You must create these objects before marking any primary database objects for replication.

**Note:** The generated scripts are for informational purposes only. You cannot run them manually to initialize the primary database or Replication Agent. This is also true for the procedure marking and unmarking scripts that are generated when you use **pdb\_setrepproc**. Scripts are no longer generated when marking and unmarking tables with **pdb\_setreptable**.

See the Replication Agent Administration Guide.

### **Replication Agent Object Names**

Replication Agent creates objects in the primary database to assist with replication tasks.

There are two variables in Replication Agent database object names:

• prefix – represents the one-to-three-character string value of the **ra\_admin\_instance\_prefix** parameter (used for Replication Agent for Microsoft SQL Server or Replication Agent for UDB) or the **ra\_admin\_prefix** (used for Replication Agent for Oracle). The default is **ra\_**.

• xxx – represents an alphanumeric counter, a string of characters that is (or may be) added to a database object name to make that name unique in the database.

The value of the **ra\_admin\_instance\_prefix** parameter is the prefix string used in all Replication Agent object names.

The value ofthe **ra\_admin\_prefix\_chars** parameteris a list ofthe nonalphanumeric characters allowed in the prefix string specified by **ra\_admin\_instance\_prefix**. This list of allowed characters is database-specific.For example,in Oracle,the only nonalphanumeric characters allowed in a database object name are the \$, #, and \_ characters.

Use the **ra\_admin** command to view the names of Replication Agent transaction log components in the primary database.

See the *Replication Agent Administration Guide* for details on setting up object names.

#### **Finding the Names of the Objects Created**

Find the names of Replication Agent objects created in the primary Oracle database.

At the Replication Agent administration port, invoke **ra\_admin** with no keywords:

ra\_admin

**ra\_admin** returns a list of all the Replication Agent objects.

### **Table Objects**

Replication Agent creates table objects in the Oracle primary database.

These tables are considered Replication Agent objects.

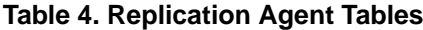

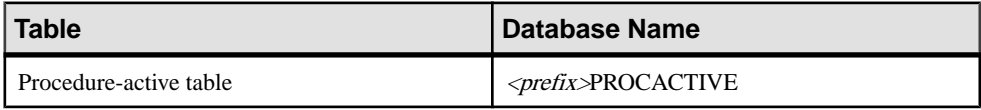

#### **Multiple Replication Agents Instances Table**

Maintains information about each Replication Agent instance in a Replication Agent group.

The multiple Replication Agents instances table is named *ra\_admin\_prefixAGENT*, where ra admin prefix is the prefix string used for Replication Agent system object names.

| <b>Column Name</b> | <b>Type</b>      | <b>Contents</b>                                                                                                    |
|--------------------|------------------|----------------------------------------------------------------------------------------------------|
| prefix             | VARCHAR2(3)      | The instance prefix for this Replication Agent<br>instance. This prefix is determined by the setting<br>of the ra_admin_instance_prefix parameter. |
| locator            | VARCHAR2(128)    | The truncation point for this Replication Agent<br>instance.                                                                                       |
| inittime           | <b>TIMESTAMP</b> | The time at which this Replication Agent instance<br>was initialized.                                                                              |
| version            | VARCHAR2(8)      | The version of this Replication Agent instance.                                                                                                    |
| rasd export file   | VARCHAR(255)     | The file to which RASD data is exported.                                                                                                    |
| upg from ver       | VARCHAR(16)      | The version from which Replication Agent has<br>been upgraded.                                                                                     |
| $\mu$ pg_fin_ts    | TIMESTAMP        | The time at which the upgrade finished.                                                                                                    |

**Table 5. Multiple Replication Agents Instances Table**

#### **Multiple Replication Agents Marked-Tables Table**

Maintains information about tables marked for replication in a Replication Agent group.

The multiple Replication Agents marked-tables table is named ra\_admin\_prefixTABLE, where ra\_admin\_prefix is the prefix string used for Replication Agent system object names.

| <b>Column Name</b> | <b>Type</b>   | <b>Contents</b>                                                                                                    |
|--------------------|---------------|----------------------------------------------------------------------------------------------------|
| prefix             | VARCHAR2(3)   | The instance prefix for this Replication Agent<br>instance. This prefix is determined by the setting<br>of the ra_admin_instance_prefix parameter.                                                |
| tableid            | <b>NUMBER</b> | The object ID for this marked table.                                                                                                    |
| autocorrection     | NUMBER(38)    | Indicates whether or not autocorrection is ena-<br>bled for the marked table. If autocorrection is<br>enabled, this column has a value of 1. Otherwise,<br>the column has a value of 0 (default). |
| ruletype           | NUMBER(38)    | Not used.                                                                                                    |
| rulevalue          | VARCHAR2(30)  | Not used.                                                                                                    |

**Table 6. Multiple Replication Agents Marked-Tables Table**

#### **Multiple Replication Agents Marked-Procedures Table**

Maintains information about procedures marked for replication in a Replication Agent group.

The multiple Replication Agents marked-procedures table is named ra\_admin\_prefixPROCEDURE, where ra\_admin\_prefix is the prefix string used for Replication Agent system object names.

| <b>Column Name</b> | Type          | <b>Contents</b>                                                                                                    |
|--------------------|---------------|----------------------------------------------------------------------------------------------------|
| prefix             | VARCHAR2(3)   | The instance prefix for this Replication Agent<br>instance. This prefix is determined by the setting<br>of the ra_admin_instance_prefix parameter. |
| procid             | <b>NUMBER</b> | The object ID for this marked procedure.                                                                                                    |
| shadowtable        | VARCHAR2(30)  | The object ID of the shadow table corresponding<br>to this procedure.                                                                              |
| ruletype           | NUMBER(38)    | Not used.                                                                                                    |
| rulevalue          | VARCHAR2(30)  | Not used.                                                                                                    |

**Table 7. Multiple Replication Agents Marked-Procedures Table**

### **Marker Objects**

Replication Agent creates marker objects in the primary database.

These Replication Agent objects are related to Replication Server markers. No permissions are granted when these objects are created.

| Object                              | <b>Name</b>                    |
|-------------------------------------|--------------------------------|
| Transaction log marker procedure    | <b>RS MARKER</b>               |
| Dump marker procedure               | <b>RS DUMP</b>                 |
| Transaction log marker shadow table | $\langle prefix>MARKERSH[xxx]$ |
| Dump marker shadow table            | $\langle prefix > DUMPSH[xxx]$ |

**Table 8. Replication Agent Marker Objects**

#### **Sequences**

Replication Agent creates sequences in the Oracle primary database.

These Oracle sequences are considered Replication Agent objects.

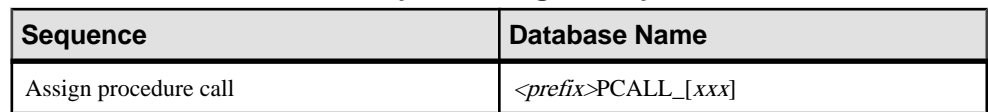

#### **Table 9. Replication Agent Sequences**

### **Marked Procedures**

Replication Agent creates objects for each primary procedure marked for replication in the Oracle primary database.

These Replication Agent objects are created for each primary procedure that is marked for replication. These objects are created only when a procedure is marked for replication.

**Table 10. Replication Agent Objects for Each Marked Procedure**

| Object       | l Name                                               |
|--------------|------------------------------------------------------|
| Shadow table | <prefix><procedure_name>SH</procedure_name></prefix> |

### **Transaction Log Truncation**

Replication Agent supports both automatic and manual log truncation.

Replication Agent provides two options for automatic transaction log truncation:

- Periodic truncation, based on a time interval you specify
- Automatic truncation whenever Replication Agent receives a new LTM locator value from the primary Replication ServerYou also have the option to switch off automatic log truncation. By default, automatic log truncation is enabled and is set to truncate the log whenever Replication Agent receives a new LTM locator value from the primary Replication Server.

To configure Replication Agent log truncation, observe these guidelines:

• When **pdb\_include\_archives** is set to true, the default, and **pdb\_archive\_remove** is set false, the Replication Agent does not perform any online or archived transaction log truncation. When **pdb\_include\_archives** is set to true, the default, and **pdb\_archive\_remove** is set true, Replication Agent deletes from the **pdb\_archive\_path** location the archive redo logs that have already been processed. The Replication Agentis not responsible for archiving online transaction logs.

**Note:** Sybase recommends you configure the Replication Agent to remove archive log files only if an additional archive log directory is used.

• When the configuration parameter **pdb\_include\_archives** is set to false, Replication Agent performs online redo log truncation (either scheduled or manual) by issuing the **alter system** command with the archive log sequence keywords. The command uses the log sequence number of the redo log file whose contents have been processed by the Replication Agent and are ready to be archived.

**Note:** The **alter system** command syntax in Oracle allows redo log files to be archived in addition to the single log sequence specified in the command. To avoid unintentional archiving, Replication Agent issues this command only when it is processing the redo log file whose status is current.

- You can specify the automatic truncation option you want (including none) by using **ra\_config** to set the value of the **truncation\_type** configuration parameter. To truncate the transaction log automatically based on a time interval, use **ra\_config** to set the value of the **truncation\_interval** configuration parameter.
- You can truncate the Replication Agent transaction log manually, at any time, by invoking **pdb** truncate xlog at the Replication Agent administration port.

For more information on these properties, see the *Replication Agent Reference Manual*. For a more detailed description of truncating, see "Administering Replication Agent" in the Replication Agent Administration Guide.

Replication Agent for Oracle

# **Replication Agent for Microsoft SQL Server**

Review the characteristics of Replication Agent that are unique to Replication Agent for Microsoft SQL Server.

The term "Replication Agent for Microsoft SQL Server" refers to an instance of Replication Agent software that is installed and configured for a primary database that resides in a Microsoft SQL Server data server.

**Note:** For information on the basic features and operation of Replication Agent, see the Replication Agent Administration Guide and Replication Agent Reference Manual.

# **Microsoft SQL Server-Specific Considerations**

These general issues and considerations are specific to using Replication Agent with the Microsoft SQL Server data server.

Replication Agent for Microsoft SQL Server reads the Microsoft SQL Server primary database log. To read the database log, Replication Agent must be installed where it can directly access the log files. Because the machine on which Replication Agent is installed must be of the same hardware and operating system as the machine on which the primary database resides, Replication Agent for Microsoft SQL Server is available only on the Windows platform. The term "Windows" refers to all supported Microsoft Windows platforms. For a complete list of supported platforms, see the Replication Agent Installation Guide.

### **Microsoft SQL Server Requirements**

Observe these requirements for Microsoft SQL Server.

- Replication Agent supports Microsoft SOL Server 2005 Service Pack 2, and the database compatibility level must be set to "SQL Server 2005 (90)". Replication Agent also supports Microsoft SQL Server 2008, but support is limited to the same functionality supported in Microsoft SQL Server 2005.
- You cannot simultaneously use Microsoft replication and Replication Agent on the same Microsoft SQL Server database. Disable Microsoft replication before using Replication Agent for Microsoft SQL Server.
- You cannot create a Microsoft SQL Server publication on the primary database where Replication Agent for Microsoft SQL Server is running.
- The Microsoft SQL Server TCP/IP protocol must be enabled.

### **Microsoft SQL Server Restrictions**

Microsoft SQL Server imposes these restrictions as the primary database with Replication Agent.

- Use of the **TRUNCATE TABLE** command on a table that has been marked for replication is forbidden.
- Dropping a stored procedure that has been marked for replication is forbidden.
- Replication Agent does not support some functionality for Microsoft SQL Server 2008.

### **Unsupported Software Features**

These features are not supported for Sybase replication.

- Microsoft SQL Server clusters
- Microsoft SQL Server virtual computed columns
- Replication Server parallel DSI (for non-Adaptive Server Enterprise databases)
- Replication Server warm standby (for non-Adaptive Server Enterprise databases)
- Replication Server **rs\_init** utility (for non-Adaptive Server Enterprise databases)
- Replication Server **rs** subcomp utility (for non-Adaptive Server Enterprise databases)
- Replication Server automatic materialization (for non-Adaptive Server Enterprise databases)
- Replication Server when replicating in an environment where other vendors are replicating (for non-Adaptive Server Enterprise databases)
- Some Microsoft SQL Server 2008 features

Replication Agent does not support these Microsoft SQL Server 2008 features.

- Column sets
- **MERGE SQL** statements
- Procedures with table-valued parameters
- Sparse columns
- Transparent data encryption (TDE)

A table or stored procedure that uses these features cannot be marked, even by using **pdb\_setreptable** with the **force** keyword.

#### **Replication of Deferred Updates on Primary Keys**

Updates on tables that have a unique column index are not supported by traditional replication, and the Replication Server reports errors.

The replication of updates to tables that have a unique column index is not supported, and Replication Server reports errors. For example, table  $\pm$  has a unique index on column c, with values 1, 2, 3, 4 and 5. A single **update** statement is applied to the table:

update  $t$  set  $c = c+1$ 

Using traditional replication, this statement results in:

update t set  $c = 2$  where  $c = 1$ update t set  $c = 3$  where  $c = 2$ update t set  $c = 4$  where  $c = 3$ update t set  $c = 5$  where  $c = 4$ update t set  $c = 6$  where  $c = 5$ 

The first update attempts to insert a value of  $c=2$  into the table. However, this value already exists in the table. Replication Server displays error 2601—an attempt to insert a duplicate key.

ASE solves this problem with the SQL statement feature, which avoids a duplicate-key error by deferring the updates and executing them in reverse order. However, non-Sybase data servers do not provide this feature, and the Replication Server DSI will crash if you attempt to replicate updates to a non-Sybase table that has a unique column index. To work around this problem, broaden the unique index definition.

### **Unsupported Datatypes**

These datatypes are not supported for Sybase replication.

- cursor
- table
- xml
- Some Microsoft SQL Server 2008 datatypes

Replication Agent does not support these Microsoft SQL Server 2008 datatypes.

- date
- datetime2
- datetimeoffset
- filestream
- geography
- geometry
- hierarchyid
- time
- Large user-defined datatypes

A table containing columns of these types cannot be marked, even by using **pdb\_setreptable** with the **force** keyword.

### **Applying Microsoft SQL Server Patches**

Apply patches for Microsoft SQL Server.

**1.** Be sure that all data has been replicated to the replicate site.

**Note:** All activities must stop before this step, and all users except the **pds\_username** must log off from the primary database.

For each existing Replication Agent for Microsoft SOL Server instance, verify that it is in Replicating state and allow replication to finish. To verify that replication has finished, quiesce the Replication Agent instance by issuing the **quiesce** command.

**Note:** It may take a while for the command to return because Replication Agent reads all data from the log file and sends it to the Replication Server.

**2.** Disable the database triggers.

If the **pdb\_automark\_tables** configuration parameter is set to true, log on to the primary database and disable the automark trigger by issuing:

```
DISABLE TRIGGER ra_createtable_trig_ ON DATABASE
```

```
where ra_createtable_trig_ is the name of the automark trigger created by
Replication Agent.
```
- **3.** Apply the service patch using the instructions in the Microsoft documentation.
- **4.** Regenerate the objects in the Microsoft SQL Server system resource database.
	- Restart Microsoft SOL Server in single-user mode by opening a new command window and executing:

```
"C:\Program Files\Microsoft SQL 
Server\MSSQL.1\MSSQL\Binn\sqlservr.exe" -m 
-sserverName\instanceName
```
where *instanceName* is the name of the Microsoft SOL Server instance.

• Log in to the Replication Agent instance:

```
isql -U username -P password -S instanceName
```
• Reinitialize Microsoft SQL Server :

```
server_xlog remove, force
go
server_xlog init
go
```
- Restart Microsoft SQL Server in multiuser mode.
- **5.** If the **pdb\_automark\_tables** configuration parameter is set to true before applying the patch:
	- Log in to the primary database, and enable the automark trigger by issuing: ENABLE TRIGGER ra\_createtable\_trig\_ ON DATABASE

where **ra\_createtable\_trig** is the name of the automark trigger created by Replication Agent.

• Log on to the primary database, and enable the DDL trigger by issuing: ENABLE TRIGGER ra\_ddl\_trig\_ ON DATABASE

where **ra\_ddl\_trig\_** is the name of the DDL trigger created by Replication Agent.

**6.** Zero the LTM locator, and move the truncation point to the end of the log:

• Zero the LTM locator by logging in to RSSD and issuing:

```
rs_zeroltm < ra_instance > , < pdb_name > "
```
• Move the truncation point to the end of log by logging in to Replication Agent and issuing:

```
ra_locator move_truncpt
```
**7.** Resume replication or other operations in Replication Agent.

### **DDL Replication**

Replication of data definition language (DDL) commands is supported, but only to to Microsoft SQL Server databases.

**Note:** No translation or adjustment of DDL commands is provided by Replication Agent. DDL commands should therefore be replicated only to other Microsoft SQL Server databases.

Replication of DDL commands is enabled or disabled in Replication Agent using the **pdb\_setrepddl** command. Replication Server uses the **ddl\_username** parameter to execute DDL commandsin the replicate database asthe same user who executed the DDL commands in the primary database.

See Replication Agent Reference Manual > Command Reference > pdb setrepddl and Replication Agent Reference Manual <sup>&</sup>gt; Configuration Parameters <sup>&</sup>gt; ddl\_username for details on using **pdb\_setrepddl** and **ddl\_username**.

#### **DDL parameters**

To replicate DDL in Microsoft SQL Server, in addition to setting the value of **pdb\_setrepddl** to enable, set the Replication Agent **ddl\_username** and **ddl\_password** parameters.

The **ddl\_username** parameter is the replicate database user name included in LTL for replicating DDL commands to the replicate or target database.

#### Permissions

In addition to the permission to execute all replicated DDL commands at the replicate database, the **ddl\_username** must also have the impersonate permission granted for all users whose DDL commands may be replicated to the replicate database. This impersonate permission is necessary to switch session context in the replicate database when executing a DDL command. This user switches context to apply the DDL command using the same privileges and default schema settings as the user who executed the DDL command at the primary database. To provide this context switch, the **ddl\_username** user must have permission to execute the **execute as user** MicrosoftSQL Server command for any user who might execute DDL commands to be replicated from the primary database.

For example,  $user1$  with a default schema of  $schema1$  executes this DDL command at the primary database:

```
create table tab1 (id int)
```
This results in the creation of a table named schema1.tab1 at the primary database. At the replicate database, user2 with a default schema of schema2, cannot immediately execute this DDL because it generates a table named schema2.tab1. Therefore, user2, whose name is specified by the **ddl\_username** configuration parameter, must impersonate user1 by issuing this command at the replicate database:

execute as user = 'user1'

The DDL can then be executed with the correct schema by  $user2$  at the replicate database, generating a table named schema1.tab1.

See the Replication Agent Reference Manual.

#### Impersonate Permission

There are two ways to grant impersonate permission to the **ddl\_username** user:

- You can grant database owner permission to the to the **ddl\_username** user. In doing this, you implicitly grant impersonate permission.
- Alternately, you can grant impersonate permission explicitly:

GRANT IMPERSONATE ON USER::user1 TO ddl user

where *user1* is a user whose DDL is expected to be replicated to the replicate database, and ddl user is the **ddl username** user.

**Note:** This grant command must be executed in the replicate database, where the user defined to **ddl\_username** executes the DDL commands.

When you replicate DDL in Microsoft SOL Server, use Microsoft SOL Server as the replicate database. You cannot replicate DDL commands from Microsoft SOL Server to non-Microsoft SQL Server replicate databases.

**Note:** To replicate DDL, Replication Server must have a database-level replication definition with **replicate DDL** set in the definition. See the *Replication Server Reference Manual*.

#### **DDL Commands and Objects Filtered from Replication**

These database-scope DDL commands are not replicated.

- **ALTER\_APPLICATION\_ROLE**
- **ALTER\_ASSEMBLY**
- **ALTER\_AUTHORIZATION\_DATABASE**
- **ALTER\_CERTIFICATE**
- **CREATE\_APPLICATION\_ROLE**
- **CREATE\_ASSEMBLY**
- **CREATE\_CERTIFICATE**
- **CREATE\_EVENT\_NOTIFICATION**
- **DROP\_EVENT\_NOTIFICATION**

These server-scope DDL commands are not replicated:

- **ALTER\_AUTHORIZATION\_SERVER**
- **ALTER\_DATABASE**
- **ALTER\_LOGIN**
- **CREATE\_DATABASE**
- **CREATE\_ENDPOINT**
- **CREATE\_LOGIN**
- **DENY\_SERVER**
- **DROP\_DATABASE**
- **DROP\_ENDPOINT**
- **DROP\_LOGIN**
- **GRANT\_SERVER**
- **REVOKE\_SERVER**

Any object owned by users defined in the list of nonreplicated usersis not replicated. You can modify this list using the **pdb\_ownerfilter** command. In addition, Sybase has provided a default list of owners whose objects are not replicated. Use the **pdb\_ownerfilter** command to return, add, or remove the list of owners whose objects are not replicated. See the *Replication* Agent Reference Manual.

### **Replication Agent Connectivity**

Replication Agent for Microsoft SQL Server uses JDBC™ for communications with all replication system components.

The Microsoft SQL Server JDBC driver must be installed on the Replication Agent host machine, and the directory this driver isinstalled in must be in the CLASSPATH environment variable.

See the *Replication Agent Installation Guide* for the specific JDBC driver and version to install.

### **Replication Agent Permissions and Roles**

Replication Agent for Microsoft SQL Server must create database objects to assist with replication tasks in the primary database.

These permissions must be granted to the user specified by the **pds\_username** parameter:

- **create table** required to create tables in the primary database.
- **create trigger** required to create DDL triggers in the primary database.
- **create procedure** required to create procedures in the primary database.

The user specified by the **pds\_username** parameter must be added to these roles in the primary database:

- **db\_owner**  required to allow Replication Agent to execute **sp\_repltrans** and **sp** repldone in the primary database. This role is also required for primary database initialization.
- **sysadmin**  required for Microsoft SQL Server data server initialization and deinitialization (using **ra\_admin init** and **ra\_admin deinit**, respectively).

### **The sybfilter Driver**

Replication Agent must be able to read the Microsoft SQL Server log files. However, the Microsoft SQL Server process opens these log files with exclusive read permission, and the file cannot be read by any other processes, including Replication Agent. Before Replication Agent can replicate data, you must use the sybfilter driver to make the log files readable.

#### **See also**

• *[sybfilter Driver Reference](#page-140-0)* on page 133

### **Initialization of the Primary Data Server and Replication Agent**

For MicrosoftSQL Server initialization, Replication Agent for MicrosoftSQL Server installs objects at both the data server and database level.

Data-server-level modifications are only required once. However, to make the server-level modifications, additional permissions are required, the **pds\_dac\_port\_number** parameter is used, and the primary database must be in standalone mode. Subsequent executions of **ra\_admin init** do not modify the server again and do not require the additional permission or configurations.

#### **First-Time Initialization**

You must initialize the primary Microsoft SOL Server so that Replication Agent can open the supplemental log of a table or procedure that is marked for replication. Do this only once for each primary data server.

When initializing the primary data server and Replication Agent for the first time:

- **1.** Stop the Microsoft SQL Server Analysis Service. In **Control Panel > Administrative Tools > Services**, find the service named SQL Server (SERVER), where SERVER is the name of your Microsoft SQL Server data server. Stop this service.
- **2.** Make sure Microsoft SQL Server allows a remote dedicated administrative connection (DAC):

```
sp_configure 'remote admin connections', 1
GO
RECONFIGURE
GO
```
To execute **sp\_configure** with both parameters to change a configuration option or to run the **RECONFIGURE** statement, you must be granted the **ALTER SETTINGS** server-level

permission. This permission is implicitly held by the **sysadmin** and **serveradmin** fixed server roles.

- **3.** Determine the primary Microsoft SQL Server DAC port number.
	- a) Open the ERRORLOG file in a text editor. Thisfile islocated in the log directory of your Microsoft SQL Server. For example,

```
C:\Program Files\Microsoft SQL Server\MSSQL.1\MSSQL\LOG
\ERRORLOG
```
b) Search for the string "Dedicated admin" to find an entry similar to:

```
2007-11-09 13:40:02.40 Server Dedicated admin 
connection support was established for listening 
locally on port 1348.
```
- c) Record the port number specified in this entry.
- **4.** Log in to your Replication Agent, and set the **pds\_dac\_port\_number** configuration parameter:

ra\_config pds\_dac\_port\_number, port

where *port* is the DAC port number you recorded.

- **5.** Also configure these Replication Agent connectivity parameters for the Microsoft SQL Server primary database:
	- **pds\_server\_name**
	- **pds\_database\_name**
	- **pds\_username**
	- **pds\_password**
	- **pds\_port\_number**

For information about these configuration parameters, see the Replication Agent Installation Guide and Replication Agent Reference Manual.

- **6.** Stop the Microsoft SQL Server service.
	- a) In **Control Panel > Administrative Tools > Services**, find the service named SQL Server (SERVER), where SERVER is the name of your Microsoft SQL Server data server.
	- b) Stop this service.
- **7.** Open a command window, and restart Microsoft SQL Server in single-user mode:

```
"C:\Program Files\Microsoft SQL 
Server\MSSQL.1\MSSQL\Binn\sqlservr.exe" -m -s 
instanceName
```
where *instanceName* is the name of the Microsoft SQL Server instance.

**8.** Make sure that there are no other connections to the primary database, and verify that Replication Agent can connect to the primary database.

- a) Update your sql.ini file with the instance name and port number of your Replication Agent instance.
- b) Log in to the Replication Agent instance:

isql -U username -P password -S instanceName

where *username*, *password*, and *instanceName* are your user ID, password, and Replication Agent instance name.

c) Issue:

test\_connection PDS

**9.** Initialize the Microsoft SQL Server data server and Replication Agent:

```
server_xlog init
ra_admin init
```
In the primary database, Replication Agent creates tables, procedures, and triggers. The **sp\_SybSetLogforReplTable**, **sp\_SybSetLogforReplProc**, and **sp\_SybSetLogforLOBCol** procedures are created in the mssqlsystemresource database with execute permission granted to Public.

- **10.**Stop the Microsoft SQL Server service again.
	- a) In **Control Panel > Administrative Tools > Services**, find the service named SQL Server (*SERVER*), where *SERVER* is the name of your Microsoft SOL Server data server.
	- b) Stop this service.

**11.** Restart Microsoft SQL Server in multiuser mode (normal start).

- a) In **Control Panel > Administrative Tools > Services**, find the service named SQL Server (*SERVER*), where *SERVER* is the name of your Microsoft SQL Server data server.
- b) Start this service.

Start other Microsoft SQL Server services, such as Microsoft SQL Server Agent service or the Microsoft SQL Server Analysis Service.

#### **See also**

• [Replication Agent Objects in the Microsoft SQL Server Primary Database](#page-102-0) on page 95

#### **Subsequent Initialization**

After you have initialized Replication Agent for the first time and have subsequently deinitialized Replication Agent using **ra\_admin deinit**, you may want to reinitialize this Replication Agent instance or another Replication Agent instance for a different database in the same primary data server.

When initializing a Replication Agent instance subsequent to the first-time initialization:

**1.** Determine the primary Microsoft SQL Server DAC port number, and make sure Microsoft SQL Server allows a remote DAC:

```
sp_configure 'remote admin connections', 1
GO
RECONFIGURE
GO
```
To execute **sp\_configure** with both parameters to change a configuration option or to run the **RECONFIGURE** statement, you must be granted the **ALTER SETTINGS** server-level permission. The **ALTER SETTINGS** permission is implicitly held by the **sysadmin** and **serveradmin** fixed server roles.

- **2.** Log in to your Replication Agent, and set the **pds\_dac\_port\_number** configuration parameter.
- **3.** Configure these Replication Agent connectivity parameters for the Microsoft SQL Server primary database:
	- **pds\_server\_name**
	- **pds\_database\_name**
	- **pds\_username**
	- **pds\_password**

For information about these configuration parameters, see the *Replication Agent* Installation Guide and Replication Agent Reference Manual.

**4.** Verify that Replication Agent can connect to the primary database:

test\_connection PDS

**5.** Initialize the Microsoft SQL Server data server and Replication Agent:

ra\_admin init

#### **Final Cleanup**

After you have removed all Replication Agent objects from all the databases on a given primary data server by issuing **ra\_admin deinit** in each database in which you had issued **ra\_admin init**, you may want to remove all the remnants of Replication Agent and completely clean the primary data server.

To clean up all Replication Agent remnants from the primary data server:

- **1.** Stop the Microsoft SQL Server service.
	- a) In **Control Panel > Administrative Tools > Services**, find the service named SQL Server (*SERVER*), where *SERVER* is the name of your Microsoft SQL Server data server.
	- b) Stop this service.
- **2.** Open a command window, and restart Microsoft SQL Server in single-user mode:

```
"C:\Program Files\Microsoft SQL Server\MSSQL.1\MSSQL\Binn
\sqlservr.exe" -m -s instanceName
```
where *instanceName* is the name of the Microsoft SQL Server instance.

- **3.** Make sure the Microsoft SQL Server SQL Browser service is running, and connect to the data server using the **sqlcmd** utility with **-A** option or using the Management Studio. Specify the server name as Admin: *servername*, where *servername* is the name of your data server.
- **4.** Remove the pds\_username user if it has been created for Replication Agent:

drop user pds username

**5.** Remove the special marking procedures from the mssqlsystemresource database:

```
drop procedure sp_SybSetLogforReplTable;
drop procedure sp_SybSetLogforReplProc;
drop procedure sp_SybSetLogforLOBCol;
```
- **6.** Stop Microsoft SQL Server in single-user mode by shutting down the Windows service or by issuing the **shutdown** command with the **sqlcmd** utility.
- **7.** To undo the affects of the sybfilter driver on each of the log devices, remove the log path entry by editing the configuration file or by using the sybfilter manager console.
- **8.** Restart Microsoft SQL Server in multiuser mode (normal start).
	- a) In **Control Panel > Administrative Tools > Services**, find the service named SQL Server (SERVER), where SERVER is the name of your Microsoft SQL Server data server.
	- b) Start this service.

#### **See also**

• *[sybfilter Driver Reference](#page-140-0)* on page 133

### **Microsoft sqlcmd Tool**

Use Microsoft **sqlcmd** (or a compatible tool) to access the Microsoft SQL Server database and execute test scripts.

### **Character Case of Database Object Names**

Database object names must be delivered to the primary Replication Server in the same format as specified in replication definitions; otherwise, replication fails. For example, if a replication definition specifies a table name in all lowercase, then that table name must appear in all lowercase when it is sent to the primary Replication Server by the Replication Agent.

To control the way Replication Agent treats the character case of database object names sent to the primary Replication Server, set the **ltl\_character\_case** configuration parameter to one of these values:

- **asis** (the default) database object names are passed to Replication Server in the same format as stored in the primary data server.
- **lower** database object names are passed to Replication Server in all lowercase, regardless of how they are stored in the primary data server.

• **upper** – database object names are passed to Replication Server in all uppercase, regardless of how they are stored in the primary data server.

In Microsoft SQL Server, database object names are stored in the same case as entered (uppercase or lowercase). Therefore, you must use the **asis** option to send database object names to the primary Replication Server in the same case as they are stored in Microsoft SQL Server.

### **Format of Origin Queue ID**

Each record in the transaction log is identified by an origin queue ID that consists of 64 hexadecimal characters (32 bytes). The format of the origin queue ID is determined by the Replication Agent instance and varies according to the primary database type.

| <b>Character</b> | <b>Bytes</b>   | <b>Description</b>                                      |
|------------------|----------------|---------------------------------------------------------|
| $0 - 3$          | 2              | Database generation ID                                  |
| $4 - 11$         | 4              | Virtual file sequence number                            |
| $12 - 19$        | 4              | Page start offset                                       |
| $20 - 23$        | 2              | Operation number                                        |
| $24 - 31$        | 4              | Available for specifying uniqueness                     |
| $32 - 39$        | 4              | Oldest active transaction: virtual file sequence number |
| $40 - 47$        | 4              | Oldest active transaction: page start offset            |
| $48 - 51$        | $\overline{c}$ | Oldest active transaction: operation number             |
| $52 - 59$        | 4              | Latest committed transaction: page start offset         |
| $60 - 63$        | 2              | Latest committed transaction: operation number          |

**Table 11. Replication Agent for Microsoft SQL Server Origin Queue ID Format**

### **Microsoft SQL Server Datatype Compatibility**

Replication Agent processes Microsoft SQL Server transactions and passes transaction information to the primary Replication Server. The primary Replication Server uses the datatype formats specified in the replication definition to receive the data from Replication Agent.

| <b>Microsoft SQL Server</b><br><b>Datatype</b> | <b>Microsoft</b><br><b>SQL Server</b><br>Length/<br>Range          | <b>Sybase Da-</b><br>tatype | <b>Sybase</b><br>Length/<br>Range                                  | <b>Notes</b>                                     |
|------------------------------------------------|--------------------------------------------------------------------|-----------------------------|--------------------------------------------------------------------|--------------------------------------------------|
| bigint                                         | $-2^{63}$ to $2^{63}$ - 1                                          | bigint                      | $-2^{63}$ to $2^{63}$ - 1                                          |                                                  |
| binary                                         | Fixed-length<br>up to 8000<br>bytes                                | binary                      | 32K                                                                |                                                  |
| bit                                            | Integer with<br>value of 0 or 1                                    | bit                         | Integer with<br>value of 0 or 1                                    |                                                  |
| char                                           | Fixed-length<br>up to 8000<br>characters                           | char                        | 32K                                                                |                                                  |
| datetime                                       | Date and time<br>from<br>$01/01/1753$ to<br>12/31/9999             | datetime                    | Date and time<br>from<br>$01/01/1753$ to<br>12/31/9999             |                                                  |
| decimal                                        | Numeric from<br>$-10^{38}$ to $10^{38}$ -<br>$\mathbf{1}$          | decimal                     | Numeric from<br>$-10^{38}$ to $10^{38}$ -<br>1                     |                                                  |
| float                                          | Floating preci-<br>sion from<br>$-1.79E + 308$<br>to $1.79E + 308$ | float                       | Floating preci-<br>sion from<br>$-1.79E + 308$<br>to $1.79E + 308$ | Results in Syb-<br>ase are machine<br>dependent. |
| image                                          | Variable-<br>length up to $2^{31}$<br>- 1 bytes                    | image                       | 2GB                                                                |                                                  |
| int                                            | $-2^{31}$ to $2^{31}$ - 1                                          | int                         | $-2^{31}$ to $2^{31}$ - 1                                          |                                                  |
| money                                          | Monetary<br>from $-2^{63}$ to<br>$2^{63} - 1$                      | money                       | Monetary<br>from $-2^{63}$ to<br>$2^{63} - 1$                      |                                                  |

**Table12. Microsoft SQL Serverto Replication Server Default Datatype Mapping**

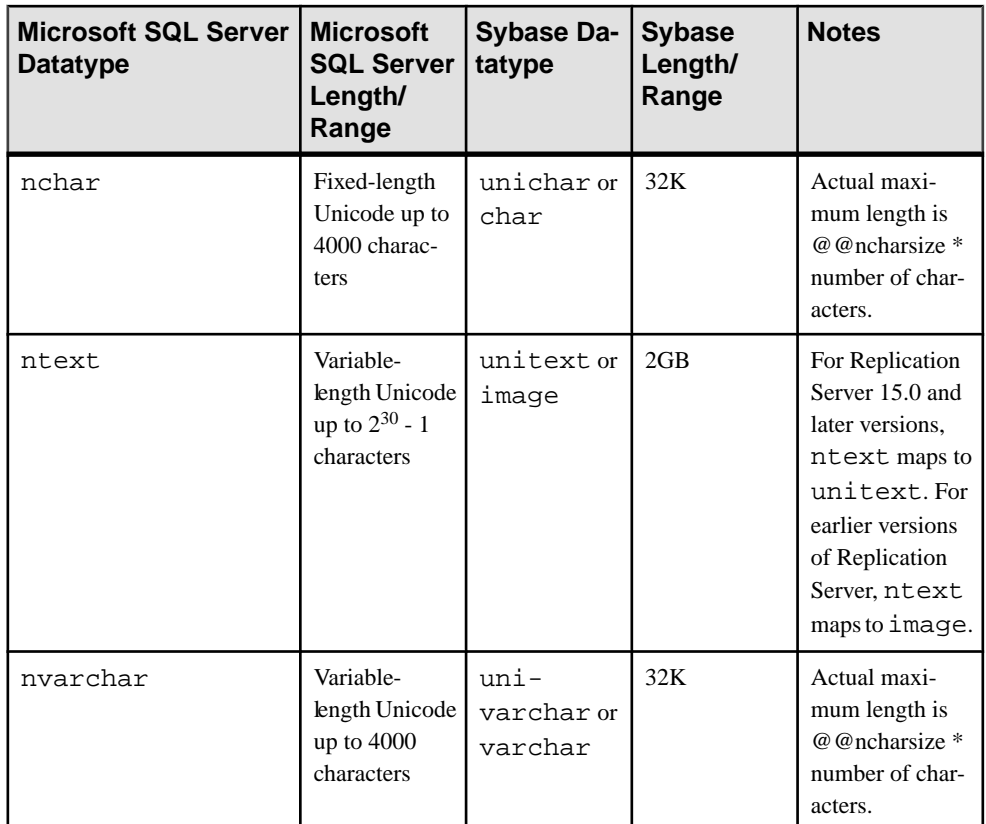

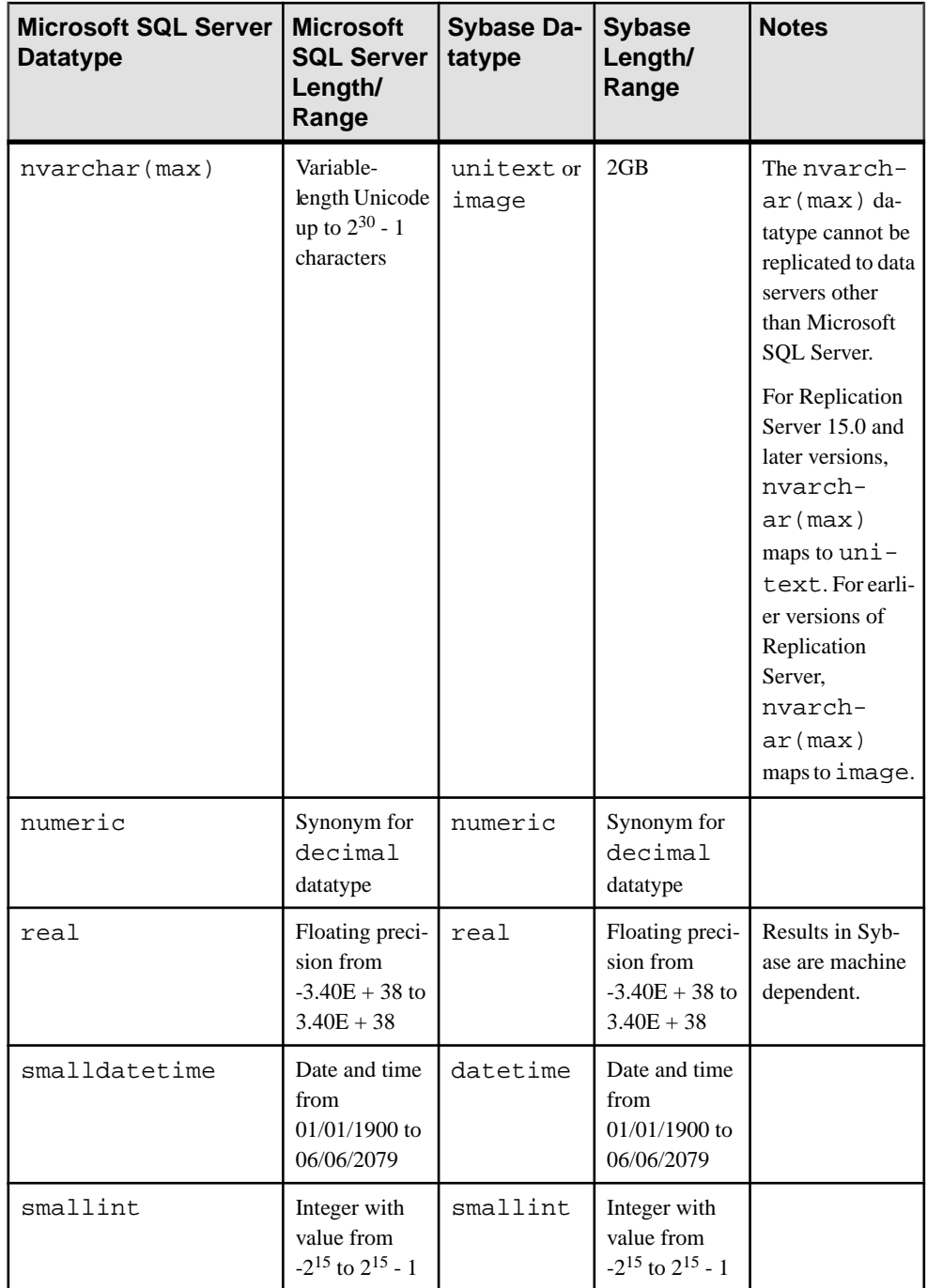

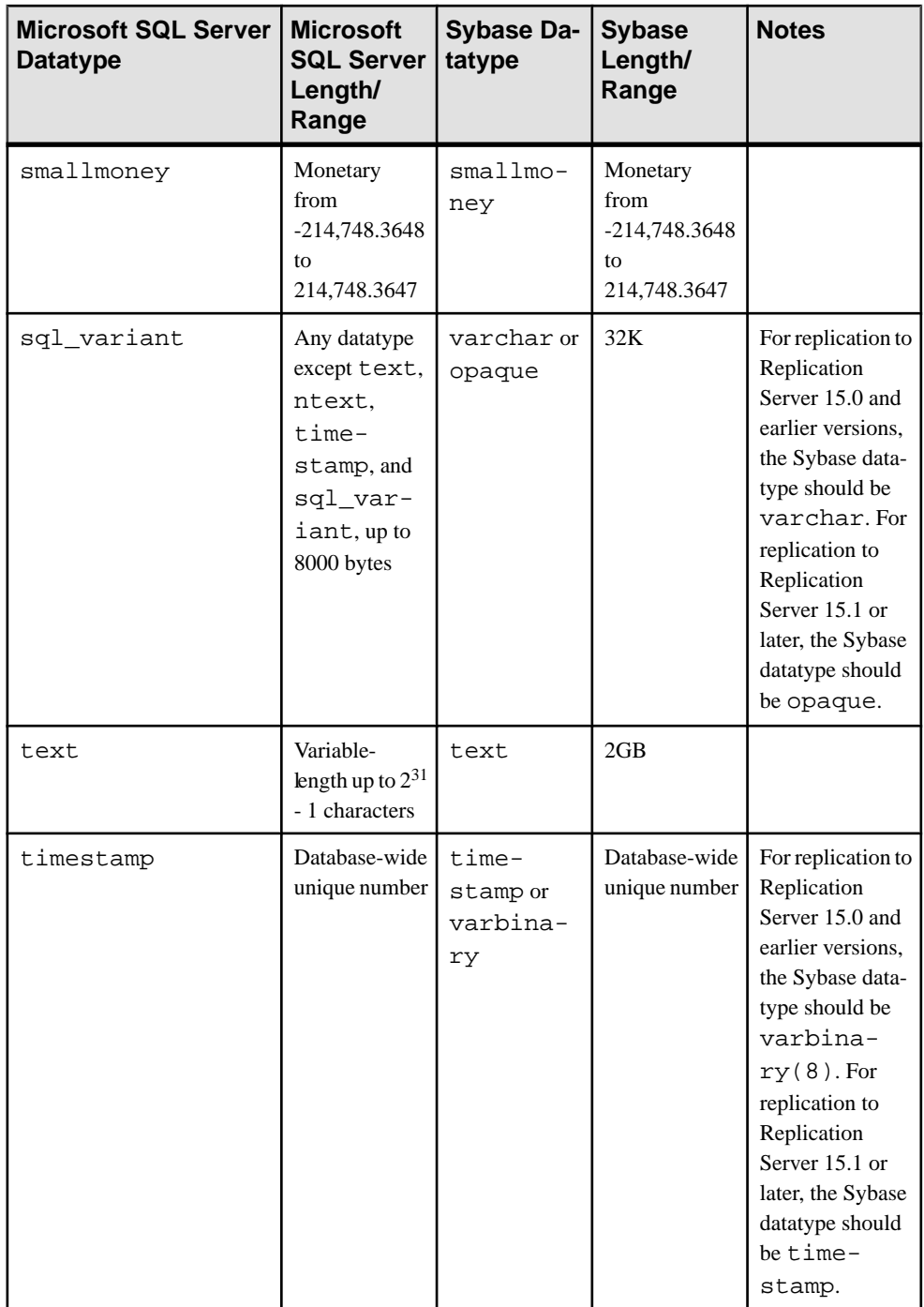

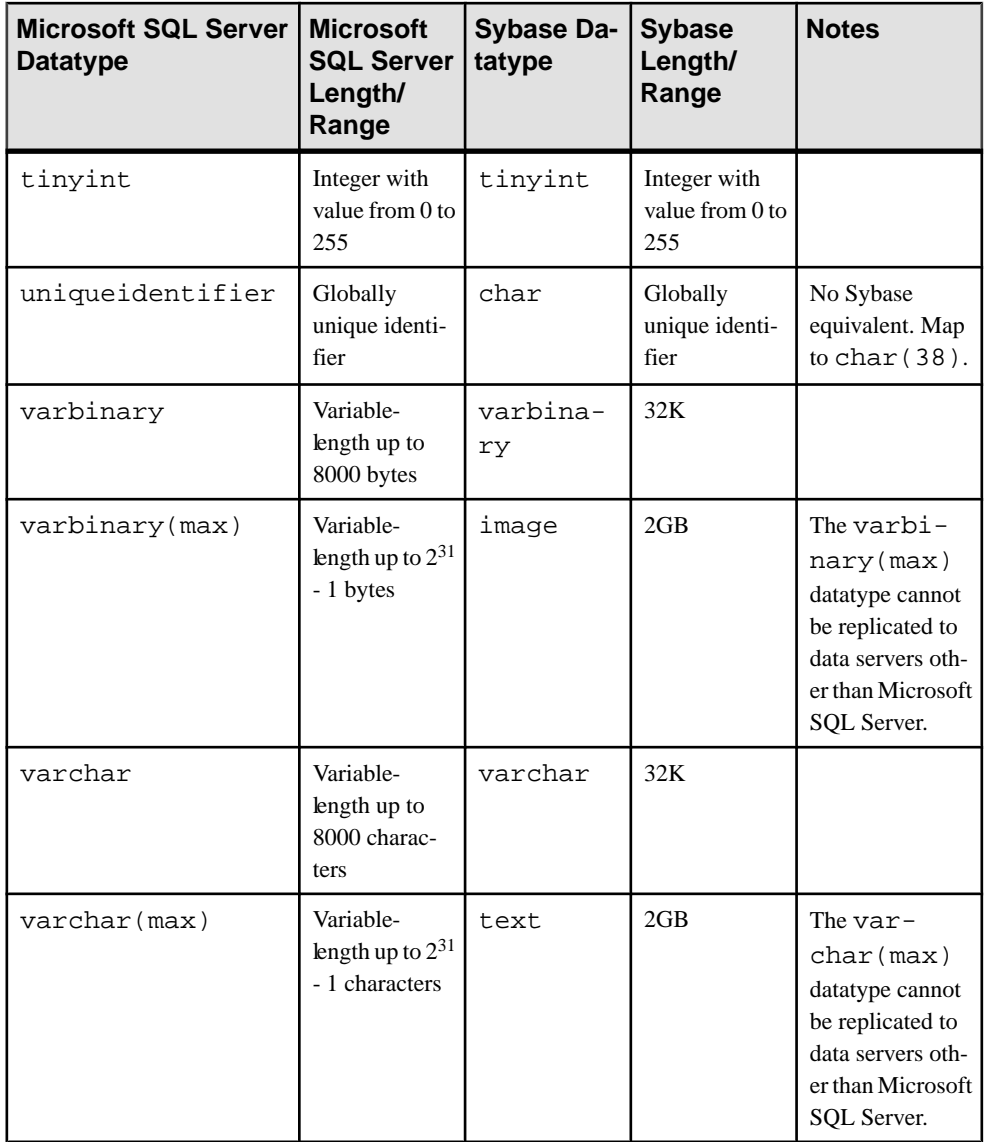

#### **Replication Server 15.0 Unsigned Datatype Mapping**

For Replication Server 15.0 and later, unsigned datatypes are supported and can be specified in the replication definitions.

| <b>RepServer 15.0 Unsigned Datatypes</b> | <b>Replication Definition Datatypes</b> |
|------------------------------------------|-----------------------------------------|
| unsigned bigint                          | numeric (20)                            |
| unsigned int                             | numeric (10)                            |
| unsigned smallint                        | int                                     |
| unsigned tinyint                         | tinyint                                 |

**Table 13. Unsigned Integer Replication Definition Datatype Mapping**

### **ntext Datatype Replication**

Microsoft SQL Server stores double-byte ntext datatype values in little-endian byte order. By default, the byte order of  $n$ text data is converted during replication to big-endian so that the data may be transmitted over networks using big-endian, which is the common network byte order.

If the target database is also Microsoft SQL Server, Microsoft SQL Server does not automatically convert the replicated data from the sent big-endian order to the little-endian order desired by Microsoft SQL Server. To support replicating ntext data to a Microsoft SQL Server (or other replicate server that does not provide the necessary conversion), you may force the byte order to be sent using the **lr** ntext byte order property by specifying a value of **big** (for big-endian) or **little** (for little-endian) as desired to meet the expectations of your replicate database.

The **Ir\_ntext\_byte\_order** parameter is available for Microsoft SOL Server, and Oracle and is especially important for replication between two different database types and between databases that reside on different platforms. For example, for replication between two Microsoft SQL Server databases, both the primary and replicate database store data in littleendian byte order because Microsoft SQL Server runs only on Windows. Therefore, the **lr\_ntext\_byte\_order** parametershould be setto **little**. However,if the replicate database is not a Microsoft SQL Server, determine its byte order and set the **lr\_ntext\_byte\_order** parameter accordingly.

**Note:** The default behavior of Replication Agent for Microsoft SQL Server is to force any Unicode data to big-endian order as defined by the **ltl\_big\_endian\_unitext** configuration property.To allow the **lr\_ntext\_byte\_order** configuration property to successfully override the Microsoft SQL Server byte order, you must also set **ltl\_big\_endian\_unitext** configuration property to false whenever the **lr\_ntext\_byte\_order** property is used.

The **ltl\_big\_endian\_unitext** parameter specifies whether unitext data should be converted from little-endian to big-endian before sending LTL to Replication Server. Valid values are true and false. When setting this parameter, you must know how the **lr** ntext byte order parameter is set. If the **lr\_ntext\_byte\_order** parameter is set to send the correct byte order for the replicate database, the **ltl\_big\_endian\_unitext** parameter must be set to false so that the byte order is not changed.

The **ltl\_big\_endian\_unitext** and **lr\_ntext\_byte\_order** configuration properties have important differences. By default, the **ltl\_big\_endian\_unitext** property is true. When the **ltl\_big\_endian\_unitext** property is true, Replication Agent for Microsoft SOL Server ensures all Unicode data is sent in big-endian order. When the **ltl\_big\_endian\_unitext** property is false, Replication Agent for MicrosoftSQL Server allows Unicode data to be sentin whatever byte order is used when the data is stored in the transaction log file. The *lr\_ntext\_byte\_order* property forces the result of Unicode data read from the transaction log to be in the requested byte order, regardless of how it normally exists in the transaction log file.

### **Alteration of Replication Definitions from the Primary Data Server**

You can alter replication definitions from the primary data server.

To avoid having to quiesce the replication system before altering a replication definition, you can issue the Replication Server **alter replication definition** command from the primary data server and make schema changes to primary database objects at the same time. The propagation of changes to a replication definition can be automatically coordinated with data replication without having to stop the replication process.

To issue the Replication Server **alter replication definition** command from the primary data server, create a stored procedure named **rs\_send\_repserver\_cmd** in the primary Microsoft SQL Server database. The SQL for creating this procedure is contained in the appropriate connection profile on Replication Server. For a list of connection profiles, use the Replication Server **admin show\_connection\_profiles** command.

For a full description of **rs\_send\_repserver\_cmd** and the **alter replication definition** Replication Server command, see the Replication Server Reference Manual.

#### **Security Considerations**

When the **rs\_send\_repserver\_cmd** procedure is invoked at the primary data server, Replication Agent passes corresponding Replication Command Language (RCL) directly to Replication Server. You should therefore consider carefully to whom execution privileges are assigned for the **rs\_send\_repserver\_cmd** procedure, and assign privileges as appropriate for your environment and security policy.

#### **Limitations**

You cannot use the **rs\_send\_repserver\_cmd** procedure to alter replication definitions for tables that contain columns of certain datatypes.

These types are:

- nvarchar(max)
- varbinary(max)
- varchar(max)

**Note:** If you manually change a table-level replication definition in Replication Server, you must then suspend and resume replication in the Replication Agent to ensure that the Replication Agent clears and refreshes its cache.

### <span id="page-102-0"></span>**Replication Server set autocorrection Command**

The Replication Server **set autocorrection** command prevents failures that would otherwise be caused by missing or duplicate rows in a replicated table.

The **set autocorrection** command corrects discrepancies that may occur during materialization by converting each **update** or **insert** operation into a **delete** followed by an **insert**.

You can set autocorrection from Replication Agent for one or all marked tables in the primary database by using the **ra\_set\_autocorrection** command as described in the Replication Agent Reference Manual. To set autocorrection from Replication Server, use the **set autocorrection** command in a replication definition. You must do this from Replication Server because Replication Agent cannot alter the autocorrection setting on a replication definition. See the Replication Server Administration Guide.

### **Computed Columns**

Tables containing computed columns that are physically stored in a table—columns marked as PERSISTED in Microsoft SQL Server—can be marked for replication, and these columns will be replicated.

Tables containing virtual computed columns—computed columns that are not physically stored in a table—can be marked for replication, but these columns are not replicated. To maintain consistency between the primary and replicate databases for a marked table containing a virtual computed column, make sure that the expression defining the virtual computed column is the same in both the primary and replicate databases.

## **Replication Agent Objects in the Microsoft SQL Server Primary Database**

Replication Agent creates objects in the primary database to assist with replication tasks.

The Replication Agent objects are created by invoking the **ra\_admin** command with the **init** keyword. When you invoke this command, Replication Agent generates a SQL script that contains theSQL statements for the objects created or modified in the primary database. This script is stored in the partinit.sql file in the RAX-15  $5\$ nst name $\scr$ scripts \xlog directory. You must create these objects before marking any primary database objects for replication.

**Note:** The generated scripts are for informational purposes only. You cannot run them manually to initialize the primary database or Replication Agent.

See the Replication Agent Administration Guide.

### **Replication Agent Object Names**

Replication Agent creates objects in the primary database to assist with replication tasks.

There are two variables in Replication Agent database object names:

- prefix represents the one-to-three-character string value of the **ra\_admin\_instance\_prefix** parameter (used for Replication Agent for Microsoft SQL Server or Replication Agent for UDB) or the **ra\_admin\_prefix** (used for Replication Agent for Oracle). The default is **ra\_**.
- xxx represents an alphanumeric counter, a string of characters that is (or may be) added to a database object name to make that name unique in the database.

The value of the **ra** admin instance prefix parameter is the prefix string used in all Replication Agent object names.

The value of the **ra** admin prefix chars parameter is a list of the nonalphanumeric characters allowed in the prefix string specified by **ra\_admin\_instance\_prefix**. This list of allowed characters is database-specific.For example,in Oracle,the only nonalphanumeric characters allowed in a database object name are the \$, #, and \_ characters.

Use the **ra\_admin** command to view the names of Replication Agent transaction log components in the primary database.

See the *Replication Agent Administration Guide* for details on setting up object names.

#### **Table Objects**

Replication Agent creates table objects in the Microsoft SQL Server primary database.

These tables are considered Replication Agent objects. Insert and delete permissions are granted to public only on the DDL shadow table. No permissions are granted on the other tables.

| Object                 | <b>Name</b>                  |
|------------------------|------------------------------|
| DDL shadow table       | <i>prefixedal</i> trig xxx   |
| Instance table         | $prefix$ instance $XXX$      |
| Object marking table   | <i>prefixmarkObject_xxx</i>  |
| Object verifying table | <i>prefixcheckObject_xxx</i> |

**Table 14. Replication Agent Table Objects**

#### Microsoft SQL Server System Tables

Atinitialization, Replication Agent creates some system tables in the primary database using the Microsoft SQL Server **sp\_replicationdboption** stored procedure.

These tables are also removed with **sp\_replicationdboption** when the Replication Agent **ra\_admin deinit** command is used. Do not modify these tables directly. For more information about **sp\_replicationdboption**, see the Microsoft SQL Server documentation.

#### **Procedure Objects**

Replication Agent creates procedure objects in the Microsoft SQL Server primary database.

The table below lists the procedure objects that are considered Replication Agent objects. The **sp\_SybSetLogforReplTable**, **sp\_SybSetLogforReplProc**, and **sp\_SybSetLogforLOBCol** procedures are created in the Microsoft SQL Server mssqlsystemresource system database. Although execute permission on these procedures is granted to Public, only the Replication Agent pds\_username user can successfully execute the procedures because only the pds\_username user is granted **select** permission on the sys.sysschobjs table. No permissions are granted on the other procedures when they are created.

**Note:** The stored procedures listed here have no effect when executed outside the context of replication.

| <b>Object</b>                                      | <b>Name</b>              |
|----------------------------------------------------|--------------------------|
| Marks/unmarks an object                            | <i>prefixmark_xxx</i>    |
| Verifies an object                                 | <i>prefixcheck xxx</i>   |
| Retrieves the ID of the last committed transaction | $prefixlet$ sql $xxx$    |
| Marks/unmarks a table                              | sp_SybSetLogforReplTable |
| Marks/unmarks a procedure                          | sp_SybSetLogforReplProc  |
| Marks/unmarks LOB column                           | sp_SybSetLogforLOBCol    |

**Table 15. Replication Agent Procedure Objects**

#### **Marker Objects**

Replication Agent creates marker objects in the primary database.

These marker procedures and marker shadow tables are considered Replication Agent objects. No permissions are granted when these objects are created.

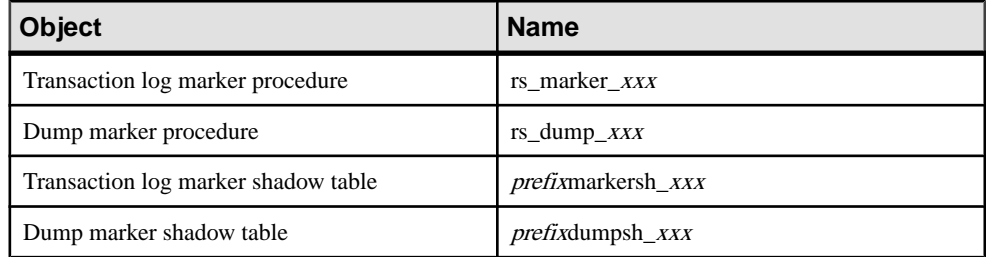

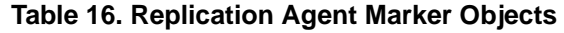

#### **Trigger Objects**

Replication Agent creates trigger objects in the Microsoft SQL Server primary database.

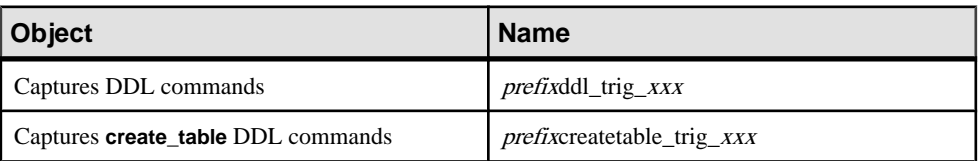

### **Table 17. Replication Agent Trigger Objects**

#### **Transaction Log Administration**

The only transaction log administration tasks required are backing up and truncating the transaction log.

#### Transaction Log Backup and Restoration

Replication Agent does not support backing up and restoring the transaction log automatically. Instead, Sybase recommends that you use the database backup utilities provided with your Microsoft SQL Server software to periodically back up the transaction log.

**Note:** Replication Agent does not support replaying transactions from a restored log.

#### Transaction Log Truncation

Replication Agent supports both automatic and manual log truncation.

Replication Agent provides two options for automatic transaction log truncation:

- Periodic truncation, based on a time interval you specify
- Automatic truncation whenever Replication Agent receives a new LTM locator value from the primary Replication ServerYou also have the option to switch off automatic log truncation. By default, automatic log truncation is switched off.

To configure Replication Agent log truncation, observe these guidelines:

• You can specify the automatic truncation option you want (including none) by using **ra\_config** to set the value of the **truncation\_type** configuration parameter.

To truncate the transaction log automatically based on a time interval, use **ra\_config** to set the value of the **truncation interval** configuration parameter.

- You can truncate the Replication Agent transaction log manually, at any time, by invoking **pdb truncate xlog** at the Replication Agent administration port. To truncate the transaction log at a specific time, use a scheduler utility to execute the **pdb** truncate xlog command automatically.
- Replication Agent for Microsoft SOL Server truncates the primary database log in units of transactions. After Replication Agent for MicrosoftSQL Server receivesthe LTM locator from Replication Server, Replication Agent for Microsoft SOL Server queries the primary database to obtain the transaction ID of the newest transaction that can be truncated. Replication Agent for Microsoft SQL Server then marks as reusable the transaction log space before the newest transaction. Microsoft SOL Server can then write log records into the reusable space.
- The **sp\_repltrans** and **sp\_repldone** Microsoft SQL Server commands are issued by Replication Agent to control log truncation within Microsoft SQL Server. These commands require that the Replication Agent user have the db\_owner role permission.

**Note:** Microsoft SQL Server allows only one session to control log truncation using the **sp\_repltrans** and **sp\_repldone** commands. You should not use these commands while Replication Agent is controlling the log truncation processing.

For more information on these properties, see the *Replication Agent Reference Manual*. For a more detailed description of truncating, see "Administering Replication Agent" in the Replication Agent Administration Guide.

# **Using Windows Authentication with Microsoft SQL Server**

When running Replication Agent for Microsoft SQL Server on a Windows platform, you have the option of configuring it to connect to Microsoft SQL Server using Windows credentials to authenticate the user.

To configure Replication Agent to use Windows authentication:

- **1.** In your primary Microsoft SQL Server, add the user who will be starting Replication Agent,  $\langle ra \text{ user} \rangle$ , as a Windows-authenticated user, including the user domain as appropriate. Add the  $\langle ra\_user \rangle$  to the primary database and grant the appropriate permissions. For additional information, see the Microsoft SQL Server documentation.
- 2. On the machine on which the Replication Agent for Microsoft SQL Server is running, add  $\langle$  domain $\rangle$  \ $\langle$  ra\_user  $\rangle$  to the Windows user account. If no domain exists, add only the <ra\_user> to the Windows user account.
- **3.** On the same machine, copy the sqljdbc\_auth.dll file from the Microsoft SQL Server JDBC driver location to a directory on the Windows system path. When you installed the Microsoft SQL Server JDBC driver, the  $sql$  jdbc  $auth$ .dll files were installed in this location:

<install\_dir>\sqljdbc\_<version>\<language>\auth\

**Note:** On a 32-bit processor, use the sqljdbc\_auth.dll file in the x86 folder. On a 64-bit processor, use the sqljdbc\_auth.dll file in the x64 folder.

- **4.** On the same machine, login as the  $\langle ra \rangle$  user and start the Replication Agent for Microsoft SQL Server instance.
- **5.** Log in to Replication Agent and configure these parameters using values appropriate for the primary Microsoft SQL Server:

```
ra config pds server name, <server>
ra config pds port number, <port>
ra config pds database name, <database>
ra_config pds_username, <ra_user>
ra_config pds_integrated_security, true
```
**6.** Continue configuring and using Replication Agent as described in Replication Agent documentation.

# **Setting Up Replication Agent and Microsoft SQL Server on Different Machines**

Run Replication Agent and the primary data server on different machines.

- **1.** Install the sybfilter driver on the same machine as the primary Microsoft SQL Server, and use this driver to make the transaction logs readable for Replication Agent.
- **2.** On the machine on which the primary Microsoft SQL Server is running, share the drive or drives containing the transaction log files so that the drives can be mounted on the machine on which Replication Agent is to be installed.
- **3.** Install Replication Agent on a machine of the same hardware and operating system as the machine on which the primary data server is running.
- **4.** Install the JDBC driver on the same machine as Replication Agent.
- **5.** On the Replication Agent machine, map network drives that contain the primary Microsoft SQL Server database transaction log files. Use the **ra\_devicepath** command to point Replication Agent to the log files.
# **Replication Agent for UDB**

Review the characteristics of Replication Agent that are unique to Replication Agent for UDB.

The term "Replication Agent for UDB" refers to an instance of Replication Agent software that is installed and configured for a primary database that resides in an IBM DB2 for Linux, Unix, and Windows server.

**Note:** For information on the basic features and operation of Replication Agent, see the Replication Agent Administration Guide and Replication Agent Reference Manual.

# **IBM DB2-Specific Considerations**

These generalissues and considerations are specific to using Replication Agent with the IBM DB2 for Linux, Unix, and Windows server.

## **Unsupported Software Features**

These features are not supported for Sybase replication.

- DB2 data definition language (DDL) commands
- DB2 stored procedures
- DB2 row compression
- Replication Server parallel DSI
- Replication Server **rs\_init** utility
- Replication Server **rs** subcomp utility
- Replication Server automatic materialization
- Replication Server when replicating in an environment where other vendors are replicating

## **Replication of Deferred Updates on Primary Keys**

Updates on tables that have a unique column index are not supported by traditional replication, and the Replication Server reports errors.

The replication of updates to tables that have a unique column index is not supported, and Replication Server reports errors. For example, table  $\pm$  has a unique index on column c, with values 1, 2, 3, 4 and 5. A single **update** statement is applied to the table:

update  $t$  set  $c = c+1$ 

Using traditional replication, this statement results in:

```
update t set c = 2 where c = 1update t set c = 3 where c = 2update t set c = 4 where c = 3
```

```
update t set c = 5 where c = 4update t set c = 6 where c = 5
```
The first update attempts to insert a value of  $c=2$  into the table. However, this value already exists in the table. Replication Server displays error 2601—an attempt to insert a duplicate key.

ASE solves this problem with the SQL statement feature, which avoids a duplicate-key error by deferring the updates and executing them in reverse order. However, non-Sybase data servers do not provide this feature, and the Replication Server DSI will crash if you attempt to replicate updates to a non-Sybase table that has a unique column index. To work around this problem, broaden the unique index definition.

## **Unsupported Datatypes**

These datatypes are not supported for Sybase replication.

- ROWID
- $\bullet$  XMT.
- User-defined datatypes

These datatypes are not supported when the replicate database is IBM DB2:

- BLOB
- CLOB
- DBCLOB
- LONG VARCHAR
- LONG VARGRAPHIC

# **Feature Differences in Replication Agent for UDB**

These Replication Agent features have unique behavior in Replication Agent for UDB.

## Initializing Replication Agent

The Replication Agent for UDB provides the same features for initializing Replication Agent and creating its objects in the primary database as other implementations of the Replication Agent. Replication Agent for UDB creates only a few tables in the primary database to store its system information. The Replication Agent for UDB does not create any stored procedures or triggers in the primary database.

Because the Replication Agent for UDB requires access to the UDB transaction log, the user ID that the Replication Agent uses to access the primary database must have either **SYSADM** or **DBADM** authority in the database; otherwise, the **ra\_admin init** command returns an error. This user ID is stored in the Replication Agent **pds\_username** configuration parameter.

## Marking a Table for Replication

The Replication Agent for UDB provides the same features for marking and unmarking tables for replication as other implementations of the Replication Agent. However, the Replication Agent for UDB does not create any stored procedures or triggers in the primary database.

<span id="page-110-0"></span>When marking a table for replication, Replication Agent for UDB alters the table to set the UDB **DATA CAPTURE** attribute to **DATA CAPTURE CHANGES**. When the table is unmarked, the table is altered to return to its original **DATA CAPTURE** attribute.

**Note:** Do not manually change the **DATA CAPTURE** attribute of a table that has been marked for replication by Replication Agent for UDB. Doing so may adversely effect replication results.

#### No Marking or Unmarking All Tables Simultaneously

Marking or unmarking all tables at once in the primary database using **pdb** setreptable all, **mark** or **pdb\_setreptable all, unmark** is not supported in Replication Agent for UDB. You must mark or unmark each table individually.

#### Unavailable Features

These Replication Agent features are not available with Replication Agent for UDB:

- Stored procedure replication–the replication of stored procedures is not available with the Replication Agent for UDB. Therefore, the **pdb\_setrepproc** command is not supported.
- DDL replication–the replication of data definition language (DDL) commands and system procedures executed in the primary database is not supported.
- Altering replication definitions from the primary data server–this involves stored procedure replication, which is not supported.
- Automatically creating replication definitions–this requires use of the Replication Agent **rs\_create\_repdef** command, which is not available for Replication Agent for UDB.

Note: When you invoke Replication Agent commands related to these features, you receive an error.

#### **See also**

• [Replication Agent Objects in the DB2 Primary Database](#page-124-0) on page 117

## **IBM DB2 Requirements**

Observe these requirements for IBM DB2 for Linux, Unix, and Windows.

- The database must be version 9.1, 9.5, or 9.7.
- •
- If you have a UDB client instance and a UDB server instance on different machines, the client and server must be of the same UDB version.
- The database must have a valid JDK path configured. The JDK PATH configuration parameter must contain the full path to the directory above the bin directory, which contains the java executable. To determine the database manager JDK\_PATH setting, use this DB2 command:

get dbm cfg

**Note:** A 64-bit IBM DB2 instance requires a 64-bit JDK, and a 32-bit DB2 instance requires a 32-bit JDK.

- If Replication Agent is installed on a Linux or UNIX host, you must configure a client or server 64-bit DB2 instance.
- The database LOGARCHMETH1 configuration parameter must be set to LOGRETAIN or DISK:  $\epsilon$ *path* $>$ , where  $\epsilon$ *path* $>$  is a directory to which logs are archived. This enables archive logging in place of circular logging. To determine the LOGARCHMETH1 setting, use this DB2 command:

```
get db cfg for <db-alias>
```
• On a Windows system, the DB2 connectivity **autocommit** parameter must be turned on  $(\text{automumit}=1)$ . The **autocommit** parameter is specified in the DB2 call level interface (CLI) configuration file for the primary database. If the **autocommit** parameter is not turned on, a deadlock problem can occur. The path to the CLI configuration file is: %DB2DIR% \sqllib\db2cli.ini

where *%DB2DIR%* is the path to the DB2 client installation.

- To initialize Replication Agent without error, the database must have a tablespace created with these characteristics:
	- The tablespace should be a user temporary tablespace. By default, user temporary tablespaces are not created when a database is created.
	- The tablespace must be a system-managed space (SMS).
	- The **PAGESIZE** parameter must be set to 8192 (8 kilobytes) or greater.
- The user ID you specify as the **pds\_username** user must have either SYSADM or DBADM authority to access the primary database transaction log.
- All the DB2 environment variables must be set before you start the Replication Agent. Replication Agent uses the DB2 CLI driver to connect to the primary DB2 database. For UNIX, the driver is contained in libdb2.so, libdb2.sl, or libdb2.a, depending on the operating system. For Windows, the DB2 driver is contained in  $db2c1i.dl1$ . Replication Agent also uses DB2 API librariesto read the transaction log. The library path environment variable must therefore be set for Replication Agent to load the correct driver and API libraries at runtime.

For UNIX and Linux, the 64-bit versions of the libraries are located in the \$HOME/ sqllib/lib64 directory, where \$HOME is the home directory of the DB2 instance owner. If Replication Agent is installed on Linux or UNIX, the library path environment variable must point to the 64-bit libraries. For Windows, the library path environment variable must point to the 32-bit libraries.

The exact name of the library path environment variable depends on the operating system. For Linux, the library path variable is named LD\_LIBRARY\_PATH. For Windows, the library path variable is named PATH.

On Windows, the DB2 server or client installation sets all necessary environment variables. On UNIX or Linux, you must source the DB2 db2cshrc (for C-shell) or the db2profile (for Bourne and Korn shells) script before starting the Replication Agent.

These scripts are located at \$HOME/sqllib, where \$HOME is the home directory of the DB<sub>2</sub> instance owner (for a DB<sub>2</sub> client or server instance).

## **Replication Agent and a DB2 Server on Different Machines**

If the Replication Agent for UDB software is installed on a different host machine from the DB2 server, you must install the DB2 Administration Client on the same host machine as the Replication Agent.

If the Replication Agent for UDB software is installed on the same host machine as the DB2 server, a separate DB2 Administration Client is not required.

If the Replication Agent for UDB software isinstalled on Linux or UNIX, a 64-bit DB2 client instance must be configured. On Windows, a 32-bit DB2 client instance must be configured.

#### **DB2 Connectivity**

On a Windows system, you must configure a DB2 Universal Database JDBC data source in the DB2 Administration Client, then use the database name and database alias specified for that DB2 Universal Database JDBC data source when you configure Replication Agent for UDB connectivity.

On a UNIX system, instead of using ODBC, simply catalog the node and the primary database in DB2. Set the Replication Agent **pds datasource name** parameter to the database alias. Also set the **pds\_host\_name** and **pds\_host\_number**.

```
Cataloging the Remote TCP/IP Node from the DB2 Client
Catalog the remote DB2 client node.
```
**1.** Log in as the DB2 instance owner.

Logging in sets up your DB2 environment variables by executing the environment scripts. You can also execute these scripts manually as follows.

In Korn shell, source the db2profile file:

. \$HOME/sqllib/db2profile

In C shell, source the db2cshrc file:

source \$HOME/sqllib/db2cshrc

where **\$HOME** is the home directory of the DB2 instance owner.

- **2.** Start the DB2 command-line processor by typing the **db2** command.
- **3.** Catalog the remote TCP/IP node using this command at the DB2 prompt:

catalog tcpip node MYNODE remote MYHOST server XXXX

where *MYNODE* is the node name, *MYHOST* is the host name or IP address of the data server, and XXXX is the data server port number.

**4.** Verify the catalog entry:

list node directory

DB2 should return something similar to:

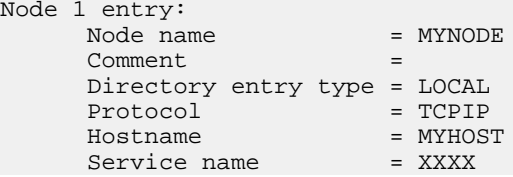

Cataloging the Primary Database from the DB2 Client Catalog the primary database.

**1.** Catalog the primary database using this command at the DB2 prompt:

catalog database MYDB as MYDB\_ALIAS at node MYNODE

where MYDB is the database name, MYDB ALIAS is an alias for the database, and MYNODE is the node name used in the **catalog tcpip node** command.

**2.** Verify the catalog entry:

list database directory

DB<sub>2</sub> should return something similar to:

System Database Directory Number of entries in the directory = 1 Database 1 entry: Database alias = MYDB\_ALIAS Database name = MYDB Node name  $=$  MYNODE Database release level = b.00 Comment Directory entry type = Remote

Configuring pds\_datasource\_name

Set the Replication Agent **pds\_datasource\_name** parameter.

**1.** In Replication Agent, set **pds\_datasource\_name** to the database alias:

```
ra_config pds_datasource_name, MYDB_ALIAS
```
where MYDB  $ALIAS$  is the database alias that was used when cataloging the primary database.

- **2.** Also set these Replication Agent parameters:
	- **pds\_database\_name**
	- **pds\_username**
- **pds\_password**
- **pds\_host\_name**
- **pds\_port\_number**

See the Replication Agent Reference Manual.

## **Replication Agent for UDB Connectivity Parameters**

These Replication Agent configuration parameters are required to configure a connection between the Replication Agent for UDB and a DB2 server.

- **pds\_username** must have **DBADM** authority, for example, repuser.
- **pds\_password** for user ID specified in **pds\_username,** for example, repuser\_pwd.
- **pds\_database\_name** DB2 database name, for example, TEST\_DB1.
- **pds\_datasource\_name** DB2 data source name, for example, TEST\_DB1\_DS.
- **pds\_host\_name** name of the host on which the primary DB2 data server resides.
- **pds\_port\_number** port number of the primary DB2 data server.

## **Repositioning in the Log**

The Replication Agent uses the value of the LTM locator received from the primary Replication Server to determine where to begin looking in the DB2 transaction log for transactions to be sent to the Replication Server.

The Replication Agent for UDB uses the LTM locator value as follows:

• When the value of the LTM locator received from Replication Server and the LTM locator stored by Replication Agent are both zero (0), the Replication Agent positions the Log Reader component at the end of the DB2 transaction log.

**Warning!** In the event that both LTM locator values are zero, two specific conditions may cause data loss:

- When the Replication Agent Log Reader component goes to the *Replicating* state, it does so asynchronously. When you receive a prompt after invoking the **resume** command, the Log Reader component may not be finished getting into the *Replicating* state and positioning itself at the end of the log. If you mark a table immediately after the prompt returns from the **resume** command, the record containing the mark information may be written to the log before the Log Reader component has positioned itself. In that case, the Log Reader component misses that record and does not replicate any subsequent data for that table. To avoid this problem, wait a short time after invoking the **resume** command before you mark a table for replication.
- If you mark a table for replication, insert data into the table, and then resume replication, the data is not replicated if the LTM locators for Replication Agent and Replication Server are zero (as they would be at the beginning of replication). This problem occurs because when both LTM locators are zero, resuming replication repositions the Log Reader component at the end of the log, skipping over any previous transactions. To avoid this problem when the LTM locators for Replication Agent and

Replication Server are zero, mark the table for replication after you have issued the resume command.

- When both the value of the LTM locator received from Replication Server and the LTM locator stored by Replication Agent are not zero, Replication Agent uses the LTM locator value it received from Replication Server to determine the starting position of the oldest open transaction and positions the Log Reader component at that location in the DB2 transaction log.
- When the value of the LTM locator received from Replication Server is 0 (zero) and the value of the LTM locator stored by Replication Agent is not zero, Replication Agent uses the LTM locator value it has stored to determine the starting position of the oldest open transaction and positions the Log Reader component at that location in the DB2 transaction log.

## **Replication Agent for UDB Behavior**

These Replication Agent issues are unique to Replication Agent for UDB.

#### Table Marking Immediately After Resume When LTM Locator Is Zero

When the Replication Agent instance goes to *Replicating* state, the Log Reader component reads the primary database transaction log and uses the value of the origin queue ID to determine the position in the log to start reading. When the value of the LTM locator is 0 (zero), the Log Reader starts reading at the end of the log.

Because the Log Reader operation is asynchronous, the Replication Agent instance can return to the operating system prompt after the **resume** command but before the Log Reader has completed its start-up process. If you immediately invoke the **pdb\_setreptable** command to mark a table for replication after the **resume** command returns, the mark object entry can be placed in the transaction log before the Log Reader finds the end of the log. In that event, the Log Reader misses the mark table entry, and table marking fails.

To avoid this problem, wait 5 to 10 seconds after invoking **resume** before invoking **pdb\_setreptable** to mark a table.

#### DB2 **FORCE APPLICATION** Command

The DB2 **FORCE APPLICATION** command causesthe data server to drop its connections with an application. **FORCE APPLICATION ALL** causesthe data server to drop its connections with all applications.

If you invoke **FORCE APPLICATION** and specify either the Replication Agent application handle or the **ALL** keyword, the data server drops its connections with the Replication Agent instance. In that event, the Replication Agent receives DB2 error code -30081 and cannot recover, so the Replication Agent instance shuts itself down.

To avoid this situation, invoke the Replication Agent **shutdown** command before using **FORCE APPLICATION**.

#### Read Buffer Size

The Replication Agent for UDB Log Reader component uses the value of the **lr read buffer size** parameter to determine the maximum number of bytes to be read from the transaction log during each scan. Because the Log Reader reads bytes, it requires a buffer to store the bytes read.

It is difficult to identify a minimum buffer size that always works. The value range of **lr\_read\_buffer\_size** is 10000 to 2147483647.

If the read buffer size is too small to read one operation, Replication Agent goes into the Admin state, and the Log Reader component shuts down and reports the DB2-2650 error. Unfortunately, this error message covers general communication errors, not just an insufficient buffer size.

#### LOB Replication

When replication is enabled for a LOB column, Replication Agent makes an entry in the prefixvblob\_columns\_ table to support replication for that column.

When Replication Agent processes a transaction that affects a LOB column, the LOB data may not be stored in the transaction log because of its possible size. Instead, the Replication Agent Log Reader component reads the LOB data directly from the primary database at the time it processes the transaction.

To replicate large-object columns of a marked table that also contains GRAPHIC or VARGRAPHIC columns, Replication Agent for UDB requires the table to have a primary key that does not contain any GRAPHIC or VARGRAPHIC columns. For example, to replicate GRAPHIC or VARGRAPHIC data from MYTABLE, you must define COL1 as the primary key:

```
CREATE TABLE MYTABLE 
(COL1 SMALLINT NOT NULL,
 COL2 GRAPHIC(127),
 COL3 VARGRAPHIC(250),
 PRIMARY KEY (COL1))
IN DATABASE MYDB;
```
For instructions on enabling and disabling replication for LOB columns, see the Replication Agent Administration Guide.

## Transaction Integrity and LOB Data

Because of the way Replication Agent processes the LOB column data when replicating transactions, transaction integrity may be compromised. For example, if two transactions change the data in a LOB column and the Log Reader does not process the first transaction until after the second transaction has been committed, when the LOB data is read from the primary database, the value of that data is the result of the second transaction. In this event, the value of the LOB data in the first transaction is never sent to the replicate database. After the second transaction is processed by the Log Reader, the primary and replicate databases are

synchronized again, but for a period of time between processing the first and second transactions, the replicate database contains data that does not match the originating transaction.

This problem occurs only when a LOB column is changed more than once by a sequence of transactions. The period of time over which the problem exists may be significant if the replication system throughput is slow or if a replication system component fails. As soon as the last transaction that changes the LOB column is processed at the replicate site, the problem is corrected.

## **Character Case of Database Object Names**

Database object names must be delivered to the primary Replication Server in the same format as specified in replication definitions; otherwise, replication fails. For example, if a replication definition specifies a table name in all lowercase, then that table name must appear in all lowercase when it is sent to the primary Replication Server by the Replication Agent.

To control the way Replication Agent treats the character case of database object names sent to the primary Replication Server, set the **ltl\_character\_case** configuration parameter to one of these values:

- **asis** (the default) database object names are passed to Replication Server in the same format as stored in the primary data server.
- **lower** database object names are passed to Replication Server in all lowercase, regardless of how they are stored in the primary data server.
- **upper** database object names are passed to Replication Server in all uppercase, regardless of how they are stored in the primary data server.

In the DB2 server, database object names are stored in all uppercase.

## **Format of Origin Queue ID**

Each record in the transaction log is identified by an origin queue ID that consists of 64 hexadecimal characters (32 bytes). The format of the origin queue ID is determined by the Replication Agent instance and varies according to the primary database type.

| <b>Character</b> | <b>Bytes</b> | <b>Description</b>                                           |
|------------------|--------------|--------------------------------------------------------------|
| $0 - 3$          |              | Database generation ID                                       |
| $4 - 19$         | 8            | Operation sequence number                                    |
| $20 - 35$        | 8            | Transaction ID                                               |
| $36 - 51$        | 8            | First operation sequence number of oldest active transaction |

**Table 18. Replication Agent for DB2 Origin Queue ID Format**

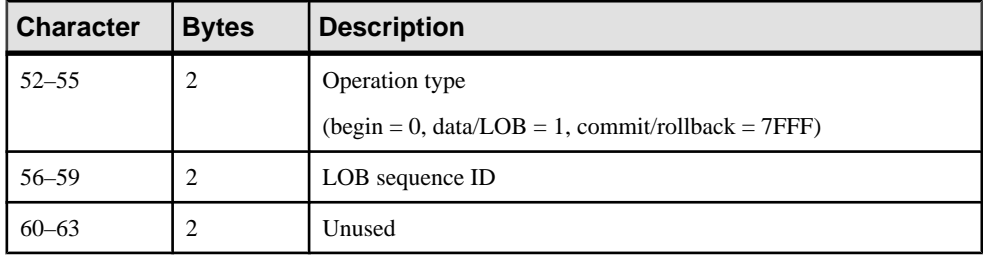

# **DB2 Datatype Compatibility**

Replication Agent for UDB processestransactions and passes data to the primary Replication Server. The primary Replication Server uses the datatype formats specified in the replication definition to receive the data from Replication Agent for UDB.

This table describes the default conversion of DB2 datatypes to Sybase datatypes. For each datatype in this table, lengths in the second column are described as:

- Character datatypes maximum number of bytes.
- Graphic datatypes maximum number of characters.
- Numeric datatypes range from smallest to largest values.
- Temporal datatypes range from earliest time to latest time.

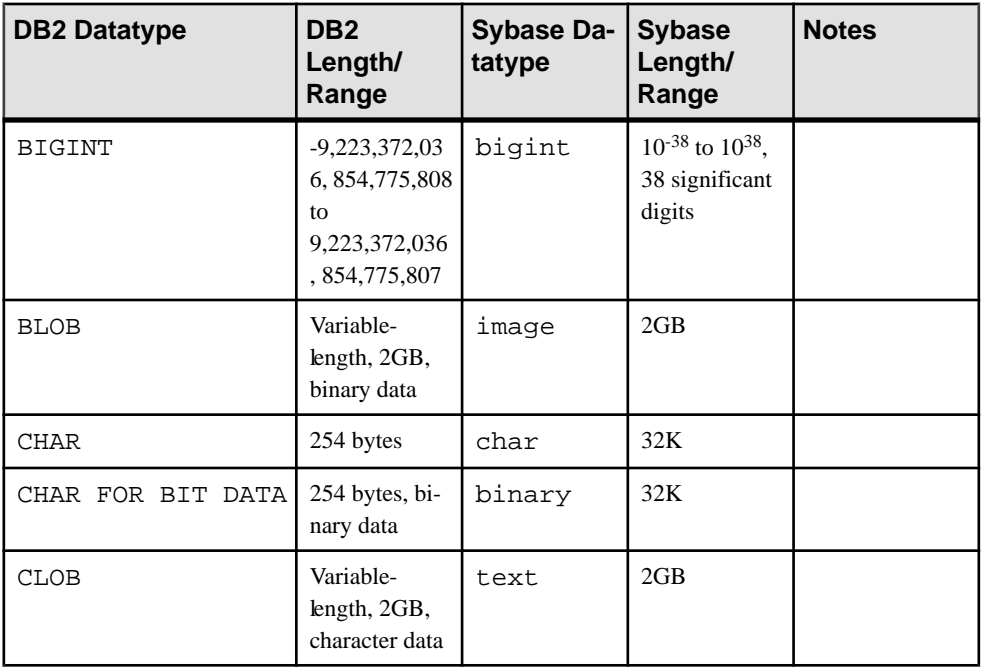

## **Table 19. DB2 to Sybase Default Datatype Mapping**

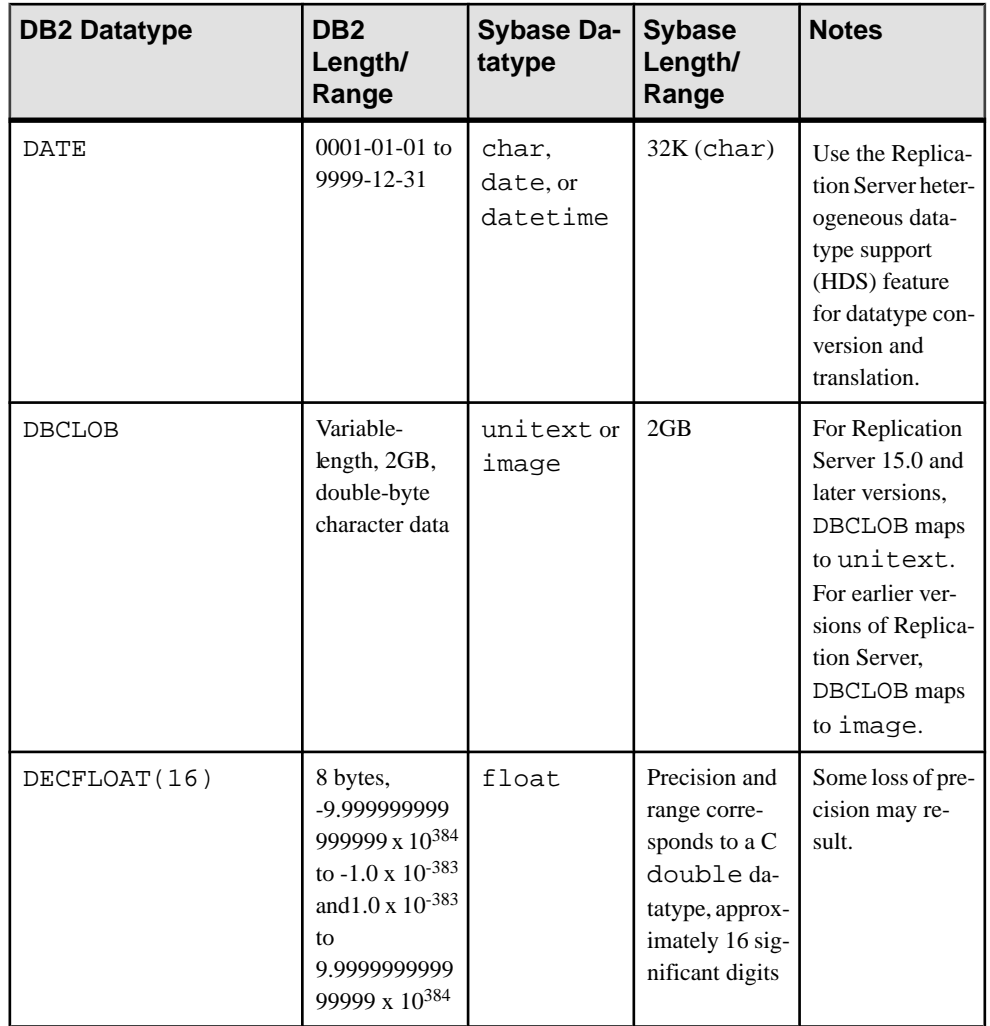

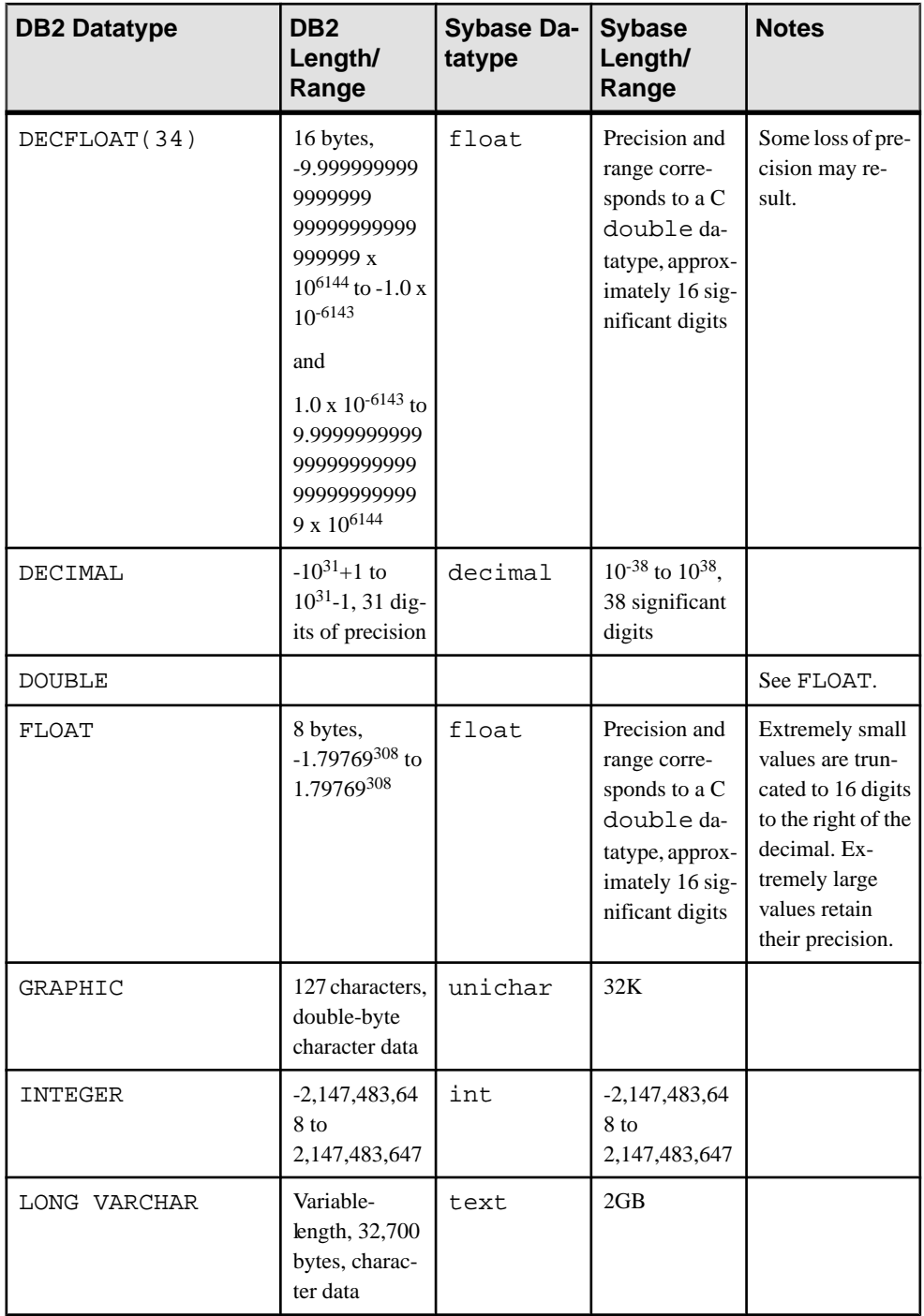

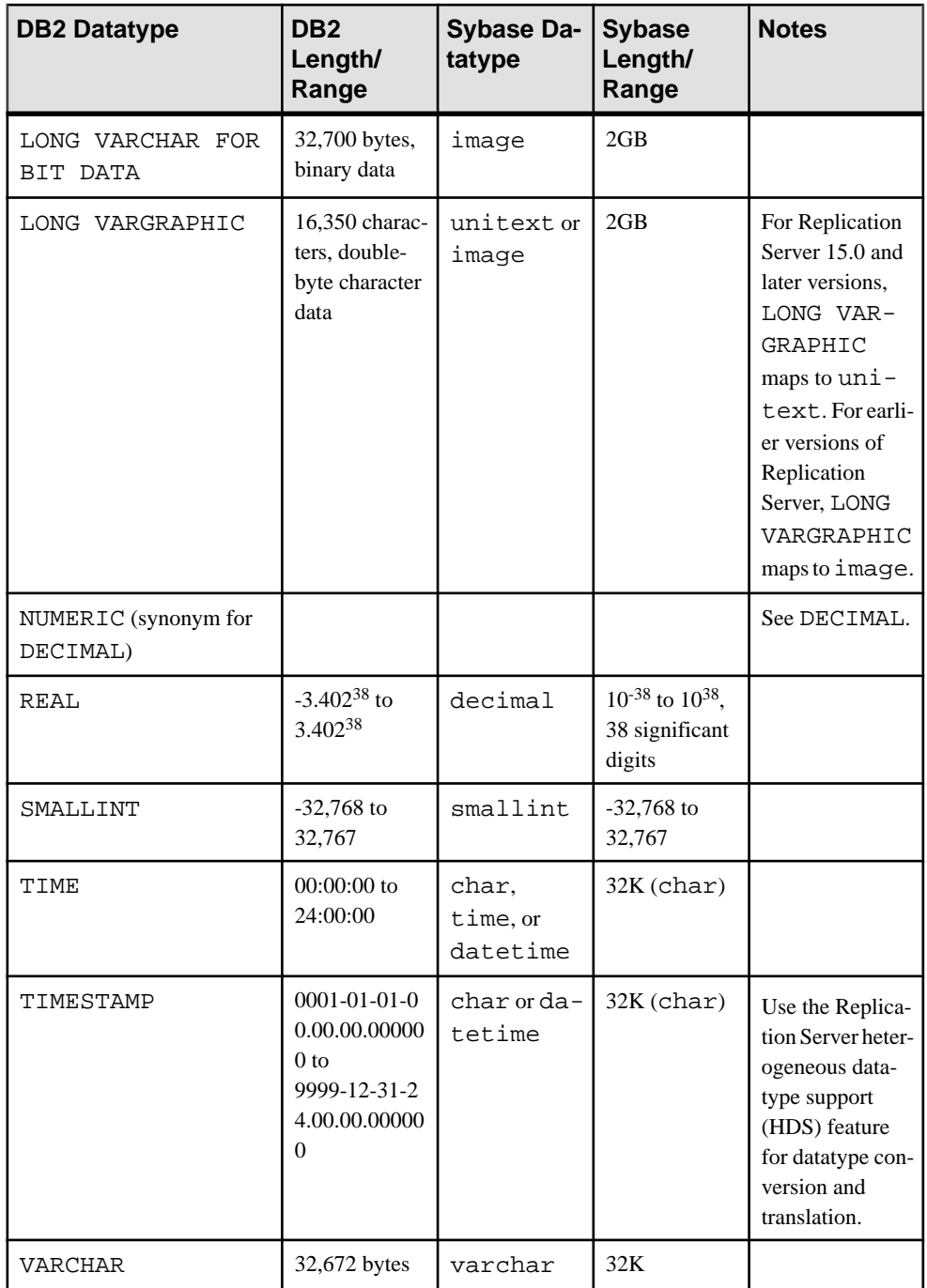

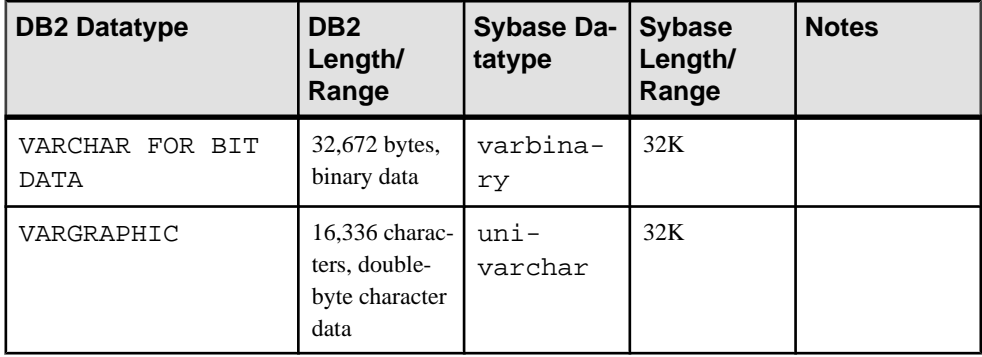

#### **Replication Server 15.0 Unsigned Datatype Mapping**

For Replication Server 15.0 and later, unsigned datatypes are supported and can be specified in the replication definitions.

#### **Table 20. Unsigned Integer Replication Definition Datatype Mapping**

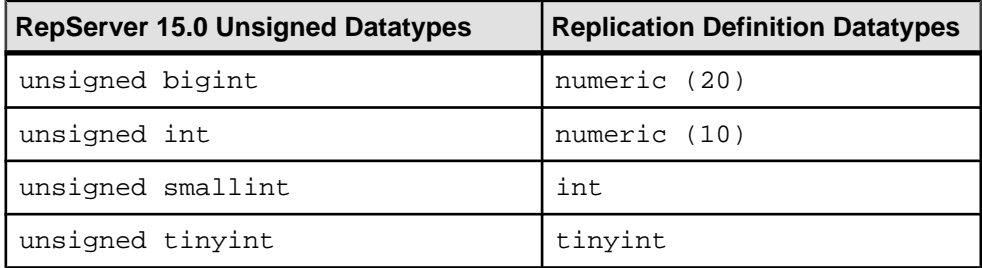

## **DECFLOAT Datatype Compatibility**

Replication Agent for UDB supports the replication of the DECFLOAT datatype. Both 16 and 34 digits of precision are supported.

When Replication Agent for UDB replicates DECFLOAT columns from the DB2 primary to replicate databases that do not support the DECFLOAT type or an equivalent type, Replication Agent maps the DECFLOAT type to the FLOAT type. Consequently, some loss of precision may result.

In addition to a number value, a DECFLOAT column may contain special values that are not supported by Replication Agent, such as positive and negative INFINITY, NAN, and SNAN. Replication of these values is not supported. In these cases, Replication Agent replicates special values to NULL, if the column is nullable, or to '0.0' if the column is not nullable.

#### **XML Datatype Compatibility**

Replication of the XML datatype is not supported by Replication Agent for UDB.

If you attempt to mark a table that has an XML column, Replication Agent reports an error. You can mark a table containing an XML column using the **force** option of the **pdb\_setreptable** command, but this column is not replicated.

## **Replication Server set autocorrection Command**

The Replication Server **set autocorrection** command prevents failures that would otherwise be caused by missing or duplicate rows in a replicated table.

The **set autocorrection** command corrects discrepancies that may occur during materialization by converting each **update** or **insert** operation into a **delete** followed by an **insert**.

You can set autocorrection from Replication Agent for one or all marked tables in the primary database by using the **ra\_set\_autocorrection** command as described in the Replication Agent Reference Manual. To set autocorrection from Replication Server, use the **set autocorrection** command in a replication definition. You must do this from Replication Server because Replication Agent cannot alter the autocorrection setting on a replication definition. See the Replication Server Administration Guide.

## **Large Identifiers**

Replication Agent for UDB supports UDB 9.5 large identifiers—authorization ID, column, and schema names up to 128 bytes long.

To support UDB 9.5 large identifiers, you must migrate Replication Agent instances from versions 15.0, 15.1, and 15.2 to 15.5 or later to accommodate the modified Replication Agent system tables. You must also migrate Replication Agent instances when DB2 is upgraded from an earlier version to 9.5 to replicate tables with large identifiers.

#### **See also**

• [Upgrade and Migration Procedures for Replication Agent for UDB](#page-133-0) on page 126

## **Compression**

Replication Agent for UDB supports value compression—tables created with the **VALUE COMPRESSION** clause—and row compression.

# <span id="page-124-0"></span>**Replication Agent Objects in the DB2 Primary Database**

Replication Agent creates objects in the primary database to assist with replication tasks. Replication Agent also usesthe native database transaction log maintained by the DB2 server to capture transactions in the primary database for replication.

The Replication Agent objects are created by invoking the **ra\_admin** command with the **init** keyword. When you invoke this command, Replication Agent generates a SQL script that contains theSQL statements for the objects created or modified in the primary database. This script is stored in the create.sql file in the RAX-15\_5\inst\_name\scripts \xlog directory. You must create these objects before marking any primary database objects for replication.

**Note:** The JARfiles are installed when the **ra\_admin init** command is executed. The **ra\_admin deinit** command uninstalls the JAR files from the primary database. You must issue **ra** admin **deinit** command before reinitializing Replication Agent.

See the Replication Agent Administration Guide.

#### **See also**

• [Java Procedure Objects](#page-125-0) on page 118

# **Replication Agent Object Names**

Replication Agent creates objects in the primary database to assist with replication tasks.

There are two variables in Replication Agent database object names:

- *prefix* represents the one- to three-character string value of the **ra\_admin\_instance\_prefix** parameter (the default is **ra\_**).
- xxx represents an alphanumeric counter, a string of characters that is (or may be) added to a table name to make that name unique in the database.

The value of **ra\_admin\_instance\_prefix** is the prefix string used in all Replication Agent system object names.

If this value conflicts with the names of existing database objects in your primary database, you can change the value of **ra\_admin\_instance\_prefix** by using the **ra\_config** command.

**Note:** Replication Agent usesthe value of **ra\_admin\_instance\_prefix** to find its objectsin the primary database. If you change the value of **ra\_admin\_instance\_prefix** after you create the Replication Agent objects, the Replication Agent instance cannot find the objects that use the old prefix.

Use the **ra\_admin** command to view the names of Replication Agent objects in the primary database.

<span id="page-125-0"></span>See the *Replication Agent Administration Guide* for details on setting up replication object names.

## **Table Objects**

Replication Agent creates table objects in the DB2 primary database.

These tables are considered Replication Agent objects. No permissions are granted on these tables when they are created. All of these tables contain at least one index, and some contain more than one index.

| <b>Table</b>           | Database name                      |
|------------------------|------------------------------------|
| Articles table         | <i>prefixvarticles xxx</i>         |
| LOB columns table      | $prefix$ vblob_columns_ <i>xxx</i> |
| rs_dump shadow table   | $prefix$ dumpsh $XXX$              |
| Force record table     | <i>prefixforce</i> record xxx      |
| Marked objects table   | <i>prefixvmarked objs xxx</i>      |
| rs_marker shadow table | <i>prefixmarkersh_xxx</i>          |
| Proc active table      | $prefix$ procactive_ $xxxx$        |
| Log Admin work table   | prefix                             |
| System table           | prefixxlog_system_xxx              |

**Table 21. Replication Agent Tables**

## **Java Procedure Objects**

Replication Agent creates Java procedure objects in the DB2 primary database.

Replication Agent for UDB installs SYBRAUJAR. jar and SYBTRUNCJAR. jar into these directories.

- On Windows, the files are installed in \$DB2DIR/SOLLIB/FUNCTION/jar/ pds username, where \$DB2DIR is the path to the DB2 installation, and pds username is the value of **pds\_username**.
- On UNIX, the files are installed in \$HOME/sqllib/function/jar/pds\_username, where  $$HOME$  is the home directory of the DB2 instance owner, and *pds* username is the value of **pds\_username**.

**Note:** If more than one Replication Agent instance is configured for a DB2 server—one Replication Agentinstance for each database—a unique primary database user name must be specified in the **pds\_username** configuration parameter for each Replication Agentinstance. This is required to install and uninstall these JAR files.

These JAR files implement several Java procedures in the UDB primary database and are created and used in log truncation.

| <b>Procedure</b>                                                           | Database name                  |
|----------------------------------------------------------------------------|--------------------------------|
| Retrieves the name of the log file that contains the<br>current LSN        | <i>prefixget</i> log name      |
| Retrieves the version of the <b>get log name</b> Java<br>class             | <i>prefixget</i> version str   |
| Truncates the database log file or files from the<br>archive log directory | <i>prefixtrunc</i> log files   |
| Retrieves the version of the <b>trunc</b> log files Java<br>class          | <i>prefixget</i> trunc ver str |

**Table 22. Java Procedures for Truncation**

## **Finding the Names of Replication Agent Objects**

The Replication Agent instance generates the names of its database objects. To find out the actual names of these objects, use the **ra\_admin** command.

To obtain the generated names of Replication Agent objects in the primary DB2 database:

At the Replication Agent administration port, invoke the **ra\_admin** command with no keywords:

ra\_admin

The **ra\_admin** command returns a list of objects in the primary database.

## **Marked Objects Table**

One of the Replication Agent objects is the *marked objects table*. The marked objects table contains an entry for each marked table in the primary database.

Each marked table entry contains the:

- Name of the marked primary object (table)
- Primary object replicated name
- Type of the primary object (table only, in Replication Agent for UDB)
- "Replication enabled" flag for the primary object
- Owner of the primary object
- "Send owner" flag
- Tablespace ID of the primary object
- Table ID of the primary object
- "Convert datetime" flag
- Original value of the table **DATA CAPTURE** attribute
- Autocorrection flag

## **Transaction Log Truncation**

Replication Agent supports both automatic and manual log truncation.

Replication Agent provides two options for automatic transaction log truncation:

- Periodic truncation, based on a time interval you specify
- Automatic truncation whenever Replication Agent receives a new LTM locator value from the primary Replication Server

To configure Replication Agent log truncation, observe these guidelines:

• All DB2 transaction logs are maintained through the data server. You can configure Replication Agent for UDB to truncate transaction logs from either the active or the archive log directory. When you have enabled DB2 archiving with **LOGARCHMETH1**, you can also configure a second archive location by setting the **LOGARCHMETH2** DB2 configuration parameter. DB2 then archives logs into the two directories. You can then configure Replication Agent to automatically truncate the processed archives from one of these directories.

Set **pdb\_archive\_path** to point to the location specified by either **LOGARCHMETH1** or **LOGARCHMETH2**.

**Warning!** If you enable truncation without also setting **pdb archive path**, Replication Agent deletes the primary database log files it no longer needs from the active log directory using the DB2 **prune** command. Because the active directory is used for DB2 recovery, Sybase recommends that you do not set **pdb\_archive\_path** to point to your active directory and also that you do not enable truncation without first setting **pdb\_archive\_path**.

• Set **pdb\_archive\_remove** to true if you want Replication Agentto delete archives that are no longer necessary.

**Note:** By default, **pdb** archive remove is set to false. You must configure **pdb\_archive\_path** before setting **pdb\_archive\_remove** to true.

- To enable automatic truncation, set **truncation\_type** to interval, and set **truncation\_interval** to a value greater than 0 (zero), which deletes log files at the designated interval. Alternately, set **truncation\_type** to locator\_update, which causes truncation to occur each time Replication Agent receives a new LTM locator value from the primary Replication Server.
- You can truncate the Replication Agent transaction log manually, at any time, by invoking **pdb\_truncate\_xlog** at the Replication Agent administration port.
- When DB2 truncate runs, the oldest LSN for which Replication Agent has not processed a commit/rollback (oldest active LSN) is obtained and the archive log file that contains the LSN is determined. All archive log files up to but not including the file with the oldest active LSN are deleted.

For more information on these properties, see the *Replication Agent Reference Manual*. For a more detailed description of truncating, see "Administering Replication Agent" in the Replication Agent Administration Guide.

## **See also**

• [Java Procedure Objects](#page-125-0) on page 118

Replication Agent for UDB

# **Upgrading and Downgrading Replication Agent**

Review the procedures for upgrading and downgrading Replication Agent.

**Warning!** Replication Agent cannot be downgraded after you use any new features. Before you use any new features, test the new version of Replication Agent at the same functional level as your previous version of Replication Agent. Only when you are satisfied with the new version of Replication Agent at this existing functional level should you finalize the upgrade by using new features. You should also make a backup copy of an instance of the Replication Agent version to which you have upgraded before attempting to use any new feature.

# **Upgrade and Migration Procedures for Replication Agent for Oracle**

Replication Agent for Oracle 15.7.1 must be installed on the same host on which the primary Oracle server is running.

Using any of the upgrade procedures described here, the new Replication Agent for Oracle 15.7.1 instances will have the same configuration as previously existing instances, including instance names, administrative user IDs and passwords, and administrative port numbers.

Replication Agent for Oracle 15.7.1 does not have to be installed on the same machine as the primary Oracle data server. However:

- Replication Agent for Oracle must be installed on a host that has access to Oracle LogMiner.
- If Replication Agent for Oracle is configured to automatically truncate Oracle logs, it must be installed on a machine that has direct access to the Oracle logs.

**Note:** For upgrades within a common release level, as in the case of an ESD applied to a particular version of Replication Agent, use the **ra\_admin -u** option applied to a particular instance of Replication Agent or to all instances of Replication Agent. See the Replication Agent Administration Guide.

# **Upgrading Replication Agent for Oracle to 15.7.1**

Upgrade Replication Agent for Oracle to version 15.7.1.

**Note:** Replication Agent 15.7.1 must be installed on the same host on which the primary Oracle server is running.

**1.** Create the 15.7.1 version of all valid existing Replication Agent instances.

**Note:** This step creates new Replication Agent 15.7 instances for all valid existing instances of the earlier version of Replication Agent, regardless of whether the existing instances are for Oracle, Microsoft SOL Server, or IBM DB2. To complete the upgrade for Microsoft SQL Server or DB2 instances, see the appropriate procedure. If you do not want to run a newly created instance on this host, simply delete the new instance directory.

- a) On UNIX, set the SYBASE environment variables by changing to the SYBASE directory in which Replication Agent 15.7.1 is installed and sourcing the SYBASE script:
	- For C Shell: source SYBASE.csh
	- For Bourne or Korn shell: . SYBASE.sh
- b) Change to the Replication Agent bin directory:
	- On UNIX:
		- cd \$SYBASE/RAX-15\_5/bin
	- On Windows: cd %SYBASE%\RAX-15\_5\bin

**Note:** The Replication Agent directory name for release 15.5 and later is RAX-15\_5.

c) Create new versions of all valid existing instances:

ra\_admin init

**2.** Start and log in to the Replication Agent 15.7.1 instance. Migrate the Replication Agent metadata by issuing the **ra\_migrate** command.

## **Migrating Replication Agent for Oracle 15.7.1 When Upgrading Oracle 10g to 11g**

Migrate Replication Agent 15.7.1 when you are also upgrading Oracle 10g to 11g.

Replication Agent for Oracle migration to support upgrading Oracle 10g to Oracle 11g is similar to upgrading Replication Agent for Oracle 15.1 or 15.2 to Replication Agent for Oracle 15.7.1.

**Note:** Quiesce the Replication Agent before upgrading Oracle 10g to Oracle 11g. The replication environment must have completed processing of alltransactions before upgrading Oracle because the Replication Agent moves the truncation point to the end of the log during Replication Agent migration.

- **1.** Follow the steps that Oracle provides in their documentation for upgrading from Oracle 10g to Oracle 11g.
- **2.** After upgrading Oracle, restart the Replication Agent, and issue the **ra\_migrate** command.
- **3.** As with the log-based Replication Agent upgrade process, you may need to reconfigure the Replication Agent for Oracle instance to read archive logs depending on the configuration in Oracle. This may change following the Oracle upgrade.

If you are upgrading from log-based Replication Agent and upgrading Oracle 10g to Oracle 11g at the same time, migrate Replication Agent 15.7.1 only once.

# **Upgrade Procedures for Replication Agent for Microsoft SQL Server**

Replication Agent for Microsoft SQL Server must be installed on the same Windows host on which the primary Microsoft SQL Server is running, and Replication Agent for Microsoft SQL Server cannot be installed on a UNIX or Linux host. Before upgrading, consider where the existing instance of the earlier version of Replication Agent is installed and the current version of the primary data server.

When you use any of the upgrade procedures described in this section, the new Replication Agent for Microsoft SQL Server instances will have the same configuration as previously existing instances, including instance names, administrative user IDs and passwords, and administrative port numbers.

## **Upgrading Replication Agent for Microsoft SQL Server to 15.7.1**

Upgrade Replication Agent for Microsoft SQL Server to version 15.7.1.

**Note:** Replication Agent 15.7.1 must be installed on the same host on which the primary Microsoft SQL Server is running.

**1.** Create the 15.7.1 version of all valid existing Replication Agent instances.

**Note:** This step creates new Replication Agent 15.7.1 instances for all valid existing instances of the earlier version of Replication Agent, regardless of whether the existing instances are for Oracle, Microsoft SQL Server, or IBM DB2. To complete the upgrade for Oracle or DB2 instances, see the appropriate procedure. If you do not wantto run a newly created instance on this host, simply delete the new instance directory.

- a) Open a command window.
- b) Set the SYBASE environment variables by changing to the SYBASE directory in which Replication Agent 15.7.1 is installed and executing the SYBASE. bat script.
- c) Change to:

cd %SYBASE%\RAX-15\_5\bin

**Note:** The Replication Agent directory name for release 15.5 and later is RAX-15\_5.

d) Create new versions of all valid existing instances:

ra\_admin init

**2.** Start and log in to each of the Replication Agent for Microsoft SQL Server 15.7.1 instances and:

- <span id="page-133-0"></span>a) Set the **rs\_charset** configuration parameter to match the Replication Server character set, as described in the Replication Agent Reference Manual.
- b) Use the **test\_connection** command to ensure that Replication Agent can connect to both Microsoft SQL Server and Replication Server.
- c) Initialize the Replication Agentinstance and migrate the Replication Agentinstance's metadata by issuing the **ra\_migrate** command.

When this command executes in the first Replication Agent 15.7.1 instance, it will also initialize the Microsoft SQL Server. In subsequent Replication Agent 15.7.1 instances, it will only initialize the instance and migrate the instance metadata.

d) Migrate the Replication Agent metadata by issuing the **ra\_migrate** command.

# **Upgrade and Migration Procedures for Replication Agent for UDB**

Replication Agent for UDB 15.7.1 provides automatic upgrade of Replication Agent for UDB version 15.0 and later instances, and automatic migration of a Replication Agent for UDB instance when you upgrade the IBM DB2 from version 8.2 or 9.1 to version 9.5 or 9.7.

When you use any of the upgrade procedures described in this section, the new Replication Agent for UDB 15.7.1 instances will have the same configuration as previously existing instances, including instance names, administrative user IDs and passwords, and administrative port numbers.

Replication Agent for UDB 15.7.1 does not support:

- Upgrading Replication Agent for UDB version 12.6 or earlier to version 15.0 or later.
- Migrating Replication Agent for UDB 12.6 when UDB is upgraded from version 6 or 7 to version 8 or 9.

# **Upgrading Replication Agent for UDB to 15.7.1**

Upgrade Replication Agent for UDB versions 15.5 and later to version 15.7.1.

**1.** Create the 15.7.1 version of all valid existing Replication Agent instances.

**Note:** This step creates new Replication Agent 15.7.1 instances for all valid existing instances of the earlier version of Replication Agent, regardless of whether the existing instances are for Oracle, Microsoft SQL Server, or IBM DB2. To complete the upgrade for Microsoft SQL Server or Oracle instances, see the appropriate section here. If you do not want to run a newly created instance on this host, simply delete the new instance directory.

a) On UNIX, set the SYBASE environment variables by changing to the SYBASE directory in which Replication Agent 15.7.1 is installed and sourcing the SYBASE script:

- For C Shell: source SYBASE.csh
- For Bourne or Korn shell: . SYBASE.sh
- b) Change to the Replication Agent bin directory:
	- On UNIX:
		- cd \$SYBASE/RAX-15\_5/bin
	- On Windows: cd %SYBASE%\RAX-15\_5\bin

#### **Note:** The Replication Agent directory name for release 15.5 and later is RAX-15\_5.

c) Create new versions of all valid existing instances:

ra\_admin init

**2.** Start and log in to the Replication Agent 15.7.1 instance, and migrate the Replication Agent's metadata by issuing the **ra\_migrate** command.

## **Migrating Replication Agent for UDB When DB2 is Upgraded from Version 8.2 or 9.1 to Version 9.5 or 9.7**

Migrate Replication Agent for UDB when you are also upgrading DB2.

- **1.** To prevent loss of any replicated data, deny users—other than the previously existing Replication Agent **pds\_username** users—any further access to the primary database.
- **2.** Log in to the Replication Agent 15.7.1 instance, verify that it is in Replicating state, and allow replication to finish. To verify that replication has completed:
	- a) Periodically issue the **ra\_statistics** command, watching until all ofthese statistics are 0 (zero):
		- Input queue size
		- Output queue size
	- b) When all of these values are zero, note the Last QID Sent from the last set of statistics.
	- c) Issue the **ra\_locator update** command so that Replication Agent retrieves the truncation point from Replication Server.
	- d) Wait,then issue the **ra\_locator** command again and compare the displayed locator with that of the Last QID Sent. If they are different, wait and repeat this step.
	- e) Quiesce the Replication Agent instance by issuing the **quiesce** command.
	- f) Shut down the Replication instance by issuing the **shutdown** command.
- **3.** Follow the steps in the DB2 documentation for upgrading DB2.
- **4.** Verify that all the primary database requirements are met.

**Note:** If the **use\_rssd** configuration parameter was set to true before migration, skip this step.

**5.** Start the Replication Agent instance, and set the **use\_rssd** configuration parameter to true:

ra\_config use\_rssd, true

Replication Agent for UDB uses this configuration to connect to the RSSD and to reset the locator to zero.

**6.** Migrate the Replication Agent metadata by issuing the **ra\_migrate** command.

**Note:** If the **use rssd** configuration parameter was set to true before migration, skip this step.

- **7.** In the Replication Agent 15.7.1 instance, resume replication by issuing the **resume** command.
- **8.** Allow all users to access the primary database.

**Note:** If you are upgrading Replication Agent and upgrading UDB from version 8.2 or 9.1 to version 9.5 or 9.7 at the same time, you need to migrate Replication Agent only once.

#### **See also**

• *[IBM DB2 Requirements](#page-110-0)* on page 103

# **Downgrading Replication Agent for Oracle**

You can downgrade Replication Agent for Oracle from version 15.7.1 to version 15.2 ESD #2 or later.

You may need to downgrade Replication Agent if the upgrade process fails or if replication fails after an upgrade. Replication may fail when new features fail to function as expected or if there are changes to:

- DDL and how it is handled by Replication Agent
- The content or structure of the Replication Agent System Database (RASD)

If you are using any new featuresfrom Replication Agent 15.7.1, you cannot downgrade.For a list of the new features for Replication Agent 15.7.1, see the Replication Agent New Features.

Replication Agent 15.7.1 must be installed on the same platform on which the primary Oracle server is running.

- **1.** Change to the Replication Agent 15.7.1 bin directory:
	- On UNIX:
		- cd \$SYBASE/RAX-15\_5/bin
	- On Windows: cd %SYBASE%\RAX-15\_5\bin

The Replication Agent directory name for release 15.5 and later is RAX-15\_5.

**2.** Run the **ra\_downgrade** command at the Replication Agent instance from which you are downgrading (the current version):

ra\_downgrade

The **ra\_downgrade** command extracts the contents of the Replication Agent System Database (RASD) to a file named *timestamp*.export, where *timestamp* is a timestamp taken at the moment **ra\_downgrade** was invoked. This file is located in the import subdirectory under the directory specified by the **rasd\_backup\_dir** configuration parameter of the Replication Agent instance to which you are downgrading (the earlier version). The absolute path to this file is returned if **ra\_downgrade** executes successfully.

**Note:** The **ra\_downgrade\_prepare** and **ra\_downgrade\_accept** commands are deprecated as of Replication Agent 15.7.1.

**3.** Complete the downgrade by running the **ra\_downgrade\_accept** command at the Replication Agent instance to which you are downgrading (the earlier version):

ra\_downgrade\_accept timestamp.export

where *timestamp*.export is the file to which the **ra\_downgrade** command extracted RASD contents.

If the **ra\_downgrade\_accept** command executes successfully, Replication Agent shuts down.

**4.** Start the Replication Agent instance to which you have downgraded (the earlier version), and resume replication:

resume purge

The **purge** keyword is needed here to purge data from the Replication Server inbound queue for the connection to which this Replication Agent is connected. Purging prevents any duplicate records from being created in Replication Server as a result of the change in OQID formats between the earlier and later versions of Replication Agent.

# **Downgrading Replication Agent for Microsoft SQL Server**

You can downgrade Replication Agent for Microsoft SQL Server from version 15.7.1 to version 15.2 ESD #2 or later.

You may need to downgrade Replication Agent if the upgrade process fails or if replication fails after an upgrade. Replication may fail when new features fail to function as expected or if there are changes to:

- DDL and how it is handled by Replication Agent
- The format of the origin queue ID (OQID)
- The content or structure of the Replication Agent System Database (RASD)
- Replication Agent system objects in the primary database

If you are using any new featuresfrom Replication Agent 15.7.1, you cannot downgrade.For a list of the new features for Replication Agent 15.7.1, see the Replication Agent New Features.

**1.** Change to the Replication Agent 15.7.1 bin directory:

```
cd %SYBASE%\RAX-15_5\bin
```
**Note:** The Replication Agent directory name for release 15.5 and later is RAX-15\_5.

**2.** Run the **ra\_downgrade** command at the Replication Agent instance from which you are downgrading (the current version):

ra\_downgrade

The **ra\_downgrade** command extracts the contents of the Replication Agent System Database (RASD) to a file named *timestamp*.export, where *timestamp* is a timestamp taken at the moment **ra\_downgrade** was invoked. This file is located in the import subdirectory under the directory specified by the **rasd\_backup\_dir** configuration parameter of the Replication Agent instance to which you are downgrading (the earlier version). The absolute path to this file is returned if **ra\_downgrade** executes successfully.

**Note:** The **ra\_downgrade\_prepare** and **ra\_downgrade\_accept** commands are deprecated as of Replication Agent 15.7.1.

**3.** Complete the downgrade by running the **ra\_downgrade\_accept** command at the Replication Agent instance to which you are downgrading (the earlier version):

ra\_downgrade\_accept timestamp.export

where *timestamp*.export is the file to which the **ra\_downgrade** command extracted RASD contents.

If the **ra\_downgrade\_accept** command executes successfully, Replication Agent shuts down.

**4.** Start the Replication Agent instance to which you have downgraded (the earlier version), and resume replication:

resume purge

The **purge** keyword is needed here to purge data from the Replication Server inbound queue for the connection to which this Replication Agent is connected. Purging prevents any duplicate records from being created in Replication Server as a result of the change in OQID formats between the earlier and later versions of Replication Agent.

# **Downgrading Replication Agent for UDB**

You can downgrade Replication Agent for UDB from version 15.7.1 to version 15.2 ESD #2 or later.

You may need to downgrade Replication Agent if the upgrade process fails or if replication fails after an upgrade.

If you are using any new features from Replication Agent 15.7.1, you cannot downgrade. For a list of the new features for Replication Agent 15.7.1, see the Replication Agent New **Features**.

- **1.** Change to the Replication Agent 15.7.1 bin directory:
	- On UNIX:
		- cd \$SYBASE/RAX-15\_5/bin
	- On Windows: cd %SYBASE%\RAX-15\_5\bin

The Replication Agent directory name for release 15.5 and later is RAX-15\_5.

**2.** Log in to the Replication Agent for UDB 15.7 instance. Run the **ra\_downgrade** command at the Replication Agent instance from which you are downgrading (the current version):

ra\_downgrade

The **ra\_downgrade** command extracts the contents of the Replication Agent System Database (RASD) to a file named *timestamp*.export, where *timestamp* is a timestamp taken at the moment **ra\_downgrade** was invoked. This file is located in the import subdirectory under the directory specified by the **rasd\_backup\_dir** configuration parameter of the Replication Agent instance to which you are downgrading (the earlier version). The absolute path to this file is returned if **ra\_downgrade** executes successfully.

**Note:** The **ra\_downgrade\_prepare** and **ra\_downgrade\_accept** commands are deprecated as of Replication Agent 15.7.1.

- **3.** Shut down the Replication instance by issuing the **shutdown** command.
- **4.** Start and log in to the Replication Agent instance to which you are downgrading (the earlier version), and run **ra\_migrate**:

ra\_migrate

**5.** Resume replication.

resume

Upgrading and Downgrading Replication Agent

# **sybfilter Driver Reference**

Learn how to install, configure, use, and troubleshoot the sybfilter driver.

Replication Agent must be able to directly read Microsoft SQL Server log files. However, the Microsoft SQL Server process opens these log files with exclusive read permission, and the files cannot be read by any other processes, including Replication Agent. Before Replication Agent can replicate data, you must use the sybfilter driver to make the log files readable.

# **Determining the Microsoft Filter Manager Library Version**

For the sybfilter driver to work properly, the Microsoft Filter Manager Library must be version 5.1.2600.2978 or later.

To determine the version of the library:

- **1.** In Windows Explorer, right-click c:\windows\system32\fltlib.dll.
- **2.** Select **Properties**, and click the **Version** tab in the **Properties** dialog.
- **3.** If the version is earlier than 5.1.2600.2978, go to the Microsoft Web site at [http://](http://windowsupdate.microsoft.com) [windowsupdate.microsoft.com](http://windowsupdate.microsoft.com), and update your Windows system.

# **Installing and Setting Up the sybfilter Driver**

Install and set up the sybfilter driver.

**Note:** On Windows Vista, you must be logged in as an Administrator to install, set up, and run the sybfilter driver.

**1.** In Windows Explorer, navigate to the sybfilter driver installation directory. On Windows, this directory is located at  $SYBASE\$   $RAX-15$   $5\ysstem$   $\phi$ 

where  $\langle$ *platform* $>$  is one of:

- winx86–if your operating system is 32-bit version of Windows Server 2003, Windows Server 2008, Windows Vista, or Windows XP.
- winx64–if your operating system is 64-bit version of Windows Server 2003 or Windows XP.
- winvistax64–if your operating system is 64-bit version of Windows Server 2008 or Windows Vista.
- **2.** Right-click sybfilter.inf to install the sybfilter driver.

**Note:** There can be only one sybfilter driver on a Windows machine. Once the driver is installed, it works for all Replication Agent for Microsoft SQL Server instances running on the same machine. The sybfilter driver must be installed on the same machine as the primary Microsoft SQL Server.

**3.** In any directory, create a configuration file to store all log file paths for primary databases. The configuration file must have a . cfg suffix.

For example, under the directory  $\text{SYBASE} \RAX-15$  5\system\<platform>. create a file named LogPath.cfg.

- **4.** Add a system environment variable named *RACFGFilePath*, and set its value to the path of the configuration file.
	- a) From the **Control Panel**, open **System > Advanced > Environment Variables**.
	- b) Click **New** to add a new system variable.
	- c) Name the variable RACFGFilePath, and set its value to the location of the your configuration file.
- **5.** In Windows Explorer, navigate to %SYBASE%\RAX-15\_5\bin, and double-click sybfiltermgr.exe to start the sybfilter driver management console.
- **6.** To start the sybfilter driver, enter start at the management console.
- **7.** Add the log file path to the sybfilter driver with the user manager or by modifying the configuration file. Use directory and drive names that are recognizable to the primary Microsoft SQL Server.
	- User manager use the **add** command in the management console. The syntax for this command is:

```
add serverName dbName logFilePath
```

```
For example, to add the log file named pdb2_log.ldf at D:\Program Files
\Microsoft SQL Server\MSSQL.1\MSSQL\Data\ to the dbName
database on the serverName data server:
```

```
add myseverName dbName D:\Program
```

```
Files\Microsoft SQL
```

```
Server\MSSQL.1\MSSQL\Data\pdb2_log.ldf
```
**Note:** If you add the log file path with the user manager, the user manager automatically refreshes alllog pathsto the sybfilter driver after adding the log path into the configuration file.

• Configuration file – to add the log file path directly to the configuration file, open and manually edit the configuration file. This is an example of log file path entries: [myserver, pdb1]

```
log_file_path=D:\Program Files\Microsoft SQL Server\MSSQL.
1\MSSQL\Data\pdb11_log.ldf
```

```
log_file_path=D:\Program Files\Microsoft SQL Server\MSSQL.
1\MSSQL\Data\pdb12_log.ldf
```

```
[myserver, pdb2]
```

```
log_file_path=D:\Program Files\Microsoft SQL Server\MSSQL.
1\MSSQL\Data\pdb2_log.ldf
```
**Note:** Once you have added the log file paths to the configuration file, use the **refresh** command in the management console.

- **8.** If you added a log file for your primary database before adding the log file path to the sybfilter driver, restart Microsoft SQL Server to make the log file readable.
- **9.** At the management console, enter check to verify that log files are readable.

If some log files are unreadable, make sure the files have been created and that Microsoft SQL Server has been restarted, if necessary.

# **Troubleshooting**

Consider these issues when troubleshooting the sybfilter driver.

#### **Table 23. Known issues for the sybfilter driver**

#### **Problem description**

**System environment variable is not set. Problem**: The management console reports an error similar to: ERROR: System environment variable RACFGFilePath has not been set. Please set its value before starting this manager. Fatal error occurs. Please press any key to quit. **Workaround:** Set the *RACFGFilePath* environment variable. **Configuration file does not exist. Problem**: In response to the **list** command, the management console reports: ERROR: Cannot open config file. **Workaround**: Create a configuration file. **Configuration file is not writeable. Problem**: In response to the **add** command, the management console reports: ERROR: Cannot open config file. **Workaround**: Add write permission for the configuration file.

#### **Problem description**

**Microsoft SQL Server log files are locked.**

**Problem**: After restarting the machine on which Replication Agent for Microsoft SQL Server resides, you cannot open the Microsoft SQL Server log files because they are locked.

**Workaround**: Restart the sybfilter management console. Issue the **stop** command followed by the **start** command to restart the sybfilter driver. Restart the primary Microsoft SQL Server data server.

# **Using the Trace Log**

Use sybfilter trace log information to diagnose and troubleshoot problems.

**1.** Turn on tracing from the sybfilter management console with the **trace** command and the appropriate trace flag. For example, to find out why a Microsoft SQL Server log file is unreadable after a restart, turn on tracing with the **T3** flag before restarting Microsoft SQL Server:

trace T3

- **2.** Open the sybfilter trace log file sybfilter.trc to view logged messages.
- **3.** Turn off tracing from the sybfilter management console:

trace off

# **sybfilter Command Reference**

These commands are available in the sybfilter management console.For a list and description of commands, enter the **help** command at the sybfilter management console.

## **add**

Add a log file path to the sybfilter driver and configuration file.

#### **Syntax**

add serverName dbName logFilePath

#### **Parameters**

- **serverName** the name of the Microsoft SQL Server.
- **dbName** the name of the database to be replicated.
- **logFilePath** the path of the database log.
### **check**

Check whether the sybfilter driver is running. Check for differences between path names in the configuration file and the sybfilter driver. Check whether configuration files for sybfilter are readable, and list any files that are not readable.

#### **Syntax**

check

### **exit**

Exit from the sybfilter management console.

#### **Syntax**

exit

### **help**

Print help information for all sybfilter commands.

### **Syntax**

help

### **list**

List all configured database names and the corresponding log file paths in the configuration file.

#### **Syntax**

list

### **refresh**

Refresh the content in the sybfilter configuration file.

#### **Syntax**

refresh

#### **remove**

Remove a log file path from the sybfilter driver and configuration file.

#### **Syntax**

remove logFilePath

#### **Parameters**

• **logFilePath** – path of the database log.

### **start**

Start the sybfilter driver.

#### **Syntax**

start

### **stop**

Stop the sybfilter driver.

### **Syntax**

stop

### **trace**

Trace sybfilter driver execution.

### **Syntax**

trace [T1] [T2] [T3] [T4] | all | off

### **Parameters**

- **T1**  $\log$  routine trace messages.
- **T2** log operation status informational messages.
- **T3** log normal messages.
- **T4** log error messages.
- **all**  $\log$  all messages for the T1, T2, T3, and T4 flags.
- **off** turn tracing off.

# **Obtaining Help and Additional Information**

Use the Sybase Getting Started CD, Product Documentation site, and online help to learn more about this product release.

- The Getting Started CD (or download) contains release bulletins and installation guides in PDF format, and may contain other documents or updated information.
- Product Documentation at  $http://sybooks.sybase.com/−$  $http://sybooks.sybase.com/−$  is an online version of Sybase documentation that you can access using a standard Web browser. You can browse documents online, or download them as PDFs. In addition to product documentation, the Web site also has links to EBFs/Maintenance, Technical Documents, Case Management, Solved Cases, Community Forums/Newsgroups, and other resources.
- Online help in the product, if available.

To read or print PDF documents, you need Adobe Acrobat Reader, which is available as a free download from the [Adobe](http://www.adobe.com/) Web site.

**Note:** A more recent release bulletin, with critical product or document information added after the product release, may be available from the Product Documentation Web site.

# **Technical Support**

Get support for Sybase products.

If your organization has purchased a support contract for this product, then one or more of your colleaguesis designated as an authorized support contact. If you have any questions, or if you need assistance during the installation process, ask a designated person to contactSybase Technical Support or the Sybase subsidiary in your area.

# **Downloading Sybase EBFs and Maintenance Reports**

Get EBFs and maintenance reports from the Sybase Web site.

- **1.** Point your Web browser to <http://www.sybase.com/support>.
- **2.** From the menu bar or the slide-out menu, under **Support**, choose **EBFs/Maintenance**.
- **3.** If prompted, enter your MySybase user name and password.
- **4.** (Optional) Select a filter from the **Display** drop-down list, select a time frame, and click **Go**.
- **5.** Select a product.

Padlock icons indicate that you do not have download authorization for certain EBF/ Maintenance releases because you are not registered as an authorized support contact. If you have not registered, but have valid information provided by your Sybase representative or through your support contract, click **My Account** to add the "Technical Support Contact" role to your MySybase profile.

**6.** Click the **Info** icon to display theEBF/Maintenance report, or click the product description to download the software.

# **Sybase Product and Component Certifications**

Certification reports verify Sybase product performance on a particular platform.

To find the latest information about certifications:

- For partner product certifications, go to http://www.sybase.com/detail list?id=9784
- For platform certifications, go to *<http://certification.sybase.com/ucr/search.do>*

# **Creating a MySybase Profile**

MySybase is a free service that allows you to create a personalized view of Sybase Web pages.

- **1.** Go to <http://www.sybase.com/mysybase>.
- **2.** Click **Register Now**.

# **Accessibility Features**

Accessibility ensures access to electronic information for all users, including those with disabilities.

Documentation for Sybase products is available in an HTML version that is designed for accessibility.

Vision impaired users can navigate through the online document with an adaptive technology such as a screen reader, or view it with a screen enlarger.

Sybase HTML documentation has been tested for compliance with accessibility requirements of Section 508 of the U.S Rehabilitation Act. Documents that comply with Section 508 generally also meet non-U.S. accessibility guidelines, such as the World Wide Web Consortium (W3C) guidelines for Web sites.

**Note:** You may need to configure your accessibility tool for optimal use.Some screen readers pronounce text based on its case; for example, they pronounce ALL UPPERCASE TEXT as initials, and MixedCase Text as words. You might find it helpful to configure your tool to announce syntax conventions. Consult the documentation for your tool.

For information about how Sybase supports accessibility, see the Sybase Accessibility site: <http://www.sybase.com/products/accessibility>. The site includes links to information about Section 508 and W3C standards.

You may find additional information about accessibility features in the product documentation.

Obtaining Help and Additional Information

# **Glossary**

This glossary describes Replication Server Options terms.

- **Adaptive Server** the brand name for Sybase relational database management system (RDBMS) software products.
	- Adaptive Server Enterprise manages multiple, large relational databases for highvolume online transaction processing (OLTP) systems and client applications.
	- Sybase<sup>®</sup>IO manages multiple, large relational databases with special indexing algorithms to support high-speed, high-volume business intelligence, decision support, and reporting client applications.
	- SOL Anywhere<sup>®</sup> (formerly Adaptive Server Anywhere) manages relational databases with a small DBMS footprint, which is ideal for embedded applications and mobile device applications.

See also *DBMS* and *RDBMS*.

- **atomic materialization** a materialization method that copies subscription data from a primary database to a replicate database in a single, atomic operation. No changes to primary data are allowed until the subscription data is captured at the primary database. See also bulk materialization and nonatomic materialization.
- **BCP utility –** a bulk copy transfer utility that provides the ability to load multiple rows of data into a table in a target database. See also bulk copy.
- **bulk copy** an Open Client™ interface for the high-speed transfer of data between a database table and program variables. Bulk copying provides an alternative to using SQL **insert** and **select** commands to transfer data.
- **bulk materialization–** a materialization method whereby subscription data in a replicate database is initialized outside of the replication system. You can use bulk materialization for subscriptions to table replication definitions or function replication definitions. See also atomic materialization and nonatomic materialization.
- **client** in client/server systems, the part of the system that sends requests to servers and processes the results of those requests. See also client application.
- **client application** software that is responsible for the user interface, including menus, data entry screens, and report formats. See also *client*.
- **commit** an instruction to the DBMS to make permanent the changes requested in a transaction. See also *transaction*. Contrast with *rollback*.
- **database** a collection of data with a specific structure (or schema) for accepting, storing, and providing data for users. See also *data server*, DBMS, and RDBMS.
- **database connection** a connection that allows Replication Server to manage the database and distribute transactions to the database. Each database in a replication system

can have only one database connection in Replication Server. See also Replication Server and route.

- **data client –** a client application that provides accessto data by connecting to a data server. See also *client, client application*, and *data server.*
- **data distribution** a method of locating (or placing) discrete parts of a single set of data in multiple systems or at multiple sites. Data distribution is distinct from data replication, although a data replication system can be used to implement or support data distribution. Contrast with data replication.
- **data replication** the process of copying primary data to remote locations and synchronizing the copied data with the primary data. Data replication is different from data distribution. Replicated data is a stored copy of data at one or more remote sites throughout a system, and it is not necessarily distributed data. Contrast with *data distribution*. See also transaction replication.
- **data server** a server that provides the functionality necessary to maintain the physical representation of a table in a database. Data servers are usually database servers, but they can also be any data repository with the interface and functionality a data client requires. See also *client, client application*, and *data client*.
- **datatype** a keyword that identifies the characteristics of stored information on a computer. Some common datatypes are: *char, int, smallint, date, time, numeric*, and *float.* Different data servers support different datatypes.
- **DBMS** an abbreviation for database management system, a computer-based system for defining, creating, manipulating, controlling, managing, and using databases. The DBMS can include the user interface for using the database, or it can be a standalone data server system. Compare with RDBMS.
- **ERSSD** an abbreviation for Embedded Replication Server System Database, which manages replication system information for a Replication Server. See also Replication Server.
- **failback** a procedure that restores the normal user and client access to a primary database, after a failover procedure switches access from the primary database to a replicate database. See also failover.
- **failover** a procedure that switches user and client access from a primary database to a replicate database, particularly in the event of a failure that interrupts operations at the primary database, or access to the primary database. Failover is an important faulttolerance feature for systems that require high availability. See also failback.
- **function** a data server object that represents an operation or set of operations. Replication Server distributes operations to replicate databases as functions. See also stored procedure.
- **function string** a string that Replication Server uses to map a function and its parameters to a data server API. Function strings allow Replication Server to support heterogeneous replication, in which the primary and replicate databases are different types, with different SQL extensions and different command features. See also function.
- **gateway** connectivity software that allows two or more computer systems with different network architectures to communicate.
- **inbound queue** a stable queue managed by Replication Server to spool messages received from a Replication Agent. See also outbound queue and stable queue.
- **interfaces file** a file containing information that Sybase Open Client and Open Server™ applications need to establish connections to other Open Client and Open Server applications. See also Open Client and Open Server.
- **isgl** an Interactive SOL client application that can connect and communicate with any Sybase Open Server application, including Adaptive Server, Replication Agent, and Replication Server. See also *Open Client* and *Open Server*.
- **Java** an object-oriented programming language developed by Sun Microsystems. A platform-independent, "write once, run anywhere" programming language.
- **Java VM** the Java Virtual Machine. The Java VM (or JVM) is the part of the Java Runtime Environment (JRE) that is responsible for interpreting Java byte codes. See also Java and JRE.
- **JDBC** an abbreviation for Java Database Connectivity. JDBC is the standard communication protocol for connectivity between Java clients and data servers. See also data server and Java.
- **JRE** an abbreviation for Java Runtime Environment. The JRE consists of the Java Virtual Machine (Java VM or JVM), the Java Core Classes, and supporting files. The JRE must be installed on a machine to run Java applications, such as Replication Agent. See also *Java* VM.
- LAN an abbreviation for "local area network," a computer network located on the user premises and covering a limited geographical area (usually a single site). Communication within a local area network is not subject to external regulations; however, communication across the LAN boundary can be subject to some form of regulation. Contrast with WAN.
- **latency** in transaction replication, the time it takes to replicate a transaction from a primary database to a replicate database.Specifically,latency is the time elapsed between committing an original transaction in the primary database and committing the replicated transaction in the replicate database.

In disk replication, latency is the time elapsed between a disk write operation that changes a block or page on a primary device and the disk write operation that changes the replicated block or page on a replicate device.

See also transaction replication.

- LOB an abbreviation for large object, a large collection of data stored as a single entity in a database.
- Log Reader an internal component of Replication Agent that interacts with the primary database to capture transactions for replication. See also Log Transfer Interface and Log Transfer Manager.
- Log **Transfer Interface** an internal component of Replication Agent that interacts with Replication Server to forward transactions for distribution to Replication Server. See also Log Reader and Log Transfer Manager.
- **Log Transfer Language** the proprietary protocol used between Replication Agent and Replication Server to replicate data from the primary database to Replication Server. See also Log Reader and Log Transfer Interface.
- Log Transfer Manager an internal component of Replication Agent that interacts with the other Replication Agent internal components to control and coordinate Replication Agent operations. See also *Log Reader* and *Log Transfer Interface*.
- **maintenance user** a special user login name in the replicate database that Replication Server uses to apply replicated transactions to the database. See also *replicate database* and Replication Server.
- **materialization** the process of copying the data from a primary database to a replicate database, initializing the replicate database so that the replication system can begin replicating transactions. See also atomic materialization, bulk materialization, and nonatomic materialization.
- **Multi-Path Replication™** Replication Server feature that improves performance by enabling parallel paths of data from the source database to the target database. These multiple paths process data independently and are applicable when sets of data can be processed in parallel without transactional consistency requirements between them.
- **nonatomic materialization** a materialization method that copies subscription data without a lock on the primary database. Changes to primary data are allowed during data transfer, which may cause temporary inconsistencies between the primary and replicate databases. Contrast with atomic materialization. See also bulk materialization.
- **ODBC** an abbreviation for Open Database Connectivity, an industry-standard communication protocol for clients connecting to data servers. See also *client, data server*, and JDBC.
- **Open Client** a Sybase product that provides customer applications, third-party products, and other Sybase products with the interfaces needed to communicate with Open Server applications. See also Open Server.
- **Open Client application** An application that uses Sybase Open Client libraries to implement Open Client communication protocols. See also *Open Client* and *Open* Server.
- **Open Server** a Sybase product that provides the tools and interfaces required to create a custom server. See also Open Client.
- **Open Server application** a server application that uses Sybase Open Server libraries to implement Open Server communication protocols. See also *Open Client* and *Open* Server.
- **outbound queue** a stable queue managed by Replication Server to spool messages to a replicate database. See also inbound queue, replicate database, and stable queue.
- **primary data** the data source used for replication. Primary data is stored and managed by the primary database. See also *primary database*.
- **primary database** the database that contains the data to be replicated to another database (the replicate database) through a replication system. The primary database isthe source of replicated data in a replication system. Sometimes called the active database. Contrast with replicate database. See also primary data.
- **primary key** a column or set of columns that uniquely identifies each row in a table.
- **primary site –** the location orfacility at which primary data servers and primary databases are deployed to support normal business operations. Sometimes called the active site or main site. See also *primary database* and *replicate site*.
- **primary table –** a table used as a source for replication. Primary tables are defined in the primary database schema. See also primary data and primary database.
- **primary transaction** a transaction that is committed in the primary database and recorded in the primary database transaction log. See also primary database, replicated transaction, and transaction log.
- **quiesce –** to cause a system to go into a state in which further data changes are not allowed. See also *quiescent*.
- **quiescent** in a replication system, a state in which all updates have been propagated to their destinations. Some Replication Agent and Replication Server commands require that you first quiesce the replication system.

In a database, a state in which all data updates are suspended so that transactions cannot change any data, and the data and log devices are stable.

This term is interchangeable with quiesced and in quiesce. See also *quiesce*.

- **RASD** an abbreviation for Replication Agent System Database. Information in the RASD is used by the primary database to recognize database structure or schema objects in the transaction log.
- **RCL** an abbreviation for Replication Command Language, the command language used to manage Replication Server. See also Replication Server.
- **RDBMS** an abbreviation for relational database management system, an application that manages and controls relational databases. Compare with *DBMS*. See also *relational* database.
- **relationaldatabase –** a collection of data in which data is viewed as being stored in tables, which consist of columns (data items) and rows (units of information). Relational databases can be accessed by SQL requests. Compare with *database*. See also SQL.
- **replicate data** A set of data that is replicated from a primary database to a replicate database by a replication system. See also *primary database*, *replication system*, and replicate database.
- **replicate database** a database that contains data replicated from another database (the primary database) through a replication system. The replicate database isthe database that receives replicated data in a replication system. Contrast with *primary database*. See also replicate data, replicated transaction, and replication system.
- **replicated transaction** a primary transaction that is replicated from a primary database to a replicate database by a transaction replication system. See also *primary database*, primary transaction, replicate database, and transaction replication.
- **replicate site** the location or facility at which replicate data servers and replicate databases are deployed to support normal business operations during scheduled downtime at the primary site. Contrast with *primary site*. See also *replicate database*.
- **Replication Agent** an application that reads a primary database transaction log to acquire information about data-changing transactions in the primary database, processes the log information, and then sends it to a Replication Server for distribution to a replicate database. See also primary database and Replication Server.
- **replication definition** a description of a table or stored procedure in a primary database, for which subscriptions can be created. The replication definition, maintained by Replication Server, includes information about the columns to be replicated and the location of the primary table or stored procedure. See also Replication Server and subscription.
- **Replication Server** a Sybase software product that provides the infrastructure for a transaction replication system. See also Replication Agent.
- **replication system** a data processing system that replicates data from one location to another. Data can be replicated between separate systems at a single site, or from one or more local systems to one or more remote systems. See also *transaction replication*.
- **rollback** an instruction to a database to back out of the changes requested in a unit of work (called a transaction). Contrast with commit. See also transaction.
- **route** A one-way message stream from a primary Replication Server to a replicate Replication Server. Routes carry data-changing commands (including those for RSSDs) and replicated functions (database procedures) between separate Replication Servers. See also Replication Server.
- **RSSD** an abbreviation for Replication Server System Database, which manages replication system information for a Replication Server. See also Replication Server.
- **SOL** an abbreviation for Structured Query Language, a nonprocedural programming language used to process data in a relational database. ANSISQL is an industry standard. See also transaction.
- **stable queue** a disk device-based, store-and-forward queue managed by Replication Server. Messages written into the stable queue remain there until they can be delivered to the appropriate process or replicate database. Replication Server provides a stable queue for both incoming messages (the inbound queue) and outgoing messages (the outbound queue). See also database connection, Replication Server, and route.
- **stored procedure** a data server object that represents an operation or set of operations. This term is often used interchangeably with *function*.
- **subscription** a request for Replication Server to maintain a replicated copy of a table, or a set of rows from a table, in a replicate database at a specified location. See also *replicate* database, replication definition, and Replication Server.
- **table** in a relational DBMS, a two-dimensional array of data or a named data object that contains a specific number of unordered rows composed of a group of columns that are specific for the table. See also *database*.
- **transaction** a unit of work in a database that can include zero, one, or many operations (including **insert**, **update**, and **delete** operations), and thatis either applied or rejected as a whole. Each SQL statement that modifies data can be treated as a separate transaction, if the database is so configured. See also SQL.
- **transactional consistency** A condition in which all transactions in the primary database are applied in the replicate database, and in the same order that they were applied in the primary database.
- **transaction log –** generally, the log of transactions that affect the data managed by a data server. Replication Agent reads the transaction log to identify and acquire the transactions to be replicated from the primary database. See also *Replication Agent, primary database,* and Replication Server.
- **transaction replication** a data replication method that copies data-changing operations from a primary database to a replicate database. See also data replication.
- **UDB** IBM DB2 Universal Database (formerly IBM DB2 for Linux, UNIX, and Windows).
- **WAN** an abbreviation for "wide area network," a system of local-area networks (LANs) connected together with data communication lines. Contrast with LAN.

Glossary

# <span id="page-158-0"></span>**Index A**

Administration Client [105](#page-112-0)

## **B**

base objects, transaction log [117,](#page-124-0) [118](#page-125-0)

## **C**

CLASSPATH environment variable [8](#page-15-0) commands pdb\_setrepproc [39](#page-46-0) pdb\_setrepseq [42](#page-49-0) communications JDBC driver [8](#page-15-0) configuration parameters pdb\_dflt\_object\_repl [40](#page-47-0) conventions style [1](#page-8-0) syntax [1](#page-8-0) creating transaction log [102](#page-109-0)

## **D**

datatypes UDB [111](#page-118-0) DB2 origin queue ID [110](#page-117-0) requirements [103](#page-110-0) deferred updates [5](#page-12-0), [76,](#page-83-0) [101](#page-108-0)

# **F**

FORCE APPLICATION command [108](#page-115-0)

# **I**

IBM DB2 Universal Database See [UDB](#page-159-0)

### **J**

Java stored procedures [119](#page-126-0)

JDBC driver Oracle [8](#page-15-0)

### **L**

Log Reader component asynchronous operation [108](#page-115-0) read buffer size [109](#page-116-0) log-based Replication Agent table marking [102](#page-109-0) LTM locator origin queue ID [21](#page-28-0), [87,](#page-94-0) [110](#page-117-0)

### **M**

marked objects table UDB [119](#page-126-0) marked procedures [72](#page-79-0) marker shadow tables [71](#page-78-0), [97](#page-104-0) marking a primary table in UDB [102](#page-109-0) marking a sequence [39](#page-46-0) Microsoft SQL Server origin queue ID [87](#page-94-0) permissions [81](#page-88-0) primary database [75](#page-82-0) Replication Agent user ID [81](#page-88-0) roles [81](#page-88-0) Microsoft Windows platforms [75](#page-82-0) multiple Replication Agents instances table [69](#page-76-0) multiple Replication Agents marked-procedures table [71](#page-78-0) multiple Replication Agents marked-tables table [70](#page-77-0)

## **O**

operating system Microsoft Windows platforms [75](#page-82-0) Oracle database server JDBC driver [8](#page-15-0) origin queue ID [21](#page-28-0) primary database [5](#page-12-0) TNS Listener Service [8](#page-15-0) Oracle partitioned tables [47](#page-54-0)

<span id="page-159-0"></span>origin commit time Oracle [21](#page-28-0) origin queue ID DB2 [110](#page-117-0) Microsoft SQL Server [87](#page-94-0) Oracle [21](#page-28-0)

## **P**

partitioned tables [47](#page-54-0) pdb\_dflt\_object\_repl configuration parameter [40](#page-47-0) pdb\_setrepproc command [39](#page-46-0) pdb\_setrepseq command [42](#page-49-0) pdb\_setreptable configuration parameter all keyword unsupported with mark | unmark in Replication Agent for UDB [102](#page-109-0) primary databases Microsoft SQL Server [75](#page-82-0) Oracle database server [5](#page-12-0) Replication Agent user ID [81,](#page-88-0) [102](#page-109-0) UDB [101](#page-108-0) primary tables marking in UDB [102](#page-109-0) transaction log objects [109](#page-116-0)

# **R**

Replication Agent Log Reader component [108](#page-115-0) marked objects table [119](#page-126-0) origin queue ID [21,](#page-28-0) [87](#page-94-0), [110](#page-117-0) primary database user ID [81,](#page-88-0) [102](#page-109-0) transaction log [68](#page-75-0), [95,](#page-102-0) [117](#page-124-0) Replication Agent for Microsoft SQL Server [75](#page-82-0) datatype compatibility [87](#page-94-0) permissions [81](#page-88-0) primary database user ID [81](#page-88-0) roles [81](#page-88-0) transaction log [95](#page-102-0) Replication Agent for Oracle [5](#page-12-0) JDBC driver [8](#page-15-0) Running Oracle Server and Replication Agent on different machines [43](#page-50-0) transaction log [68](#page-75-0) Replication Agent for UDB [101](#page-108-0) configuration parameters [107](#page-114-0) creating transaction log [102](#page-109-0) database communication error (-30081) [108](#page-115-0), [109](#page-116-0)

datatype compatibility [111](#page-118-0) marked objects table [119](#page-126-0) primary database user ID [102](#page-109-0) scan buffer size [109](#page-116-0) transaction log [117](#page-124-0)

# **S**

sequence marking [39](#page-46-0), [40](#page-47-0) unmarking [40](#page-47-0) sequences [71](#page-78-0) marking [38](#page-45-0) unmarking [38](#page-45-0) shadow tables marker [71,](#page-78-0) [97](#page-104-0)

### **T**

TNS Listener Service, Oracle [8](#page-15-0) transaction logs base objects [118](#page-125-0) creating [102](#page-109-0) marked objects table [119](#page-126-0) primary table objects [109](#page-116-0) Replication Agent for Microsoft SQL Server [95](#page-102-0), [98](#page-105-0) Replication Agent for Oracle [68](#page-75-0) Replication Agent for UDB [117](#page-124-0) shadow tables [71,](#page-78-0) [97](#page-104-0) truncating [72](#page-79-0) truncate partition command replicating [47](#page-54-0) truncation procedures [119](#page-126-0)

### **U**

UDB communication error (-30081) [108](#page-115-0), [109](#page-116-0) DATA CAPTURE table attribute [102](#page-109-0) datatypes [111](#page-118-0) marked objects table [119](#page-126-0) marking primary tables [102](#page-109-0) primary database [101](#page-108-0) Replication Agent user ID [102](#page-109-0) unmarking a sequence [40](#page-47-0) user IDs primary database [81,](#page-88-0) [102](#page-109-0)

See [Microsoft Windows platforms](#page-158-0)

**W**

Windows

Index